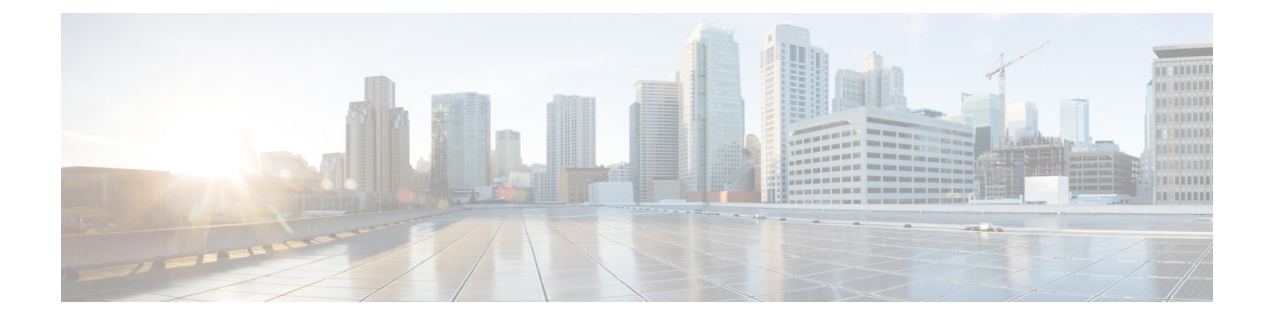

# **Cable Commands: show l through show z**

- show logging slot [onboard](#page-2-0), page 3
- [show](#page-4-0) nls, page 5
- show nls [ag-id,](#page-6-0) page 7
- [show](#page-7-0) nls flow, page 8
- show [packetcable](#page-8-0) cms, page 9
- show [packetcable](#page-12-0) event, page 13
- show [packetcable](#page-15-0) gate, page 16
- show [packetcable](#page-20-0) gate counter commit, page 21
- show [packetcable](#page-22-0) gate ipv6, page 23
- show packetcable gate [multimedia,](#page-26-0) page 27
- show [packetcable](#page-31-0) global, page 32
- show platform hardware qfp active [infrastructure](#page-36-0) punt sbrl, page 37
- show platform hardware qfp active [infrastructure](#page-39-0) punt summary , page 40
- show [platform](#page-41-0) software ios ipccl, page 42
- show platform software [punt-policer,](#page-44-0) page 45
- show pxf [cable,](#page-48-0) page 49
- show pxf cable [controller,](#page-56-0) page 57
- show pxf cable [feature,](#page-59-0) page 60
- show pxf cable [interface,](#page-61-0) page 62
- show pxf cable [multicast,](#page-64-0) page 65
- [show](#page-66-0) pxf cpu, page 67

Г

- show pxf cpu [drl-trusted-sites,](#page-84-0) page 85
- show pxf cpu queue [wb-spa,](#page-86-0) page 87
- show pxf cpu [statistics](#page-89-0) drl ipv4, page 90

T

- show pxf cpu [statistics](#page-91-0) drl ipv6, page 92
- show pxf cpu statistics drl [max-rate](#page-93-0) , page 94
- show pxf cpu statistics drl [us-cable,](#page-95-0) page 96
- show [redundancy](#page-97-0) , page 98
- show redundancy [config-sync,](#page-108-0) page 109
- show [redundancy](#page-110-0) platform, page 111
- show [running-config](#page-112-0) interface cable, page 113

 $\mathbf I$ 

# <span id="page-2-0"></span>**show logging slot onboard**

To display onboard slot information of logging buffers, use the **show logging onboard slot** *slot* **message** command in privileged EXEC mode.

**show logging onboard slot** *slot* **message**

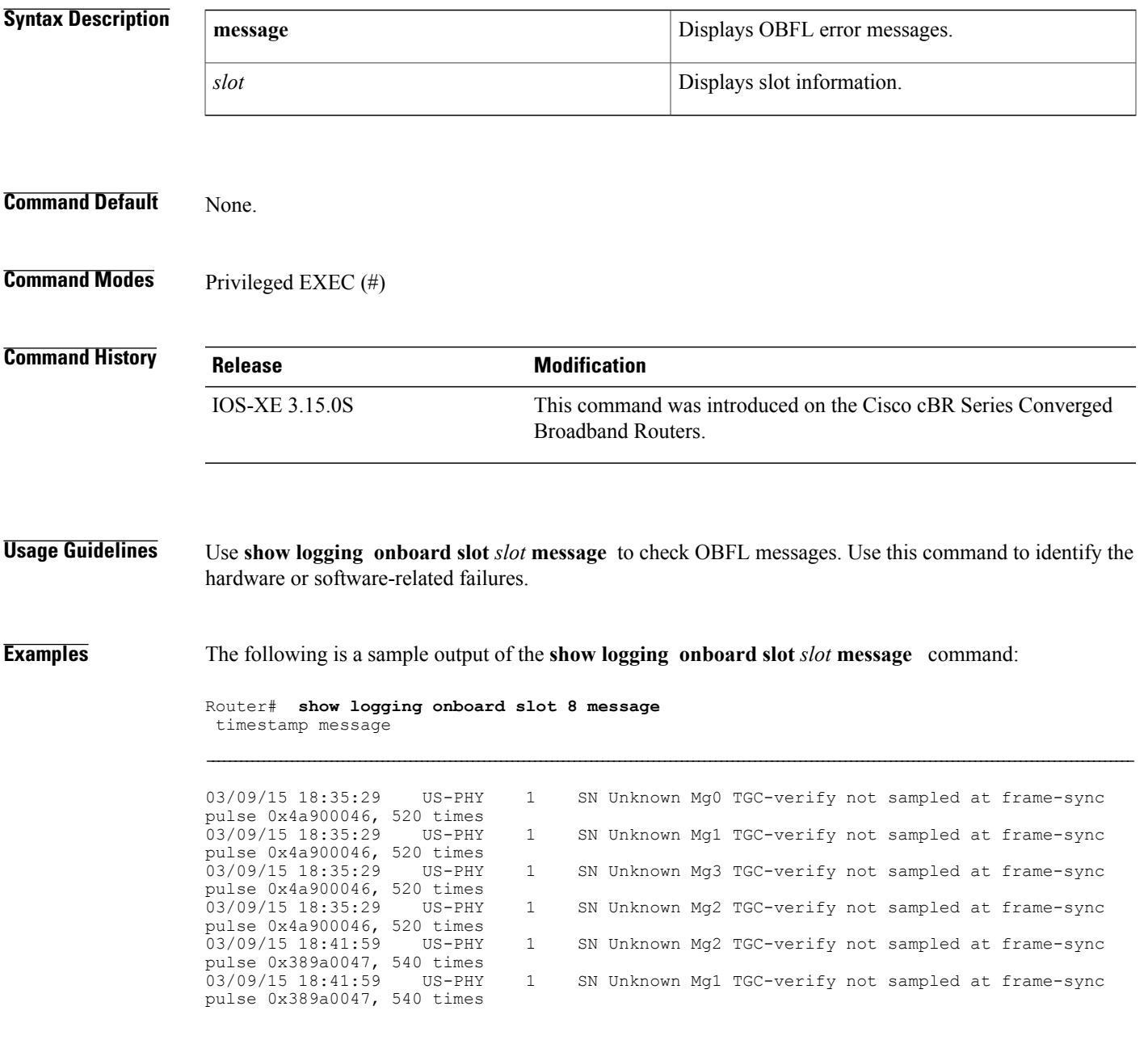

 $\overline{\phantom{a}}$ 

I

## **Related Commands**

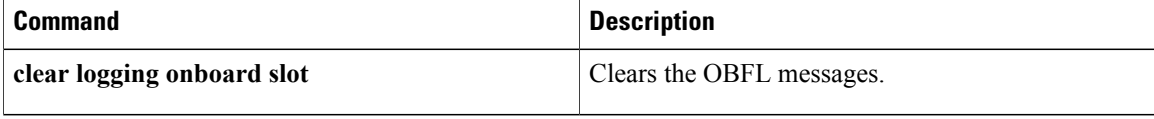

# <span id="page-4-0"></span>**show nls**

To display the Network Layer Signalling (NLS) functionality state, use the **show nls** command in privileged EXEC mode.

**show nls**[**ag-id| flow**]

**Command Default** Information for the NLS state is displayed.

**Command Modes** Privileged EXEC

**Command History Release <b>Modification** 12.3(21a)BC3 This command was introduced. This command wasimplemented on the Cisco cBR Series Converged IOS-XE 3.15.0S

Broadband Router.

**Examples** The following example shows the output of the **show nls** command:

Router# **show nls** NLS enabled NLS Authentication enabled NLS resp-timeout 45

**Examples** The following example shows the output of the **show nls ag-id**command:

Router# **show nls ag-id** Auth Group Id 12345

The following example shows the output of the **show nls flow** command:

Router# **show nls flow** NLS flowid CPE IP CR Type CR ID NLS State 4294967295 16.16.1.1 1 1 PEND\_B\_RESP

### **Examples** This example shows the output of the **show nls** command:

Router# **show nls** NLS Enabled NLS Authentication Enabled NLS resp-timeout 20

I

This example showsthe output of the **show nls ag-id**command for the Cisco cBR Series Converged Broadband Router:

Router#**show nls ag-id** Auth Group Id 100

Router#

This example showsthe output of the **show nlsflow** command for the Cisco cBR Series Converged Broadband Router:

```
Router# show nls flow
NLS flowid CPE IP CR Type CR ID NLS State
4294967295 16.16.1.1 1 1 PEND B RESP
```
## **Related Commands**

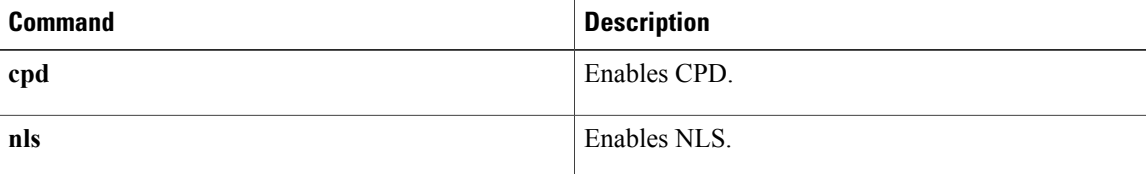

# <span id="page-6-0"></span>**show nls ag-id**

To display authorization group ID information, use the **show nls ag-id** command in privileged EXEC mode.

**show nls ag-id**

**Command Default** Authorization group ID information is displayed. The authentication key is saved encrypted and is not displayed.

**Command Modes** Privileged EXEC

# **Command History Release Modification** 12.3(21a)BC3 This command was introduced.

**Examples** The following example shows the output of the **show nls-sg-id**command:

Router# **show nls ag-id** Auth Group Id 12345

### **Related Commands**

Г

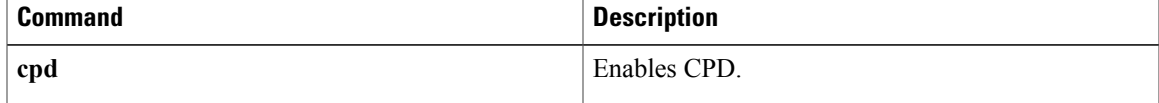

Π

# <span id="page-7-0"></span>**show nls flow**

To display NLS active flow information, use the **show nls flow** command in privileged EXEC mode.

**show nls flow**

- **Command Default** Information for NLS active flows are displayed.
- **Command Modes** Privileged EXEC

**Command History Release Modification** 12.3(21a)BC3 This command was introduced.

**Examples** The following example shows the output of the show cpd command:

Router# **show nls flow** NLS flowid CPE IP CR Type CR ID NLS State 4294967295 16.16.1.1 1 1 PEND B RESP

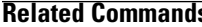

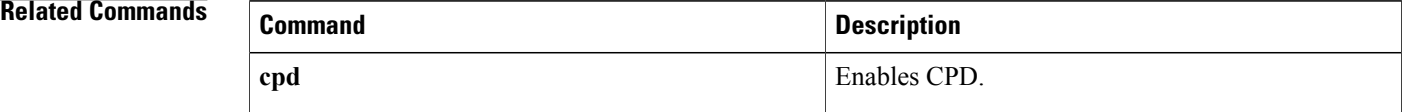

# <span id="page-8-0"></span>**show packetcable cms**

To display all gate controllers that are connected to the PacketCable client, use the **show packetcable cms** command in privileged EXEC mode.

**show packetcable cms** [**all| verbose**]

Г

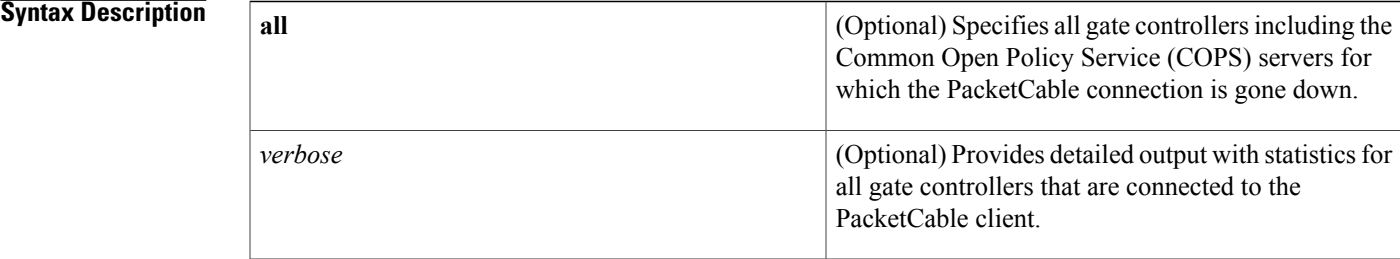

**Command Default** All gate controllers currently connected to the PacketCable client are displayed.

**Command Modes** Privileged EXEC (#)

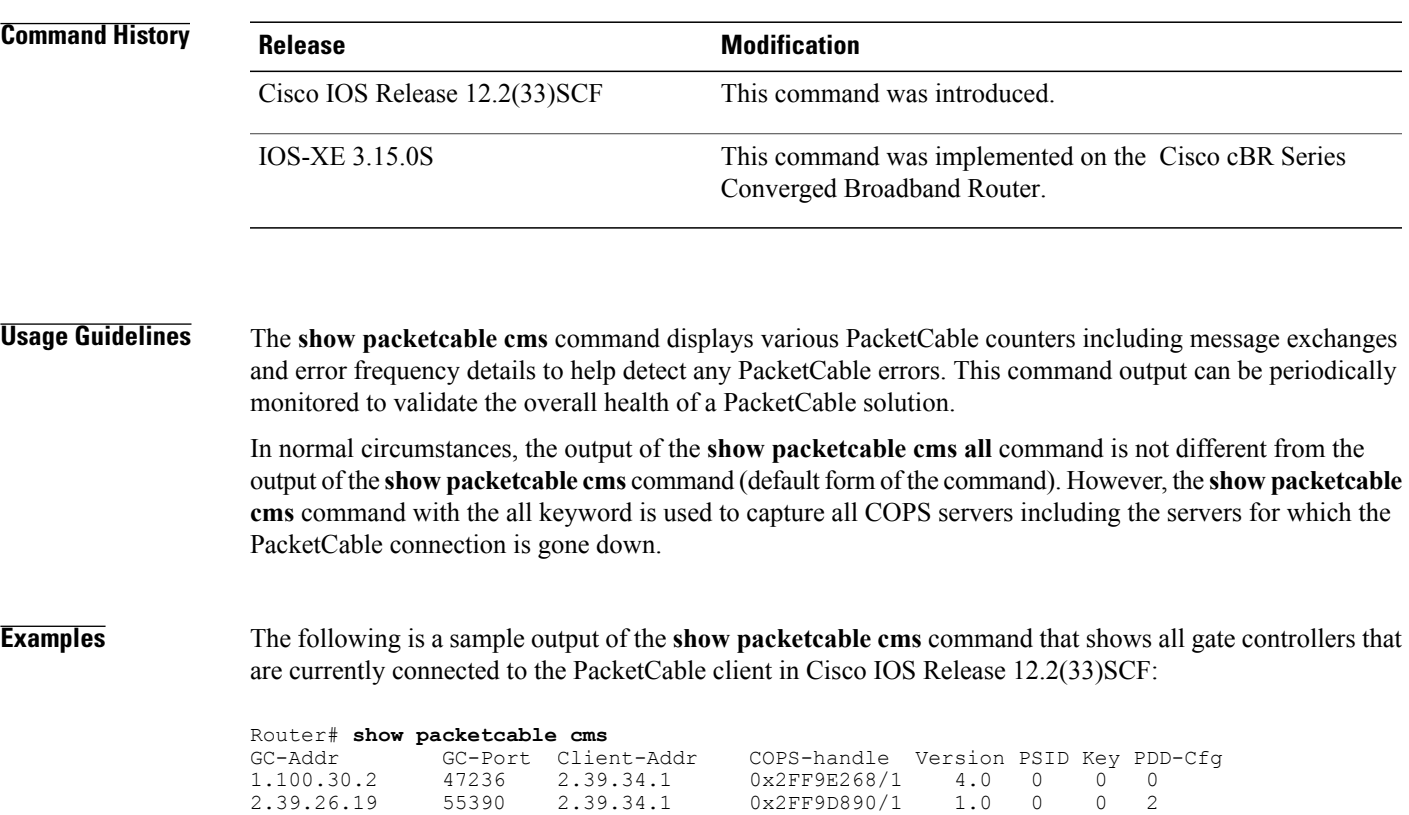

Τ

The following is a sample output of the **show packetcable cms** command with the all keyword in Cisco IOS Release 12.2(33)SCF:

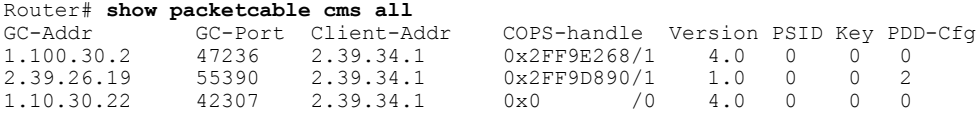

The following is a sample output of the **show packetcable cms** command with the **verbose** keyword. This output provides additional information with statistics for all gate controllers that are connected to the PacketCable client.

### Router# **show packetcable cms verbose** Gate Controller

| Addr : 1.100.30.2                                                                                      |
|----------------------------------------------------------------------------------------------------|
| Port<br>$\frac{1}{2}$ 47236                                                                            |
| Client Addr : $2.39.34.1$                                                                              |
| COPS Handle : 0x2FF9E268                                                                               |
| Version : 4.0                                                                                          |
| Statistics :                                                                                           |
| qate del = $0$ qate del ack = $0$ qate del err = 0                                                     |
| qate info = 0 qate info ack = 0 qate info err = 0                                                      |
| gate open = $0$ gate report state = 0                                                                  |
| qate set = 0 qate set ack = 0 qate set err = 0                                                         |
| gate alloc = 0 gate alloc ack = 0 gate alloc err = 0                                                   |
| $qate close = 0$                                                                                       |
| Gate Controller                                                                                        |
| Addr : 2.39.26.19                                                                                      |
| Port : 55390                                                                                           |
| Client Addr : 2.39.34.1                                                                                |
| COPS Handle: 0x2FF9D890                                                                                |
| Version : 1.0                                                                                          |
| Statistics :                                                                                           |
| qate del = $0$ qate del ack = $0$ qate del err = 0                                                     |
| qate info = 0 qate info ack = 0 qate info err = 0                                                      |
| gate open = $0$ gate report state = 0                                                                  |
| qate set = 2 qate set ack = 2 qate set err = 0                                                         |
| PCMM Timers Expired                                                                                    |
| Timer T1 = $0$ Timer T2 = 0 Timer T3 = 0 Timer T4 = 0                                                  |
| GC-Addr GC-Port Client-Addr COPS-handle Version PSID Key PDD-Cfq                                       |
| $1.100.30.2$ $47236$ $2.39.34.1$ $0x2FF9E268/1$ $4.0$ 0 0 0                                            |
| 2.39.26.19 55390 2.39.34.1 0x2FF9D890/1 1.0 0 0<br>$\mathcal{P}$                                       |
| Table below describes the significant fields shown in the <b>show packetcable cms</b> command display. |

**Table 1:** *show packetcable cms* **Field Descriptions**

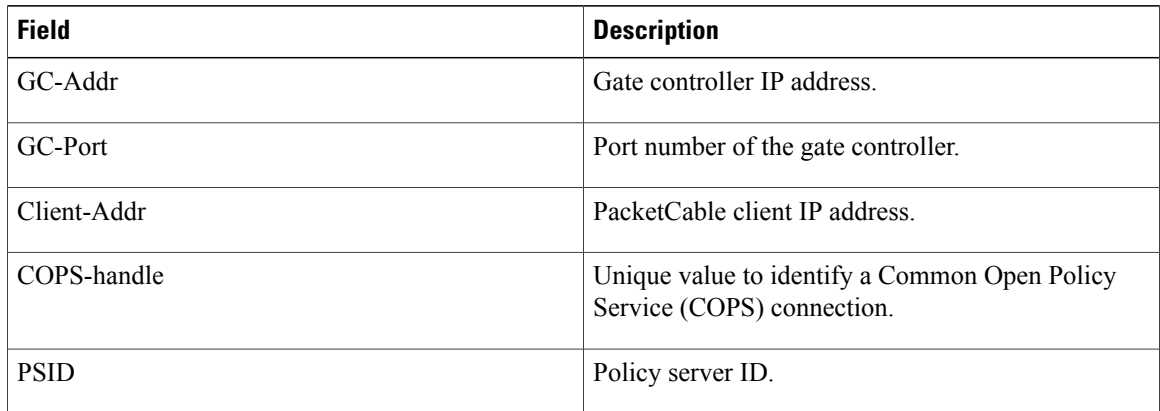

 $\mathbf{I}$ 

# **Examples** This example shows the output of the **show packetcable cms** command with the **all** keyword:

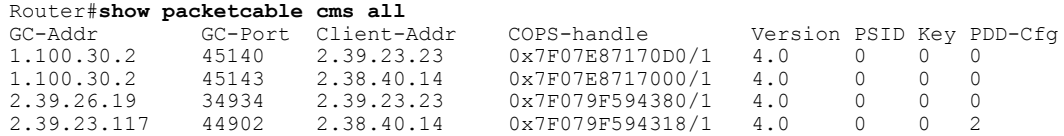

This example shows the output of the **show packetcable cms** command with the **verbose** keyword:

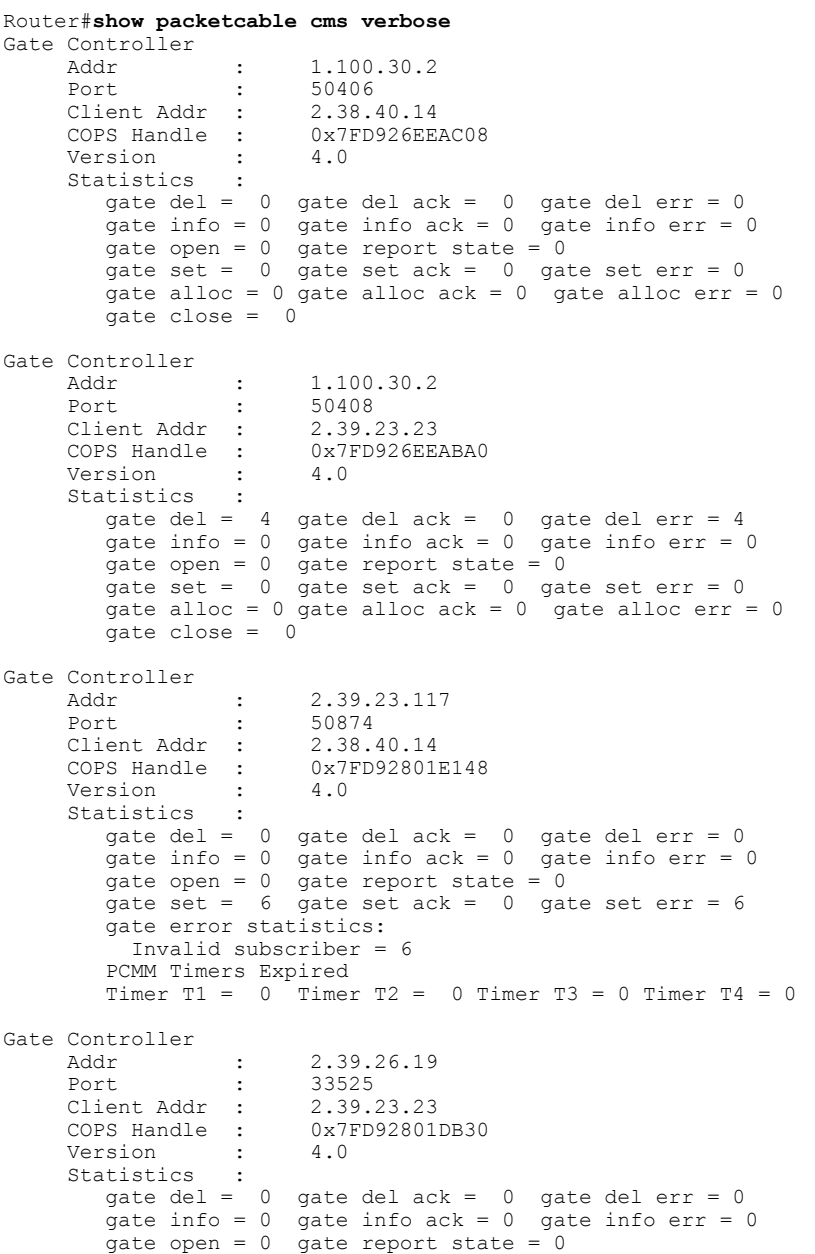

 $\overline{\phantom{a}}$ 

 $\mathbf I$ 

gate set =  $0$  gate set ack =  $0$  gate set err =  $0$ PCMM Timers Expired Timer T1 = 0 Timer T2 = 0 Timer T3 = 0 Timer T4 = 0

### **Related Commands**

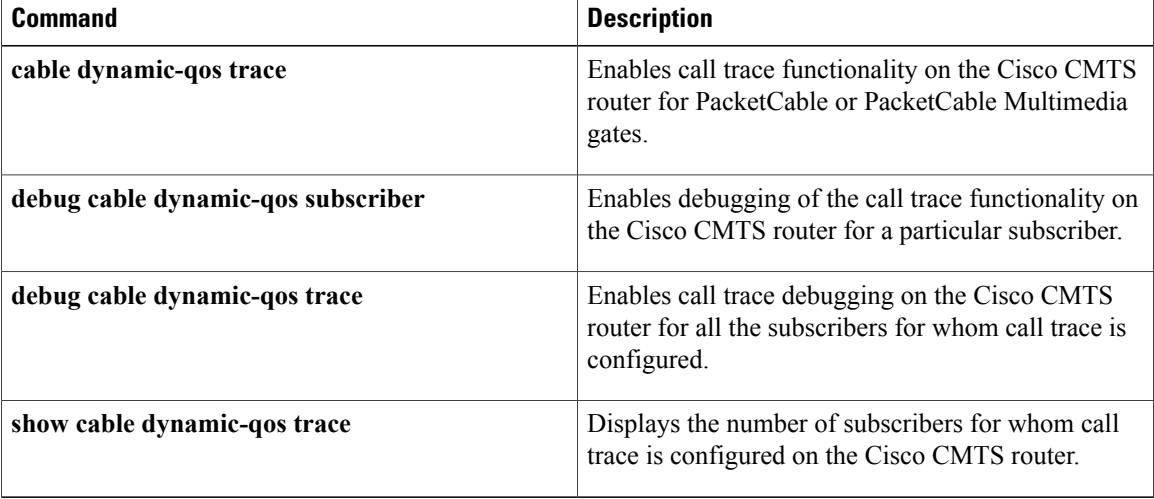

# <span id="page-12-0"></span>**show packetcable event**

To display information the PacketCable event message (EM) server, use the **show packetcable event** command in user EXEC or privileged EXEC mode.

**show packetcable event** {**df-group| radius-server| rks-group**}

### **Syntax Description**

Г

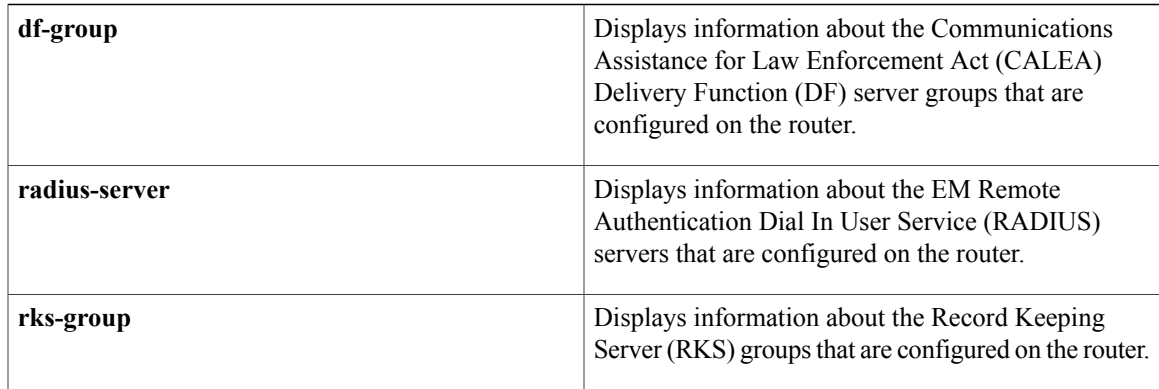

# **Command Modes** User EXEC, Privileged EXEC

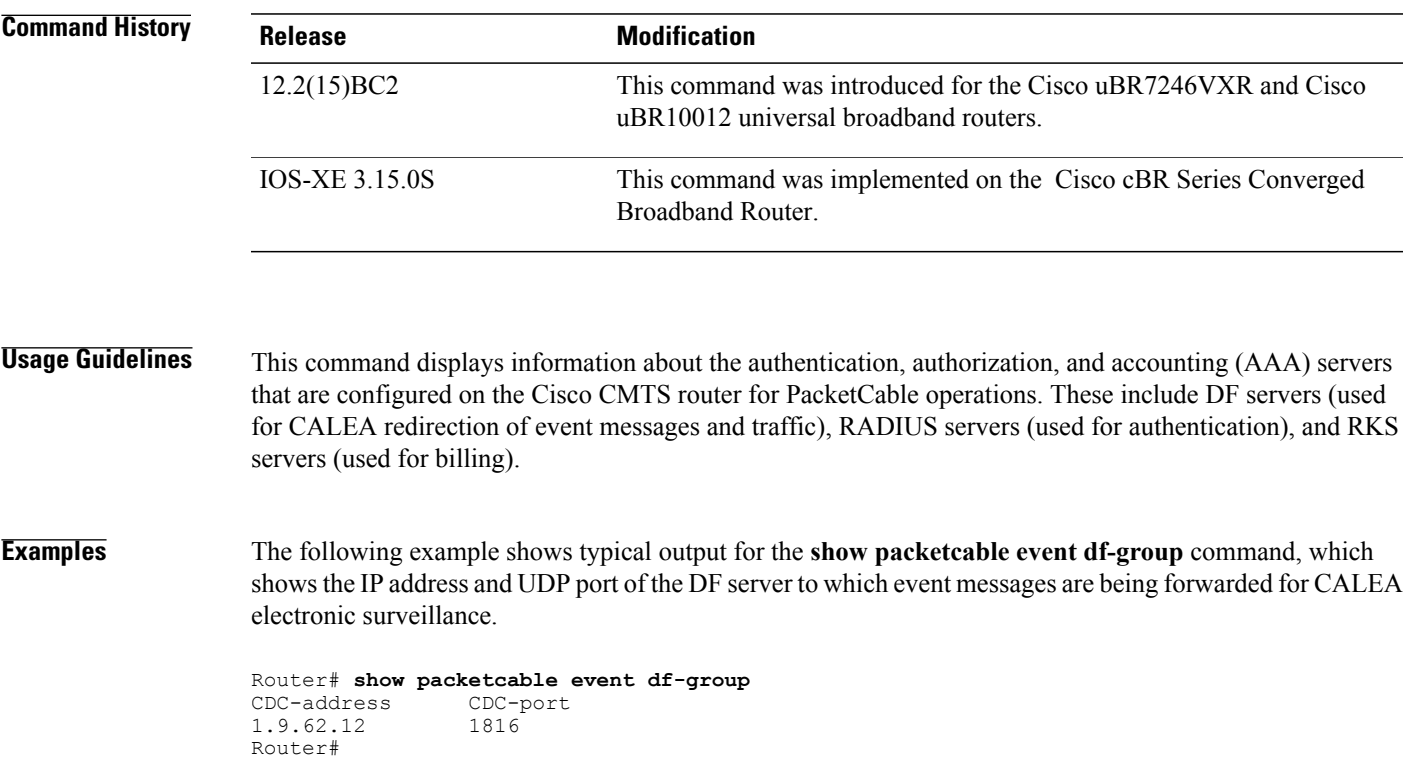

'

The following example shows a typical display for the **show packetcable event radius-server** command, which shows the IP address for each RADIUS server that is configured on the router for PacketCable operations, along with the UDP port number that it is using.

Router# **show packetcable event radius-server**

Server-address Port<br>10.9.62.12 1816 10.9.62.12 10.9.62.20 1813<br>10.9.62.12 1813 10.9.62.12 Router#

The following example shows a typical display for the **show packetcable event rks-group** command.

```
Router# show packetcable event rks-group
Pri-addr Pri-port Sec-addr Sec-port Ref-cnt Batch-cnt
1.9.62.12 1813 1.9.62.20 1813 2 0
Router#
```
Table below describes the major fields shown in the **show packetcable event rks-group** display.

### **Table 2: show packetcable event rks-group Field Display**

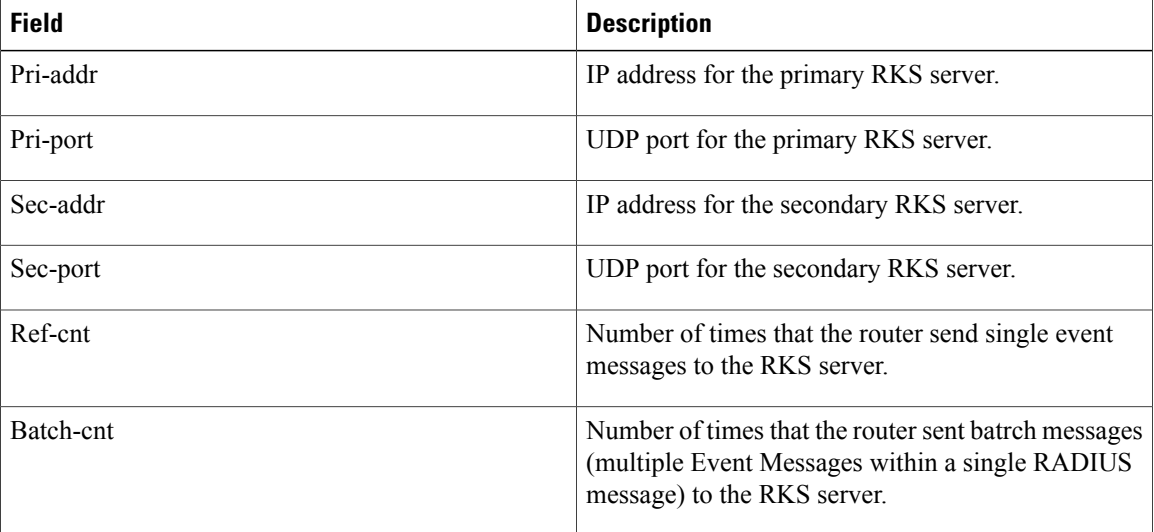

 $\boldsymbol{\varOmega}$ **Tip**

For complete information about PacketCable event messaging, see the *PacketCable Event Messages Specification,* which is available at the PacketCable Event Messages SpecificationPacketCable web site at the following URL : <http://www.packetcable.com>

**Examples** This example shows the output of the **show packetcable** event command:

Router# **show packetcable event df-group** CDC-port<br>1816 1.9.62.12 Router#

Router# **show packetcable event radius-server** Server-address Port 10.9.62.12 1816 10.9.62.20 1813 10.9.62.12 1813 Router#

```
Router# show packetcable event rks-group
Pri-addr Pri-port Sec-addr Sec-port Ref-cnt Batch-cnt
1.9.62.12 1813 1.9.62.20 1813 2 0
Router#
```
## **Related Commands**

 $\mathbf I$ 

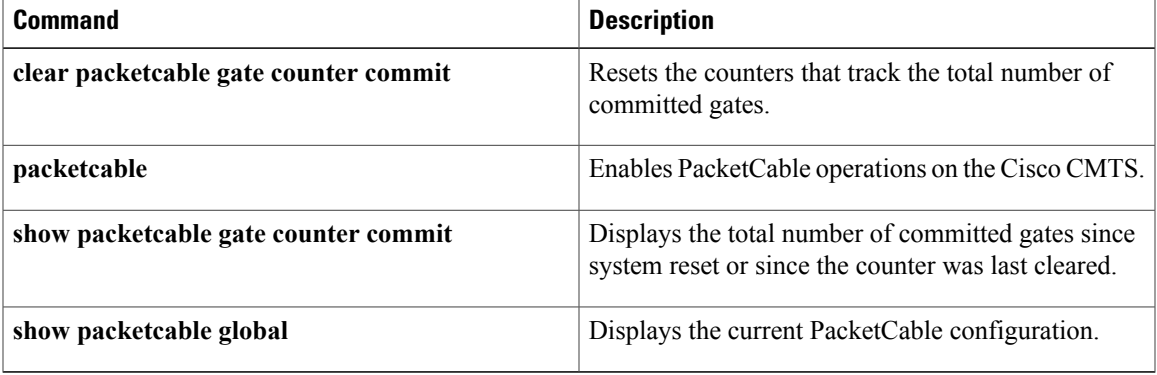

 $\overline{\phantom{a}}$ 

# <span id="page-15-0"></span>**show packetcable gate**

To display information about one or more gatesin the gate database, use the **show packetcable gate** command in user EXEC or privileged EXEC mode.

**show packetcable gate** [**downstream| upstream**] {**summary**| *gate-id*}

**show packetcable gate** [**downstream| upstream| dqos| ipv6 | multimedia**] {**summary**| *gate-id*}

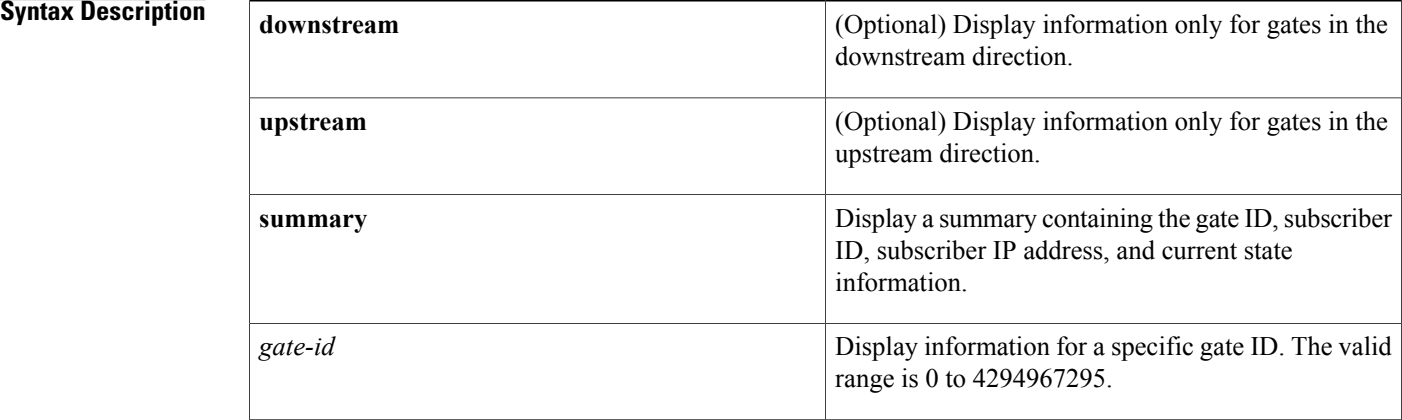

## **Command Default** Displays information about gates on both upstreams and downstreams, if **upstream** or **downstream** is not specified.

# **Command Modes** User EXEC, Privileged EXEC

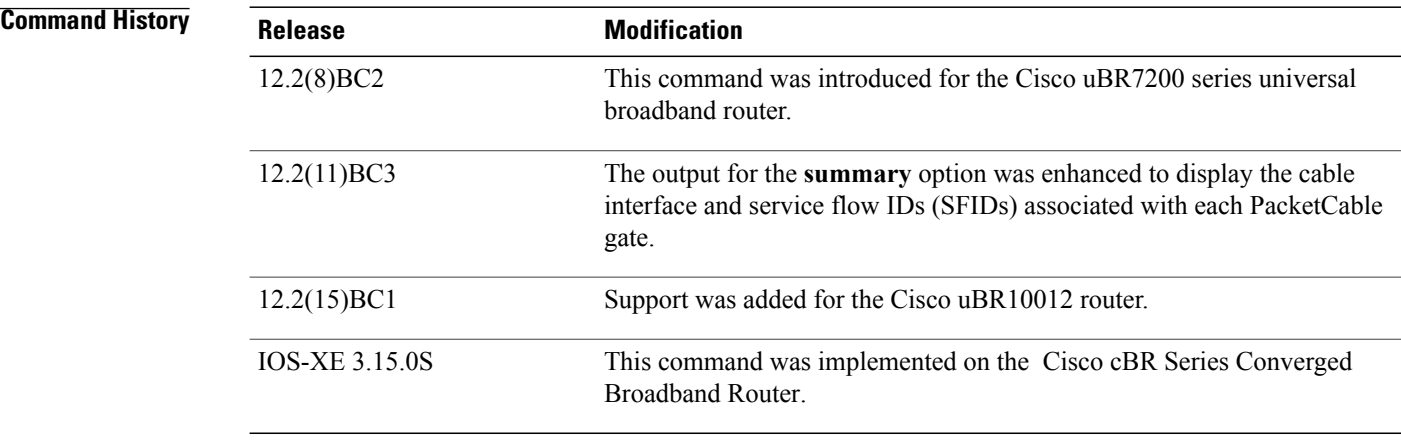

**Usage Guidelines** This command displays information about one or more gates in the gate database on the Cisco CMTS. You can display a summary for all currently active gates, for all downstream or all upstream gates, or you can display detailed information about a specific gate.

I

**Examples** The following example shows typical output for the **show packetcable gate summary** command, which displays all current gates on the CMTS:

> Router# **show packetcable gate summary** GateID Slot SubscriberID GC-Addr State SFID SFID<br>(us) (ds) (us) (d.<br>9 10 2566 2/0 3.18.1.4 172.22.87.45 COMMIT 9 10 18950 2/0 3.18.1.5 172.22.87.45 COMMIT 7 8 Total number of gates = 2 Total Gates committed(since bootup or clear counter) = 2

The following example shows a typical display for a specific gate. Both downstream and upstream gates are shown unless you also specify either the **downstream** or **upstream** option.

Router# **show packetcable gate 196**

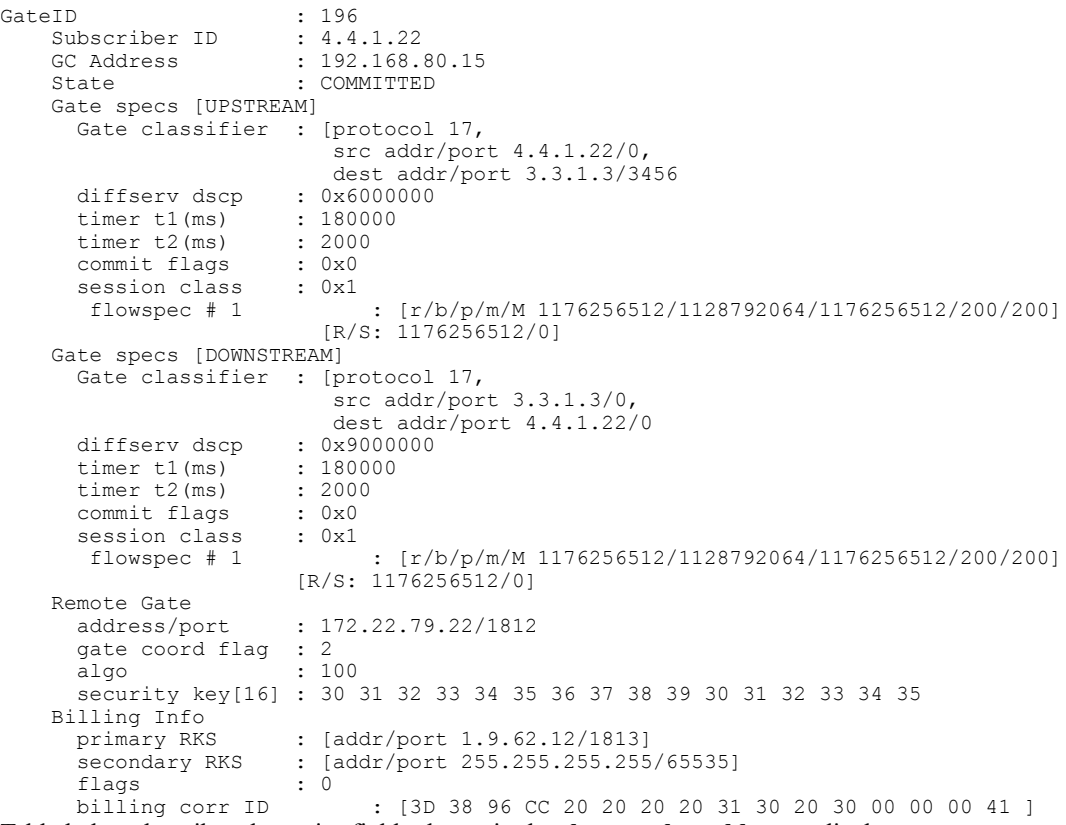

Table below describes the major fields shown in the **show packetcable gate** display.

T

## **Table 3: show packetcable gate Field Display**

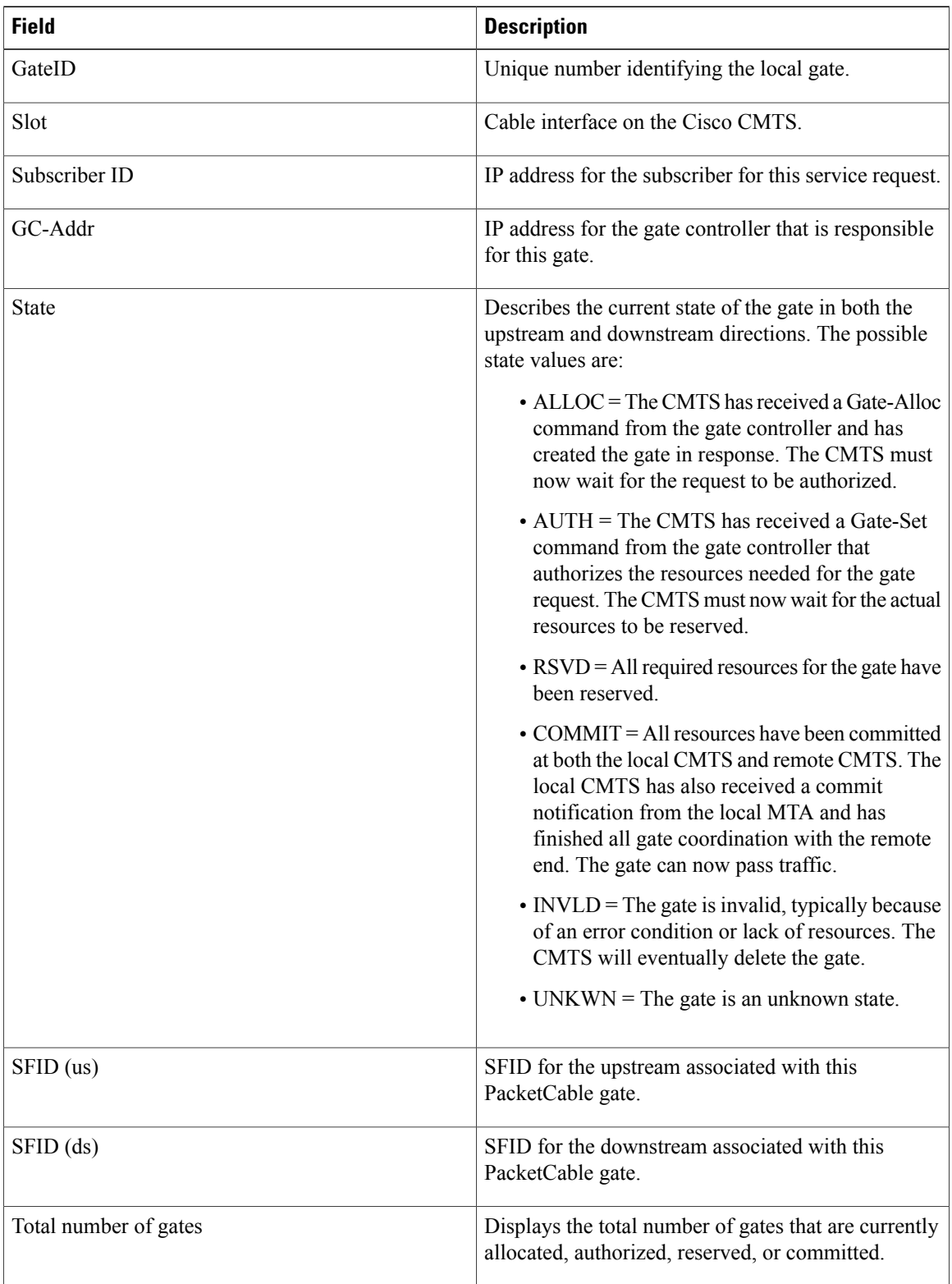

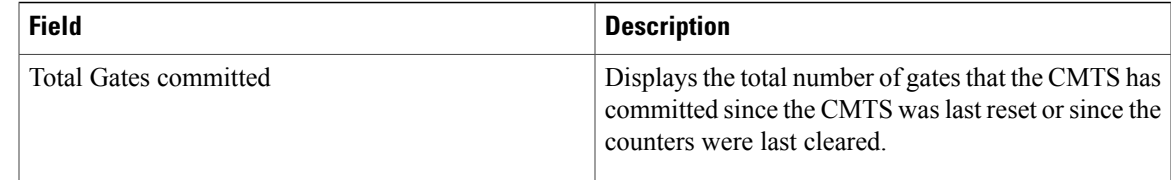

# $\boldsymbol{\mathcal{Q}}$

For complete information about the State field, see section 5.4, Gate Control Protocol Operation, in the *PacketCable Dynamic Quality-of-Service Specification* (PKT-SP-DQOS-I03-020116). **Tip**

**Examples** This example shows the output of the **show packetcable gate** command:

Router#**show packetcable gate summary** GateID i/f SubscriberID GC-Addr State Type SFID(us) SFID(ds)<br>16383 Ca3/0/1 45.45.0.145 2.39.23.117 COMMIT MM 815 2.39.23.117 Total number of gates = 1 Total Gates committed(since bootup or clear counter) = 1

This example shows the output of the **show packetcable gate** command for a specific gate ID:

```
Router#show packetcable gate 16383
GateID : 16383
Subscriber ID : 192.0.2.199
COPS connection
server handle : 0x7F76F046D988
server address : 1.100.30.2
server port : 57437
client address : 2.39.23.23
State : COMMIT
CALEA Version : -
Gate specs [UPSTREAM]
Gate classifier : protocol 17,
src addr/port 192.0.2.199/0,
dest addr/port 192.0.2.208/53456
diffserv dscp : 0xC0
timer t1(s) : 200
timer t7(s) : 300
timer t8(s) : 10
commit flags : 0x0
session class : 0x1
flowspec # 1 : [r/b/p/m/M 10000/200/10000/200/200] [R/S: 10000/800]
Gate specs [DOWNSTREAM]
Gate classifier : protocol 17,
src addr/port 192.0.2.208/0,
dest addr/port 192.0.2.199/53456
diffserv dscp : 0xC0
timer t1(s) : 200
timer t7(s) : 300
timer t8(s) : 10
commit flags : 0x0
session class : 0x1
flowspec # 1 : [r/b/p/m/M 10000/200/10000/200/200] [R/S: 10000/0]
```
 $\overline{\phantom{a}}$ 

I

## **Related Commands**

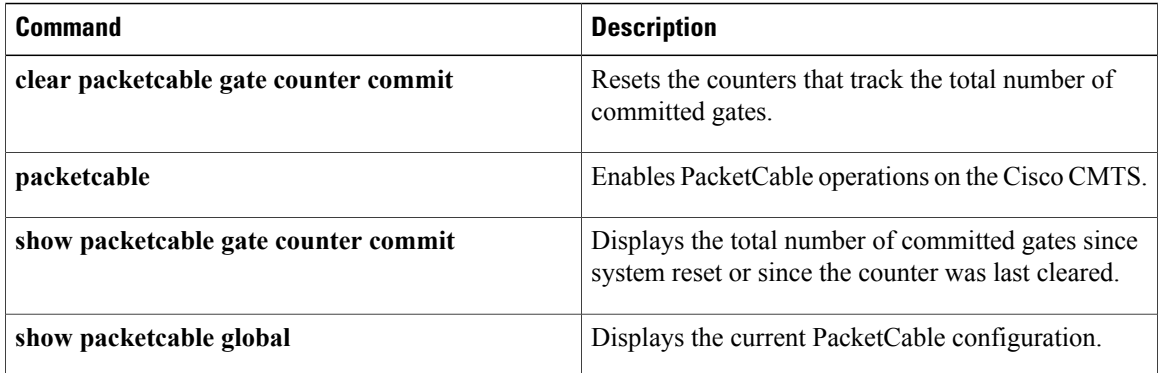

# <span id="page-20-0"></span>**show packetcable gate counter commit**

To display the total number of gates that the CMTS has put into the COMMITTED state since the CMTS was last reset or since the counter was last cleared, use the **show packetcable gate counter commit** command in user EXEC or privileged EXEC mode.

**show packetcable gate counter commit**

- **Syntax Description** This command has no keywords or arguments.
- **Command Default** None
- **Command Modes** User EXEC, Privileged EXEC

### *Command History*

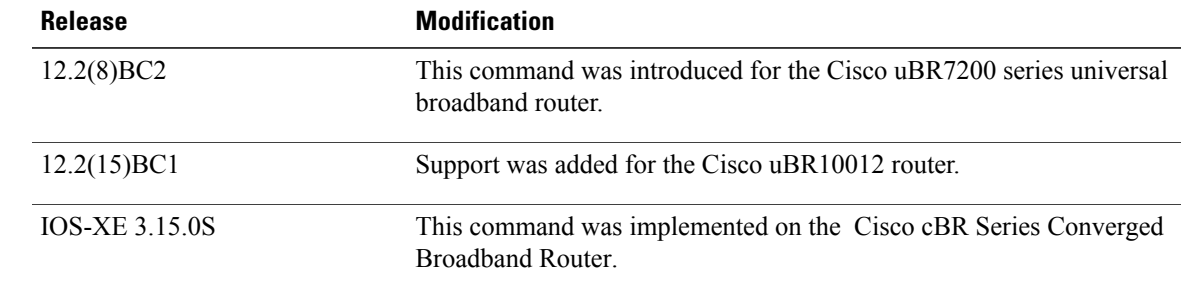

**Usage Guidelines** This command displays the total number of gates that have been committed since the Cisco uBR7200 series router was restarted or since the counter was last cleared with the **clear packetcable gate counter commit** command.

**Note**

This command displays only the count of committed gates. It does not include gates that were allocated, authorized, and reserved but that were not put into the COMMITTED state.

**Examples** The following example shows that 132 gates have been committed since the Cisco CMTS was last reset or since the counters were last cleared:

```
Router# show packetcable gate counter commit
```

```
Total Gates committed (since bootup or clear counter) = 132
Router#
```
T

**Examples** This example shows the output of the **show packetcable gate counter commit** command:

```
Router#show packetcable gate counter commit
Total gates committed(since bootup or clear counter) = 4
```
## **Related Commands**

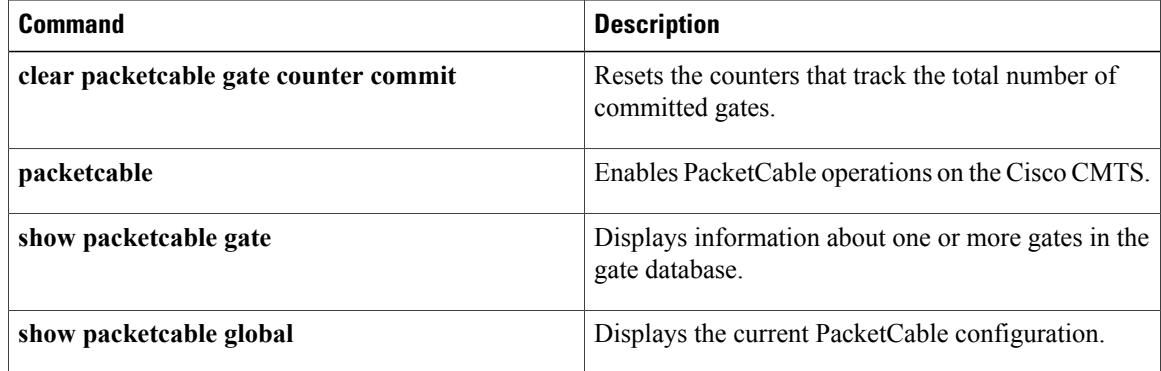

# <span id="page-22-0"></span>**show packetcable gate ipv6**

To display information about one or more PacketCable gates associated with IPv6 subscriber IDs in the gate database, use the **show packetcable gate ipv6** command in privileged EXEC mode.

**show packetcable gate ipv6 summary** [**downstream** {*gate-id*| **ipv6 summary**}] [**upstream** {*gate-id*| **ipv6 summary**}]

### **Syntax Description**

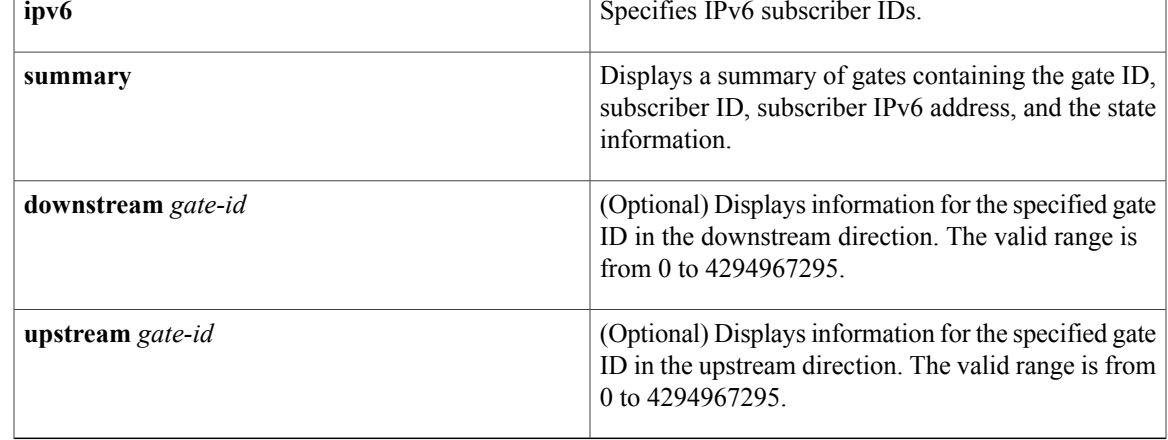

### **Command Default** None

П

## **Command Modes** Privileged EXEC(#)

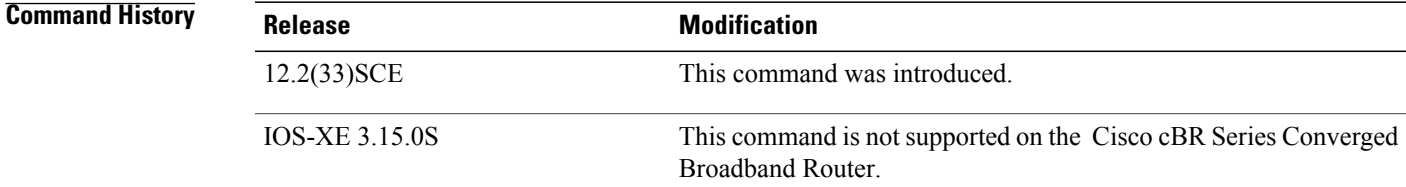

**Usage Guidelines** This command provides a summary of all active gates (downstream or upstream gates) for IPv6 subscribers.

**Examples** The following is a sample output of the **show packetcable gateipv6 command that shows a summary of all the active downstream and upstream gates for IPv6** subscribers on a Cisco CMTS router:

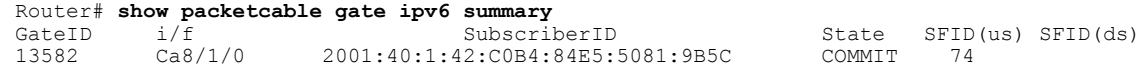

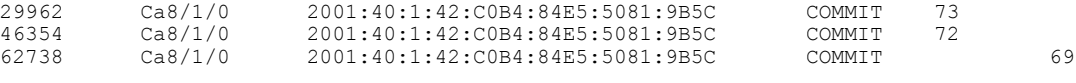

TTotal number of gates = 4

Total Gates committed(since bootup or clear counter) = 8

The following is a sample output of the **show packetcable gateipv6 command that shows a summary of all downstream gates for IPv6** subscribers on a Cisco CMTS router:

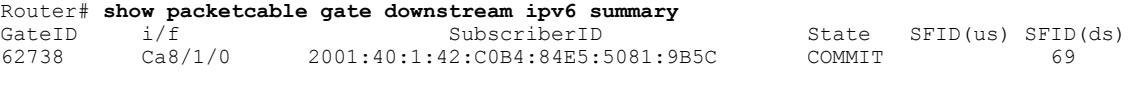

Total number of DS gates = 1 Total Gates committed(since bootup or clear counter) =  $8$ 

The following is a sample output of the **show packetcable gateipv6 command that shows a summary of all upstream gates for IPv6** subscribers on the Cisco CMTS router:

Router# **show packetcable gate upstream ipv6 summary** GateID i/f SubscriberID State SFID(us) SFID(ds)<br>13582 Ca8/1/0 2001:40:1:42:C0B4:84E5:5081:9B5C COMMIT 74 13582 Ca8/1/0 2001:40:1:42:C0B4:84E5:5081:9B5C COMMIT 74 2001:40:1:42:C0B4:84E5:5081:9B5C COMMIT 73<br>2001:40:1:42:C0B4:84E5:5081:9B5C COMMIT 72 46354 Ca8/1/0 2001:40:1:42:C0B4:84E5:5081:9B5C COMMIT 72 Total number of US gates = 3 Total Gates committed(since bootup or clear counter) = 8

Table below describes the significant fields shown in the **command** display.

### **Table 4: show packetcable gate Field Display**

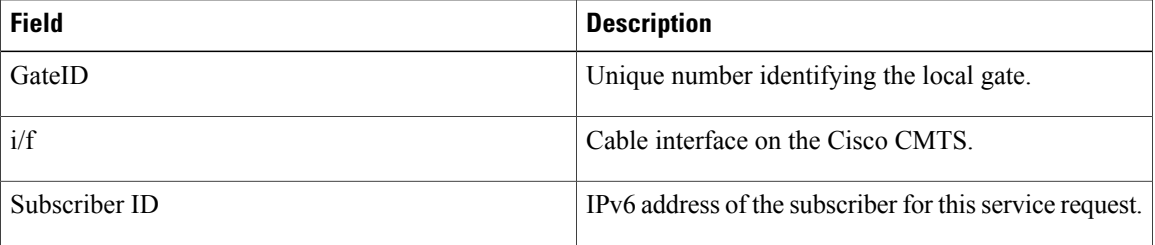

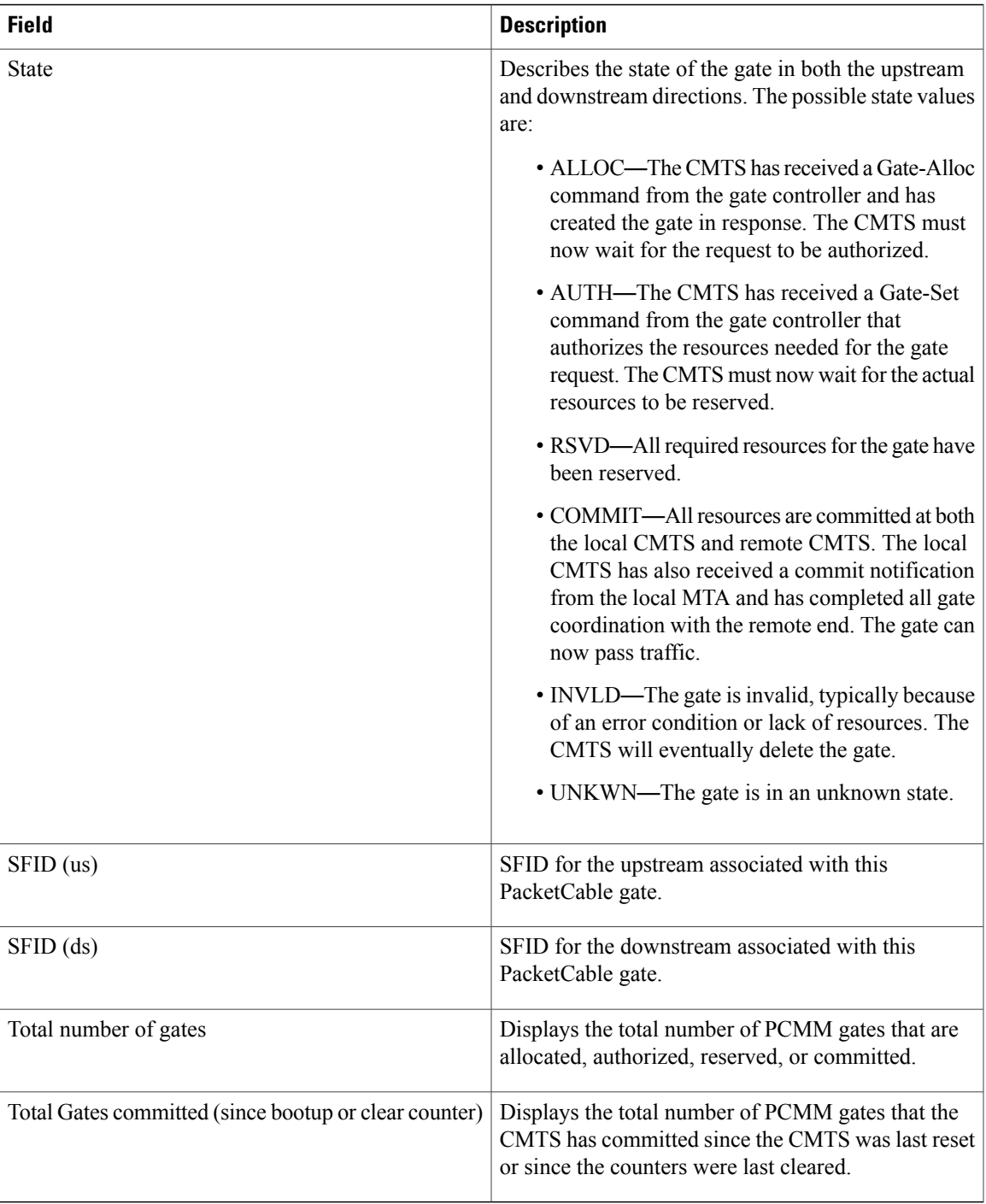

## **Related Commands**

 $\mathbf{I}$ 

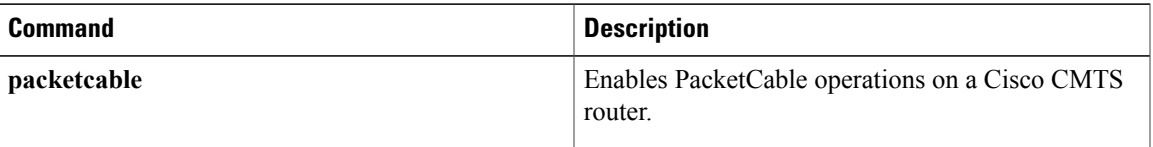

 $\overline{\phantom{a}}$ 

I

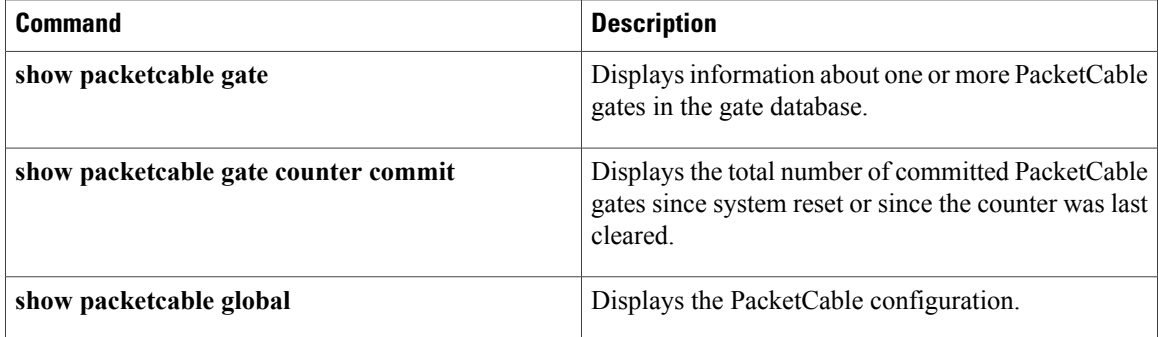

# <span id="page-26-0"></span>**show packetcable gate multimedia**

On Cisco uBR10012 router, to display information about the total number ofPacketCable Multimedia (PCMM) multicast gates, use the **show packetcable gate multimedia** command in privileged EXEC mode.

On Cisco cBR-8 router, to display information about the total number of PacketCable Multimedia (PCMM) gates, use the **show packetcable gate multimedia** command in privileged EXEC mode.

**show packetcable gate multimedia** [**summary**]

### **Cisco cBR Series Converged Broadband Router**

**show packetcable gate multimedia**[**downstream** | **upstream**]**summary**

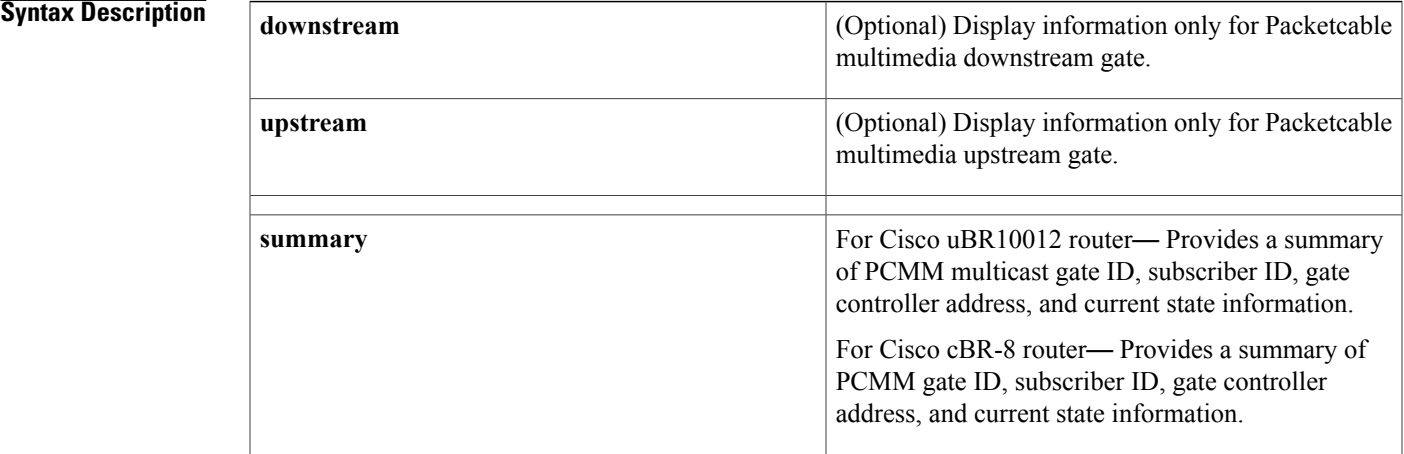

**Command Default** None

# **Command Modes** Privileged EXEC (#)

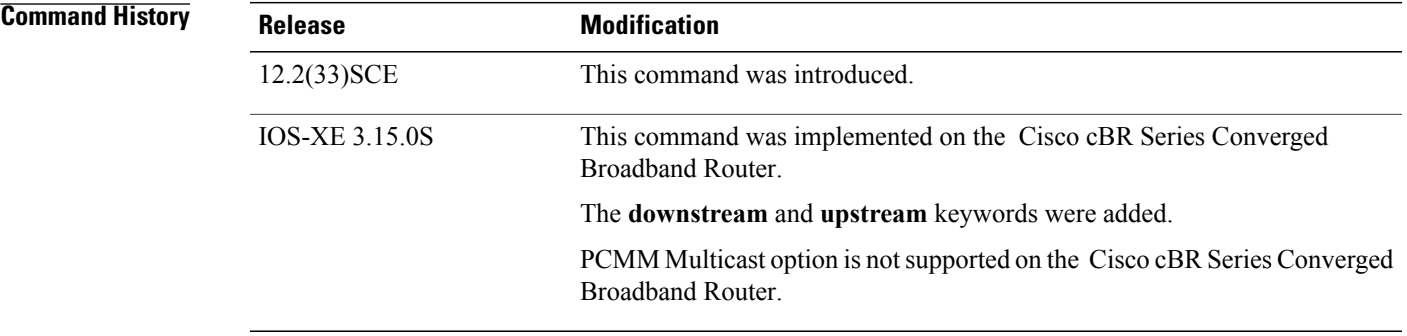

I

## **Examples** The following is a sample output of the **show packetcable gate multimedia** command on a Cisco CMTS router:

Router# **show packetcable gate multimedia multicast summary** GateID i/f SubscriberID GC-Addr State Type SFID(us) SFID(ds)<br>134 Ca5/0/0 60.1.1.202 2.39.26.19 COMMIT MM 4 2.39.26.19 Total number of Multimedia-MCAST gates = 1 Total Gates committed(since bootup or clear counter) = 1 Table below describes the significant fields shown in the display.

### **Table 5: show packetcable gate multimedia Field Descriptions**

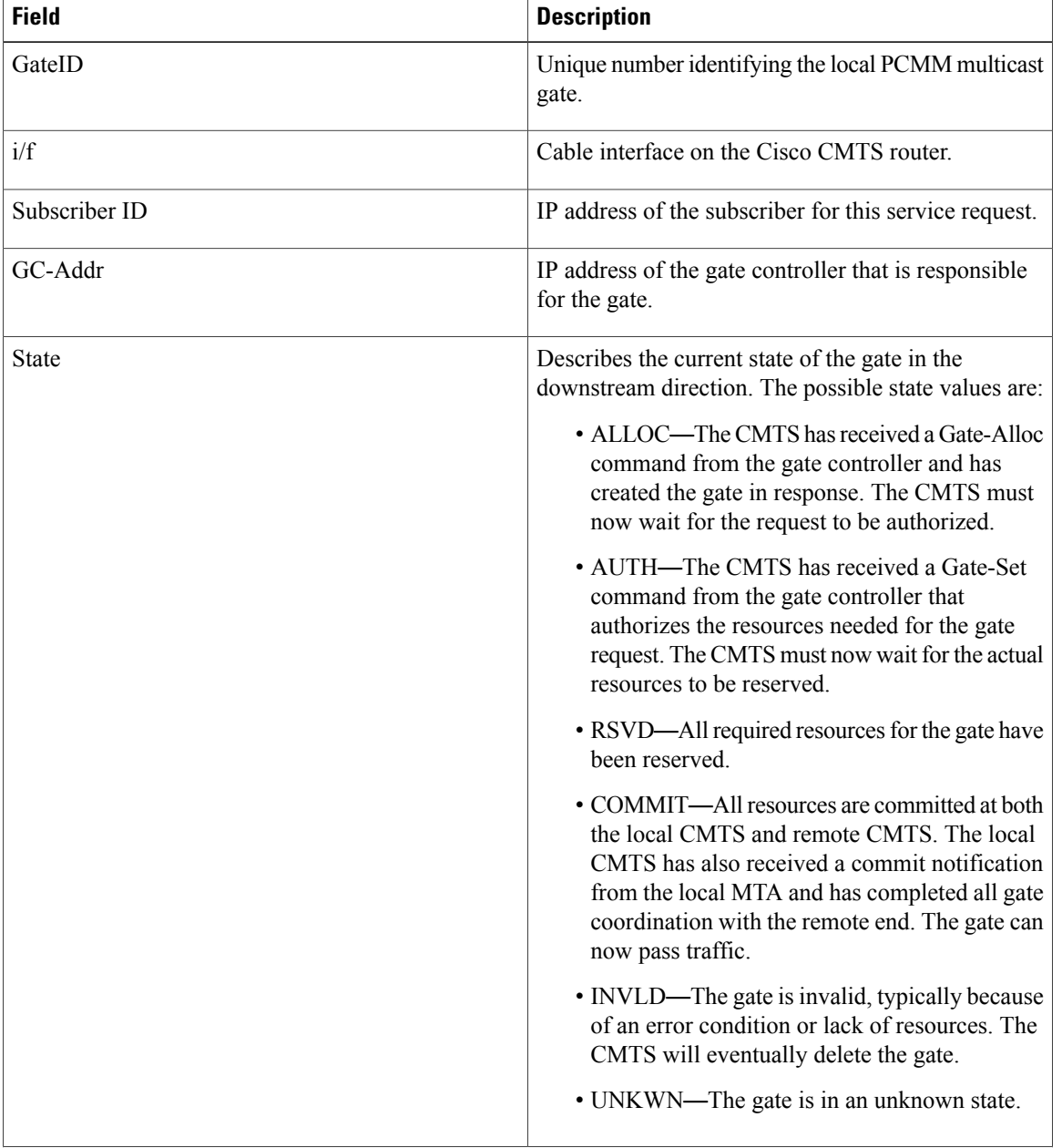

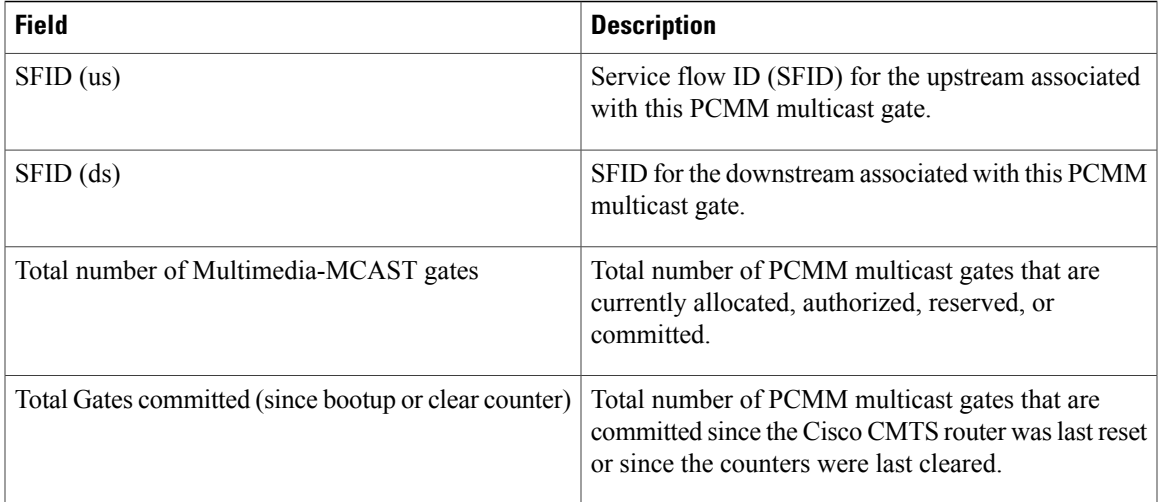

**Examples** This example shows the output of the **show packetcable gate multimedia** command with the **summary** option:

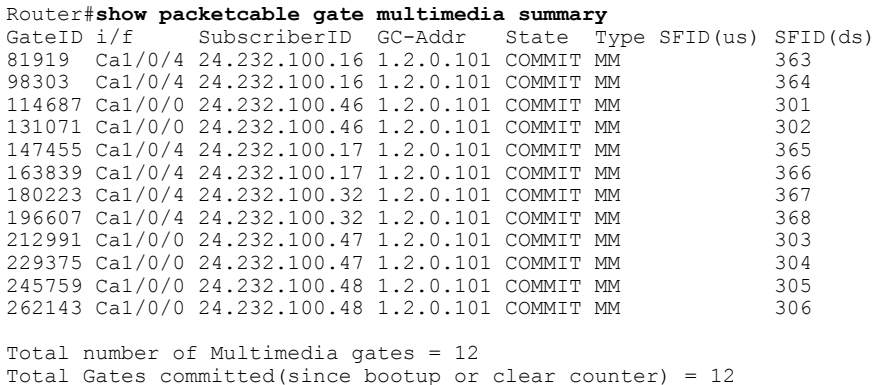

This example shows the output of the **show packetcable gate multimedia** command with the **upstream summary** option:

Router#**show packetcable gate multimedia upstream summary** SubscriberID GC-Addr State Type SFID(us) SFID(ds)  $24.232.100.16$  1.2.0.101 COMMIT MM 81919 Ca1/0/4 24.232.100.16 1.2.0.101 COMMIT MM 131071 Ca1/0/0 24.232.100.46 1.2.0.101 COMMIT MM 302 147455 Ca1/0/4 24.232.100.17 1.2.0.101 COMMIT MM 365<br>180223 Ca1/0/4 24.232.100.32 1.2.0.101 COMMIT MM 367 180223 Ca1/0/4 24.232.100.32 1.2.0.101 COMMIT MM 367 229375 Ca1/0/0 24.232.100.47 1.2.0.101 COMMIT MM 304 245759 Ca1/0/0 24.232.100.48 1.2.0.101 COMMIT MM 305 Total number of Multimedia-US gates = 6 Total Gates committed(since bootup or clear counter) = 12

This example shows the output of the **show packetcable gate multimedia** command with the **downstream summary** option:

Router#**show packetcable gate multimedia downstream summary** SubscriberID GC-Addr State Type SFID(us) SFID(ds)

 $\mathbf I$ 

|  | 98303 Ca1/0/4 24.232.100.16 1.2.0.101 COMMIT MM              |  | 364 |
|--|--------------------------------------------------------------|--|-----|
|  | 114687 Ca1/0/0 24.232.100.46 1.2.0.101 COMMIT MM             |  | 301 |
|  | 163839 Ca1/0/4 24.232.100.17 1.2.0.101 COMMIT MM             |  | 366 |
|  | 196607 Ca1/0/4 24.232.100.32 1.2.0.101 COMMIT MM             |  | 368 |
|  | 212991 Ca1/0/0 24.232.100.47 1.2.0.101 COMMIT MM             |  | 303 |
|  | 262143 Ca1/0/0 24.232.100.48 1.2.0.101 COMMIT MM             |  | 306 |
|  |                                                              |  |     |
|  | Total number of Multimedia-DS gates = $6$                    |  |     |
|  | Total Gates committed (since bootup or clear counter) = $12$ |  |     |

**Table 6: show packetcable gate multimedia Field Descriptions for Cisco cBR Series Converged Broadband Router**

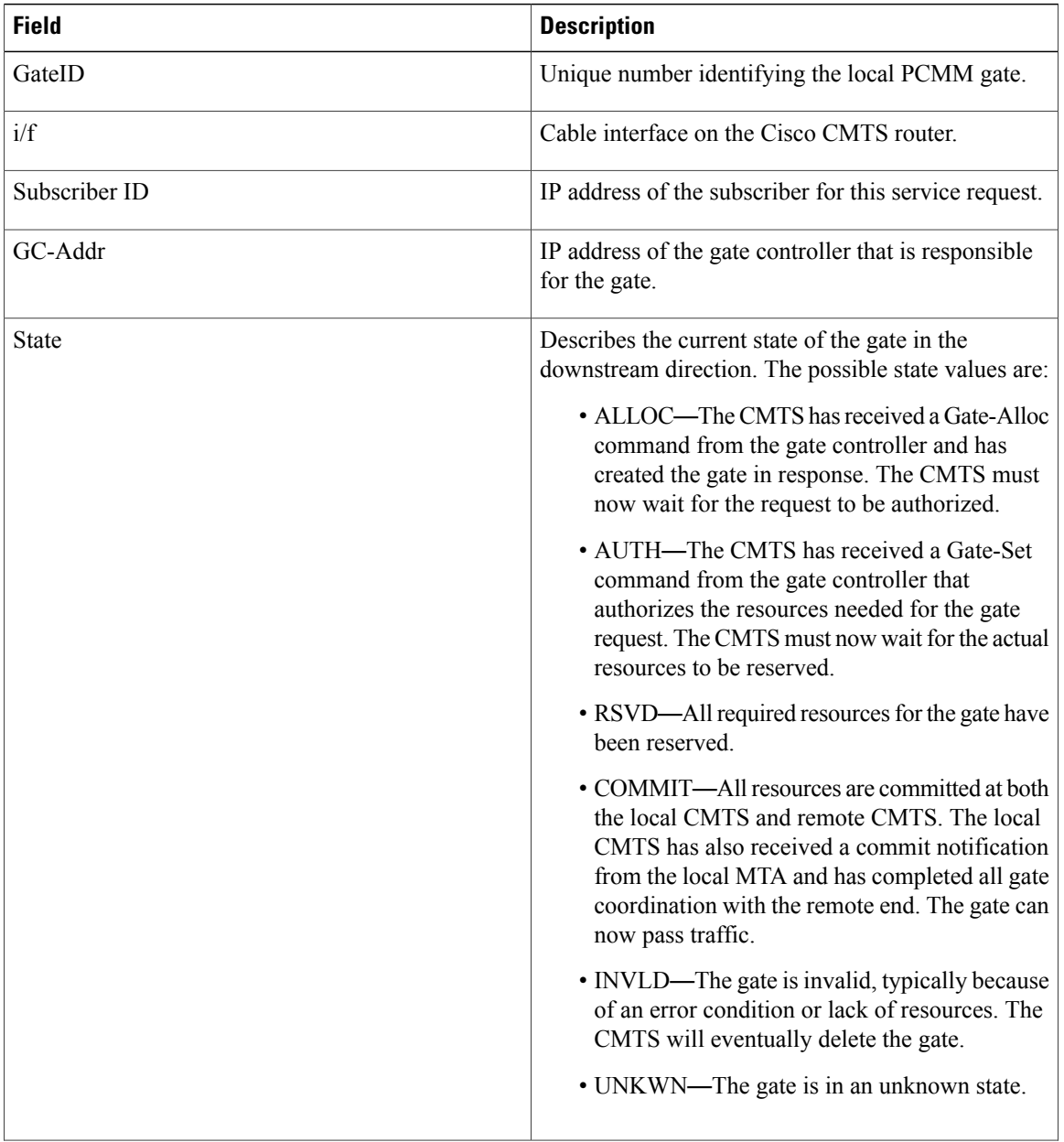

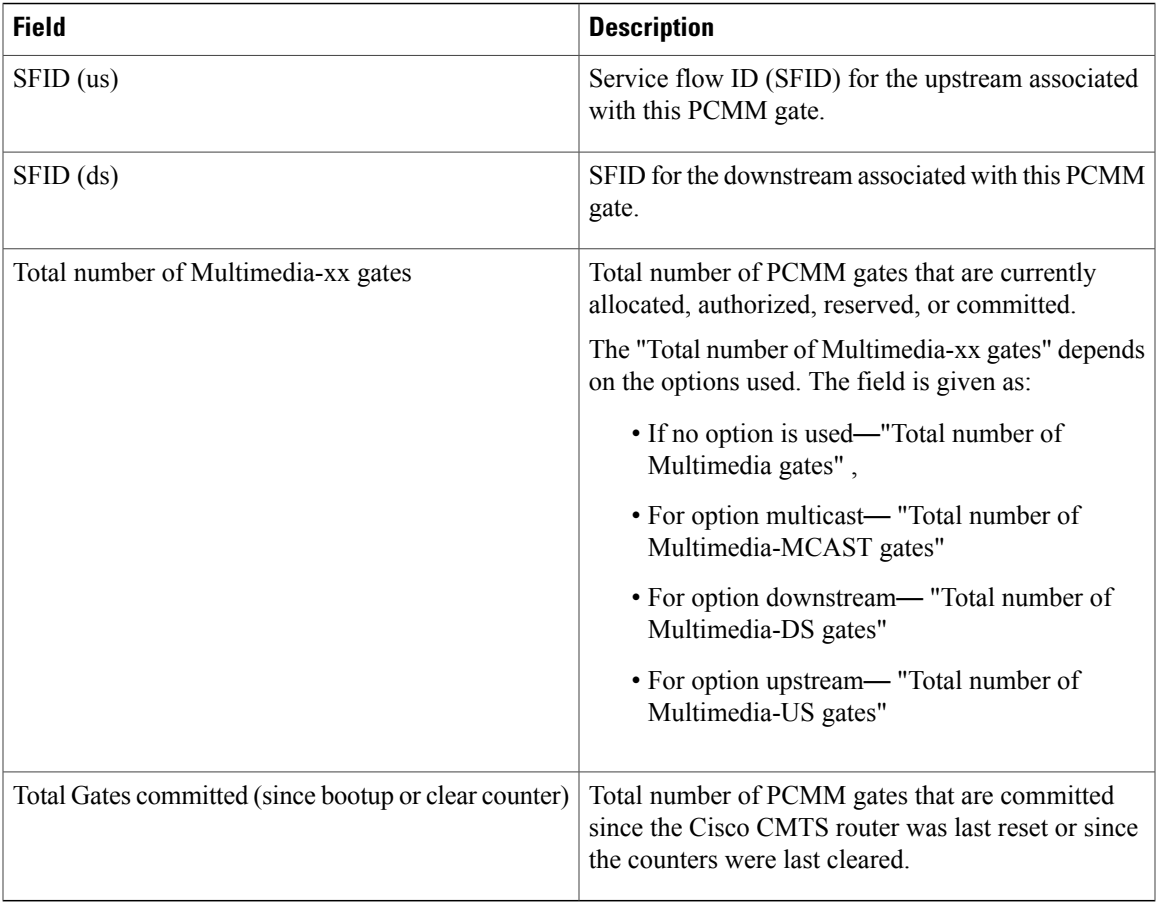

## **Related Commands**

 $\mathbf I$ 

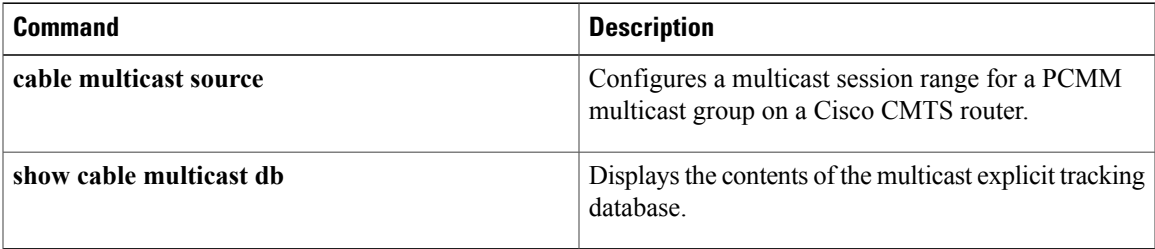

# <span id="page-31-0"></span>**show packetcable global**

To display the current PacketCable configuration, including the maximum number of gates, the Element ID, and the DQoS timer values, use the **show packetcable global** command in user EXEC or privileged EXEC mode.

### **show packetcable global**

- **Syntax Description** This command has no keywords or arguments.
- **Command Default** None
- **Command Modes** User EXEC, Privileged EXEC

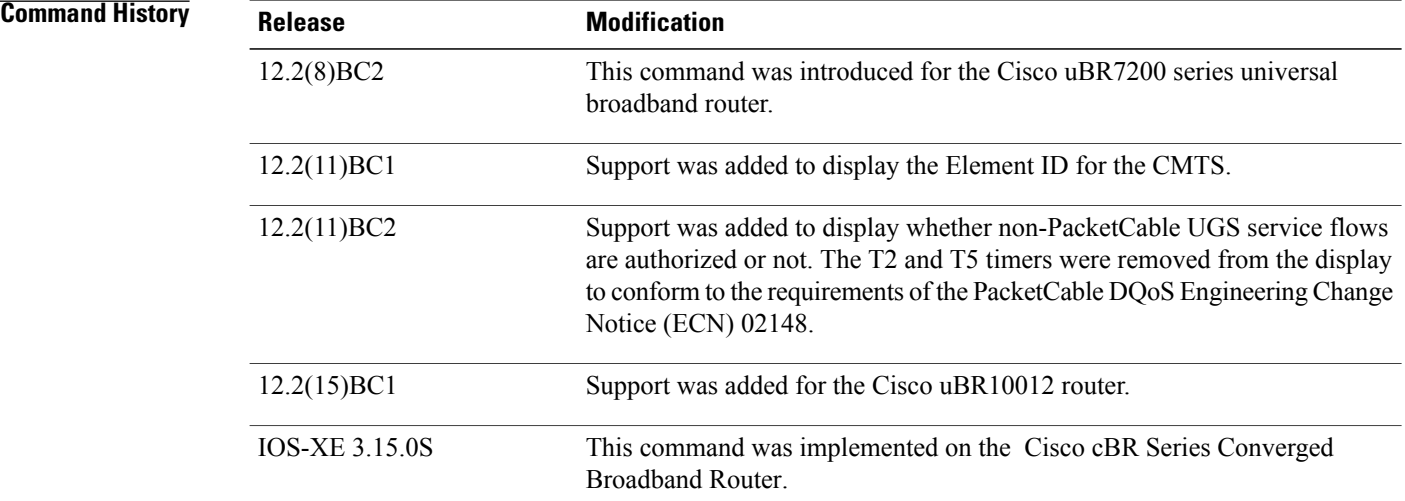

**Examples** The following example shows a typical PacketCable configuration that is enabled and has the default values for all configurable parameters, except for the Element ID:

```
Router# show packetcable global
Packet Cable Global configuration:<br>Enabled : Yes
Enabled
Element ID: 12456
Max Gates : 1048576
Allow non-PacketCable UGS
Default Timer value -<br>T0 : 30000 ms
  T0 : 30000 msec<br>T1 : 300000 mse
            : 300000 msec
Router#
```
Table below describes the fields shown in the **show packetcable global** display.

 $\mathbf{I}$ 

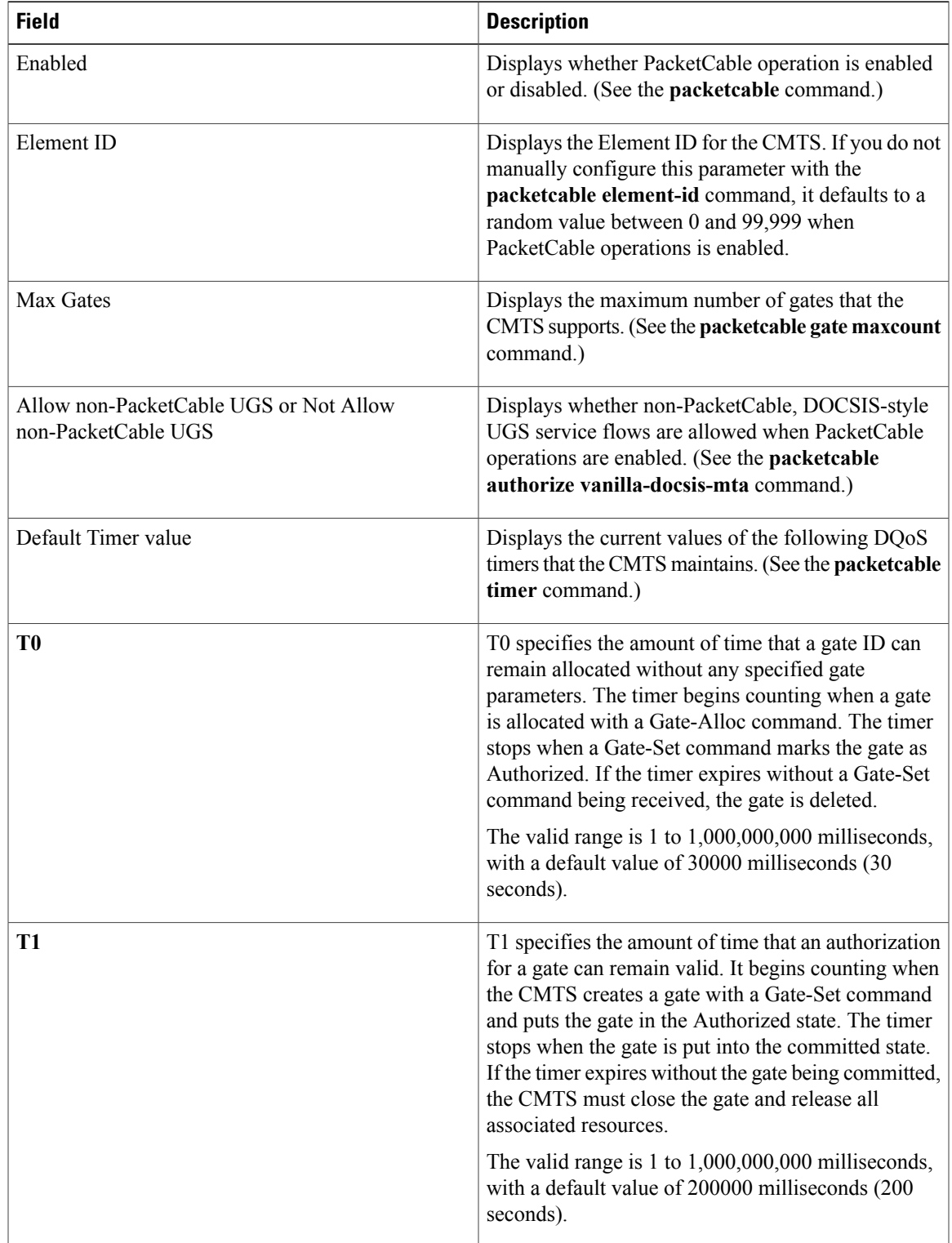

### **Table 7: show packetcable global Field Display**

I

### **Examples** This example shows the output of the **show packetcable gate counter commit** command:

```
Router#show packetcable global
Packet Cable Global configuration:
Packetcable DQOS Enabled : Yes
Packetcable Multimedia Enabled : Yes
Element ID: 49137
Max Gates : 512000
Not Allow non-PacketCable UGS
Default Multimedia Timer value -
T1 : 200000 msec
Persistent gate : 0 hour
Volume Limit : RUNNING
Default DQoS Timer value -
T0 : 30000 msec
T1 : 300000 msec
Client Accept Timer: Disabled
Client Accept Timer Expired: 0
Packetcable DQOS Gate Send SubscriberID Enabled: No
```
### **Table 8: show packetcable global Field Display**

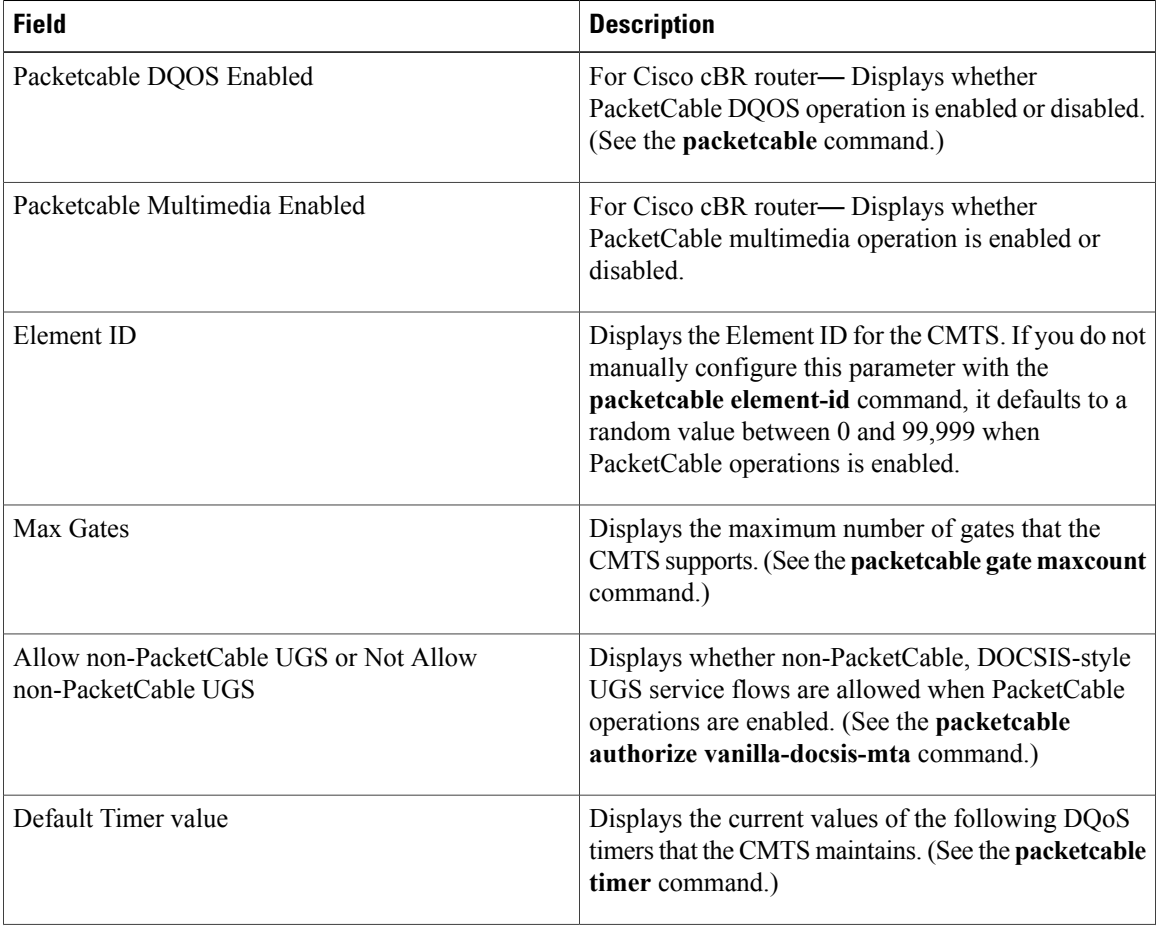

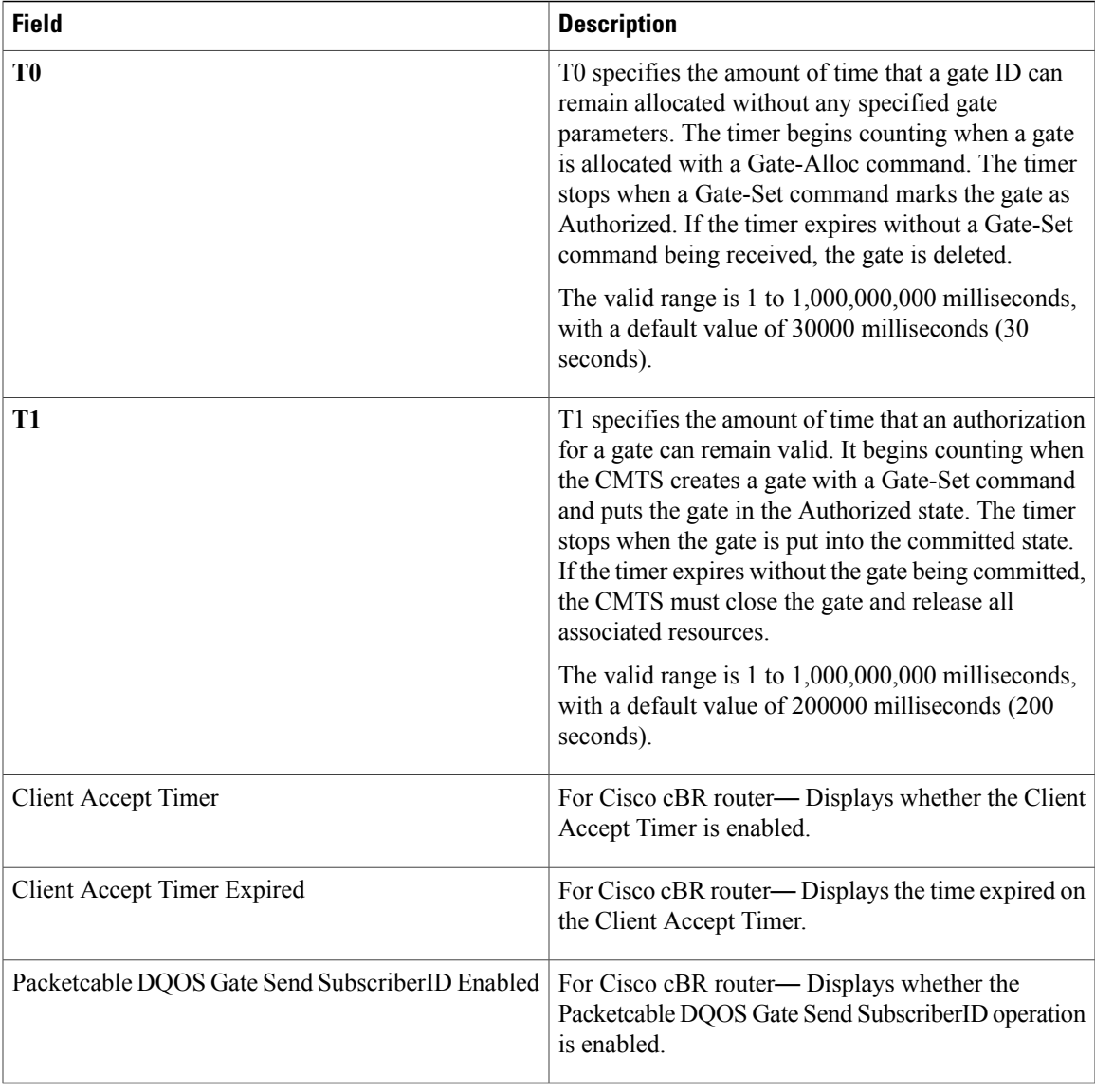

## **Related Commands**

 $\mathbf I$ 

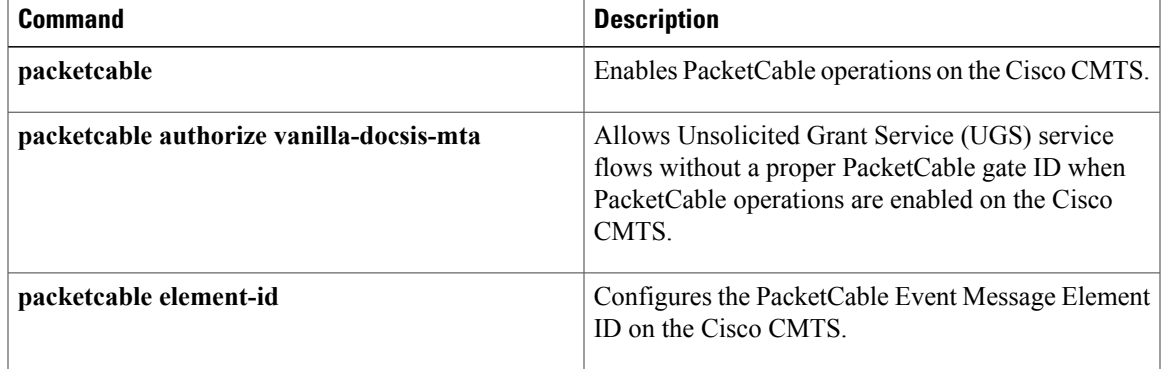

 $\overline{\phantom{a}}$ 

I

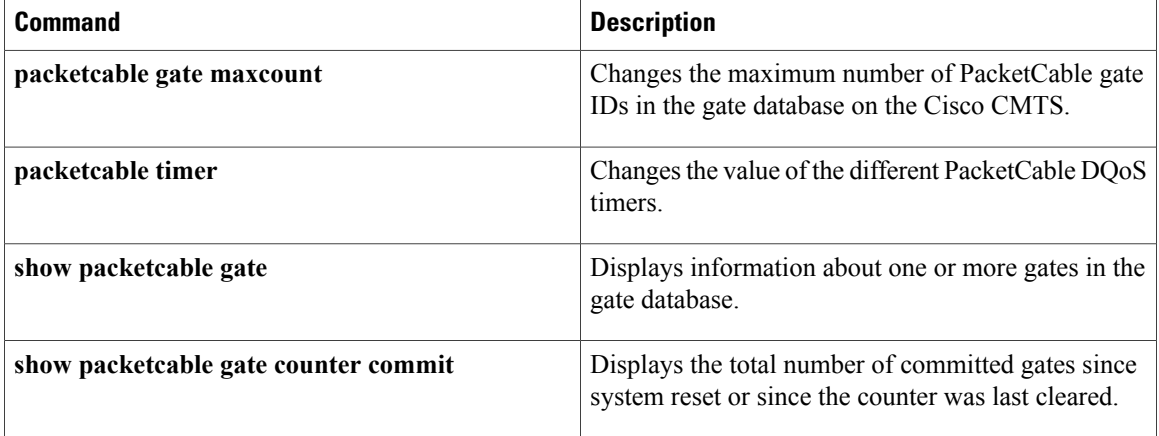
# **show platform hardware qfp active infrastructure punt sbrl**

To display and clear the Source-Based Rate Limiting (SBRL) statistics, use the **show platform hardware qfp active infrastructure punt sbrl** command in privileged EXEC mode.

**show platform hardware qfp active infrastructure punt sbrl** [**sub-mac-addr** | **sub-cm** | **wan-ipv4** | **wan-ipv6**] [**threshold** *threshold\_value* ] [**clear**]

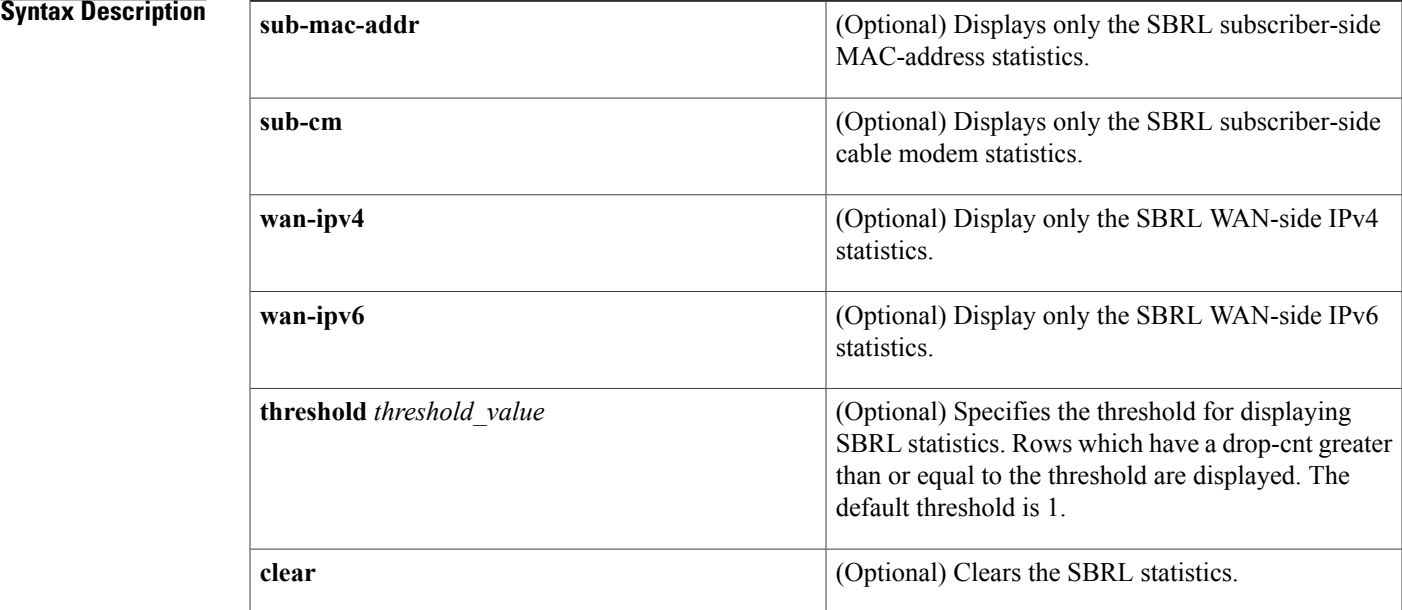

**Command Default** None

**Command Modes** Privileged EXEC (#)

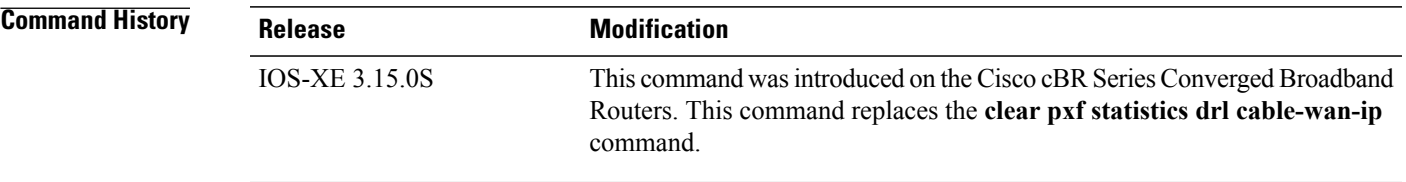

Π

**Usage Guidelines** The SBRL statistics algorithm stores data for the worst offenders. Sources with small drop counts may be overwritten if the *drop-cnt* is not continually increasing. The *evict-cnt* increases in tandem with *drop-cnt*, and decreases when a source is no longer active. When the *evict-cnt* is below 10, the record may be overwritten.

┑

In the WAN-IPv4 and WAN-IPv6 statistics, the *quar value* is either 1 or 0, where 1 indicates that the source is in quarantine. The *quar value* is updated only when a packet from the source is dropped, so if a source enters quarantine but then stops sending packets, the quar value will remain at 1 even after the source exits quarantine. However, the *drop-cnt* fails to increment.

The statistics can be displayed all at once, or individually. The **threshold** and **clear** keywords can be entered in any order. Only non-zero statistics are displayed.

### **Examples** The following example shows a typical display for the **show platform hardware qfp active infrastructure punt sbrl** command:

Router# **show platform hardware qfp active infrastructure punt sbrl** SBRL statistics

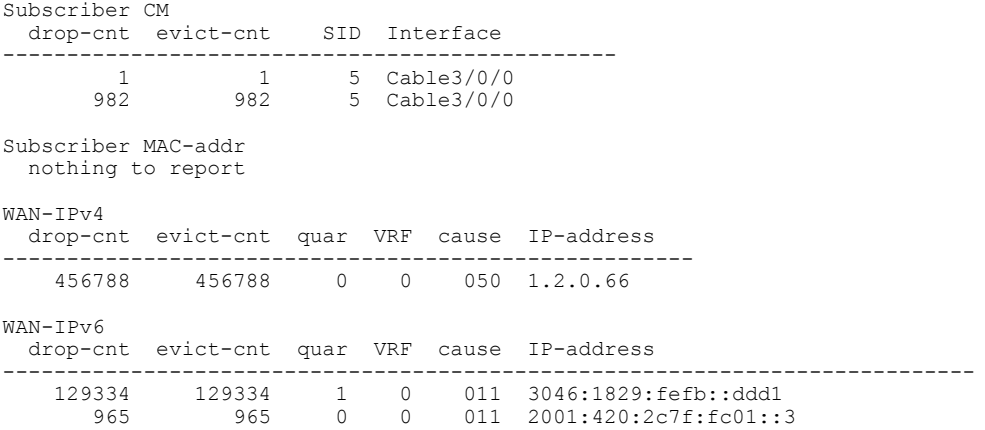

### **Table 9: show platform hardware qfp active infrastructure punt sbrl Field Descriptions**

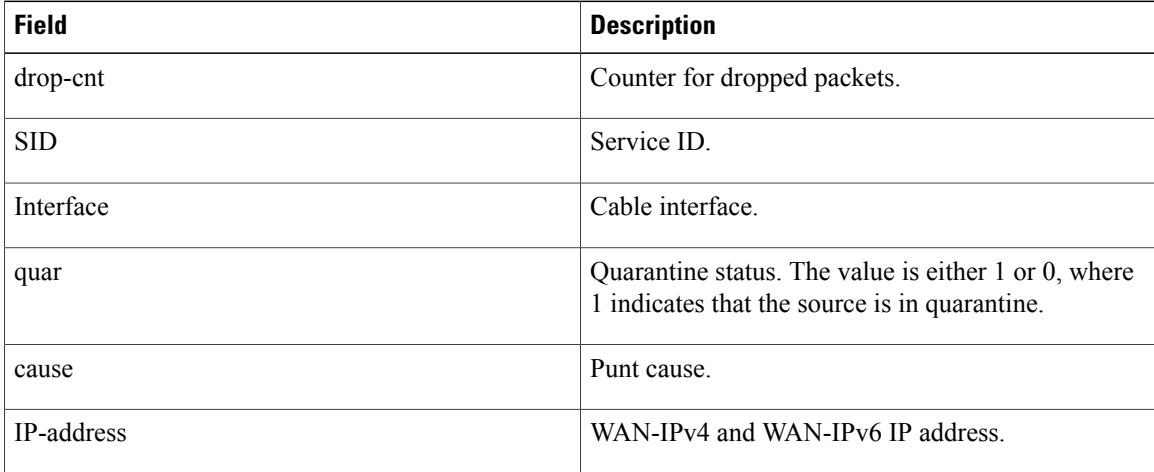

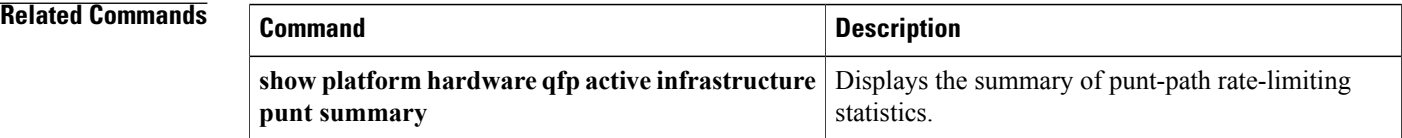

 $\mathbf I$ 

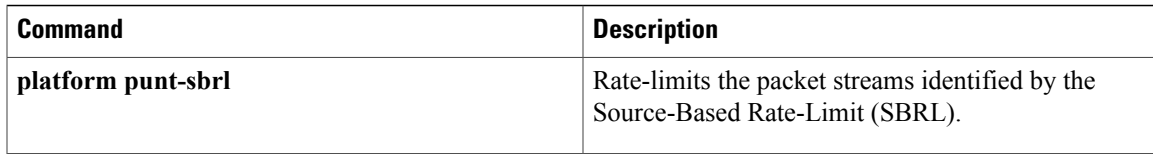

T

# **show platform hardware qfp active infrastructure punt summary**

To display and clear the summary of punt-path rate-limiting statistics, use the **show platform hardware qfp active infrastructure punt summary** command in privileged EXEC mode.

**show platform hardware qfp active infrastructure punt summary** [**threshold** *threshold\_value*] [**clear**]

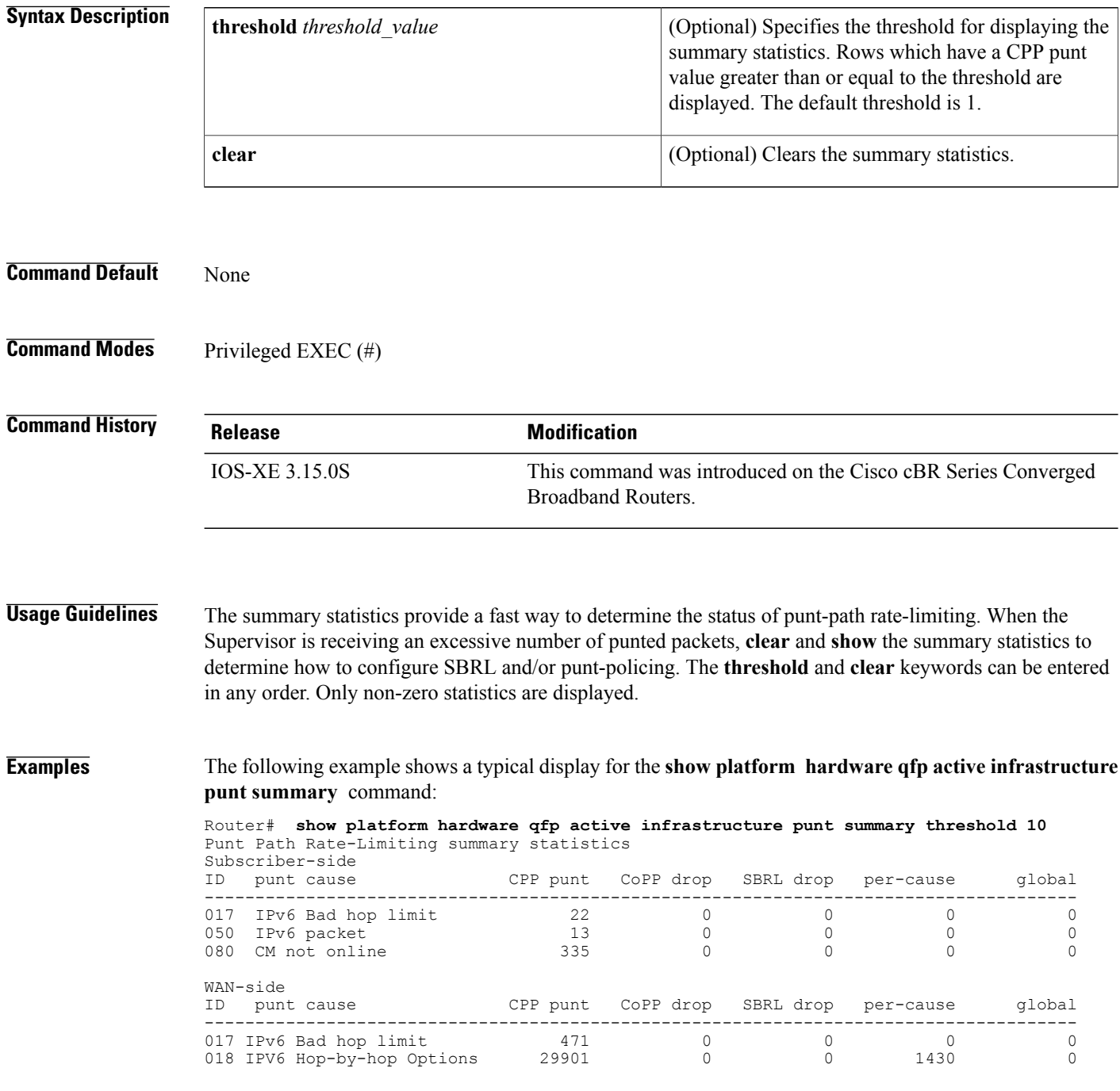

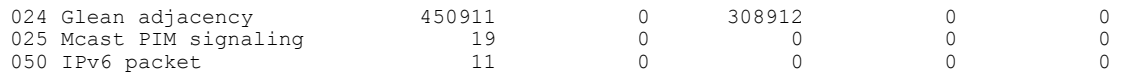

## **Related Commands**

 $\mathbf I$ 

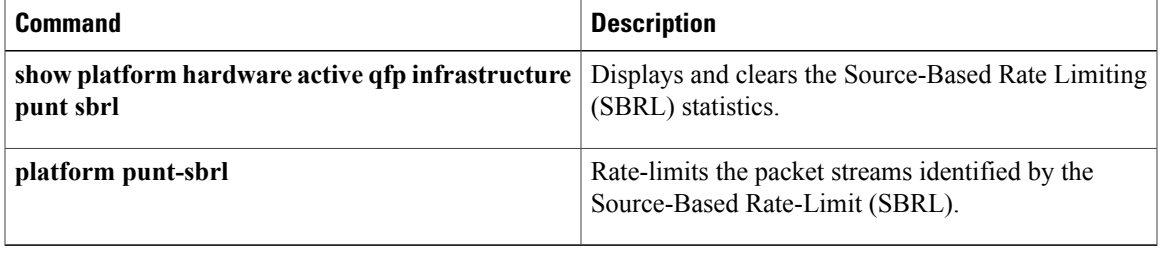

ı

# **show platform software ios ipccl**

To display information about the IPC Client Library (IPCCL) relative statistics, use the **show platform software ios ipccl** command in privileged EXEC mode.

**show platform software ios** *slot* **ipccl** { {**outstanding** {**port** [*port\_number* ] [*peer\_slot\_number* ] } | {**client** *port\_number client\_id peer\_slot\_number* } } | {**statistics** {**port** [*port\_number*] [*peer\_slot\_number*] [**rx-msg-stat**] } | {**client** *port\_number peer\_slot\_number* } | {**service** *port\_numberservice\_id peer\_slot\_number* } } | {**log-history port** *port\_number peer\_slot\_number* } }

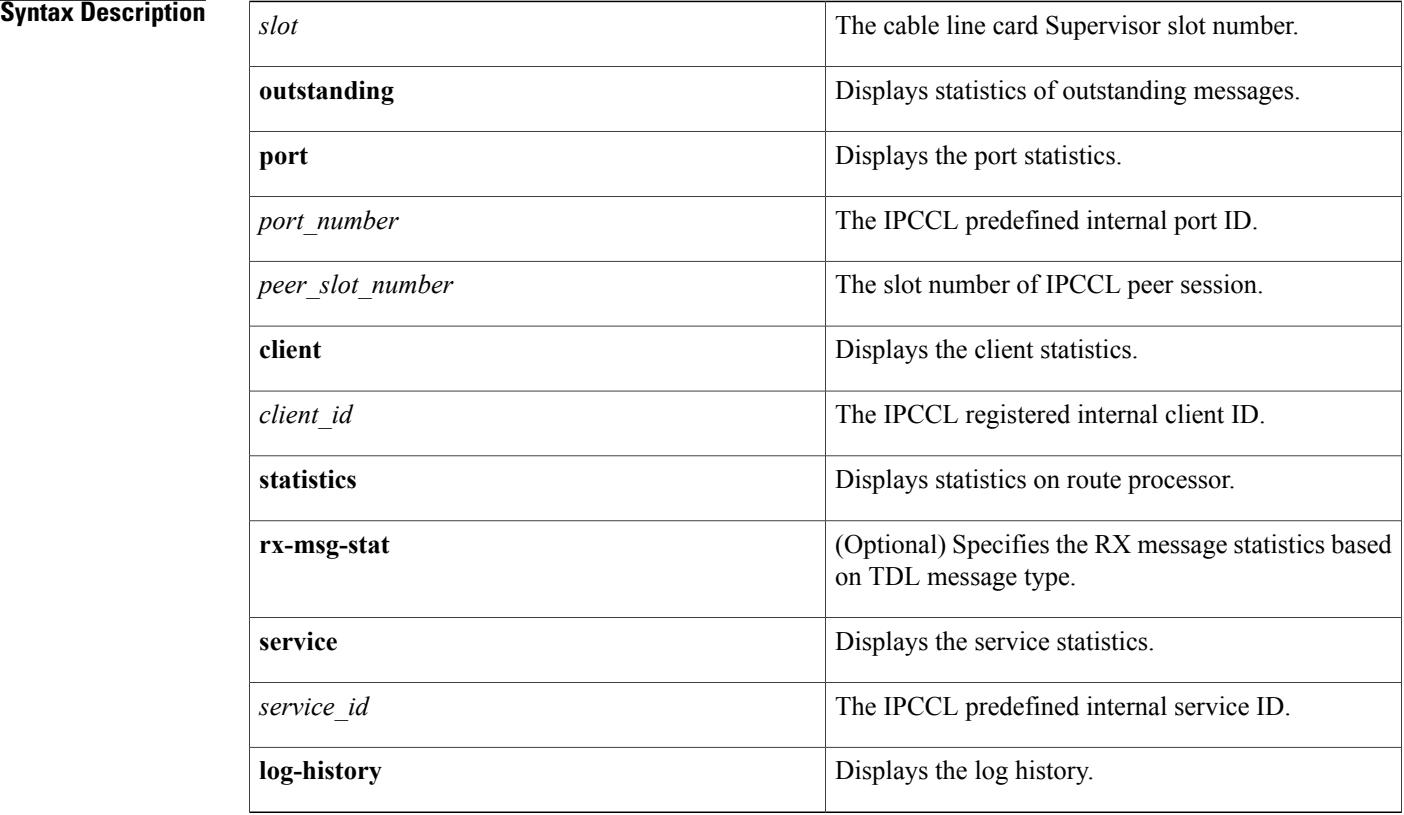

### **Command Default** None

## **Command Modes** Privileged EXEC (#)

## **Command History**

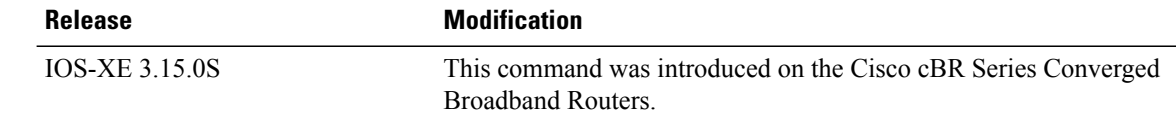

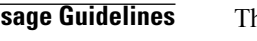

**Usage Guidelines** The **show platform software ios** *slot* **ipccl** command displays the IPCCL statistics on Supervisor or line card.

```
Note
```
To enable the log-history feature, use the **platform ipccl log-history** command in global configuration mode.To enable the rx-msg-stat feature, use the **platform ipccl rx-stat** command in global configuration mode.

**Examples** The following example shows a typical display for the **show platform software ios** *slot* **ipccl** command for all cable interfaces:

```
Router# show platform software ios R0 ipccl statistics ?
  client client statistics<br>port port statistics
             port port statistics
  service service statistics
Router# show platform software ios R0 ipccl statistics por
Router# show platform software ios R0 ipccl statistics port ?
  1 CABLE_IPCCL_PORT_DOCSIS
  | Output modifiers
  <cr>
Router# show platform software ios R0 ipccl statistics port 1 ?
  0 Cable-Linecard slot 0
  1 Cable-Linecard slot 1
  2 Cable-Linecard slot 2<br>3 Cable-Linecard slot 3
      Cable-Linecard slot 3
  4 SUP-PIC slot 4
      5 SUP-PIC slot 5
  6 Cable-Linecard slot 6
  7 Cable-Linecard slot 7<br>8 Cable-Linecard slot 8
  8 Cable-Linecard slot 8
      9 Cable-Linecard slot 9
Router# show platform software ios R0 ipccl statistics port 1 7
---------------------------------------------
IPCCL Port 1 Dest CC7 Session 3604558
Session is up : True
Session Up Cnt : 1<br>Session Down Cnt : 0
Session Down Cnt
Message Flushed Cnt: 0
TX:
Message Send (1996)<br>Message Send Success (19964): 2964
Message Send Success : 29<br>Current Outstanding Message : 0
Current Outstanding Message : 0<br>Outstanding High Watermark : 0
Outstanding High Watermark
Port Config MAX Outstanding Msg: 10000<br>Port Current Pending message : 0
Port Current Pending message : 0<br>Port MAX Pending message : 0
Port MAX Pending message
Port Configured High Watermark : 3000
Port Configured Low Watermark : 1000
Port High Watermark Hit Count : 0<br>Port Low Watermark Hit Count : 0
Port Low Watermark Hit Count
Outstanding MAX Hit Count : 0<br>Ack Received : 2
Ack Received : 2<br>Overdue Ack Received : 0
Overdue Ack Received : 0<br>Message Send Error : 0
Message Send Error (1998)<br>Port Driver Error Counter (1998)
Port Driver Error Counter
TX Msg Drop Counter-Invalid Sess : 0
TX Msg Drop Counter-Invalid App : 0
```
T

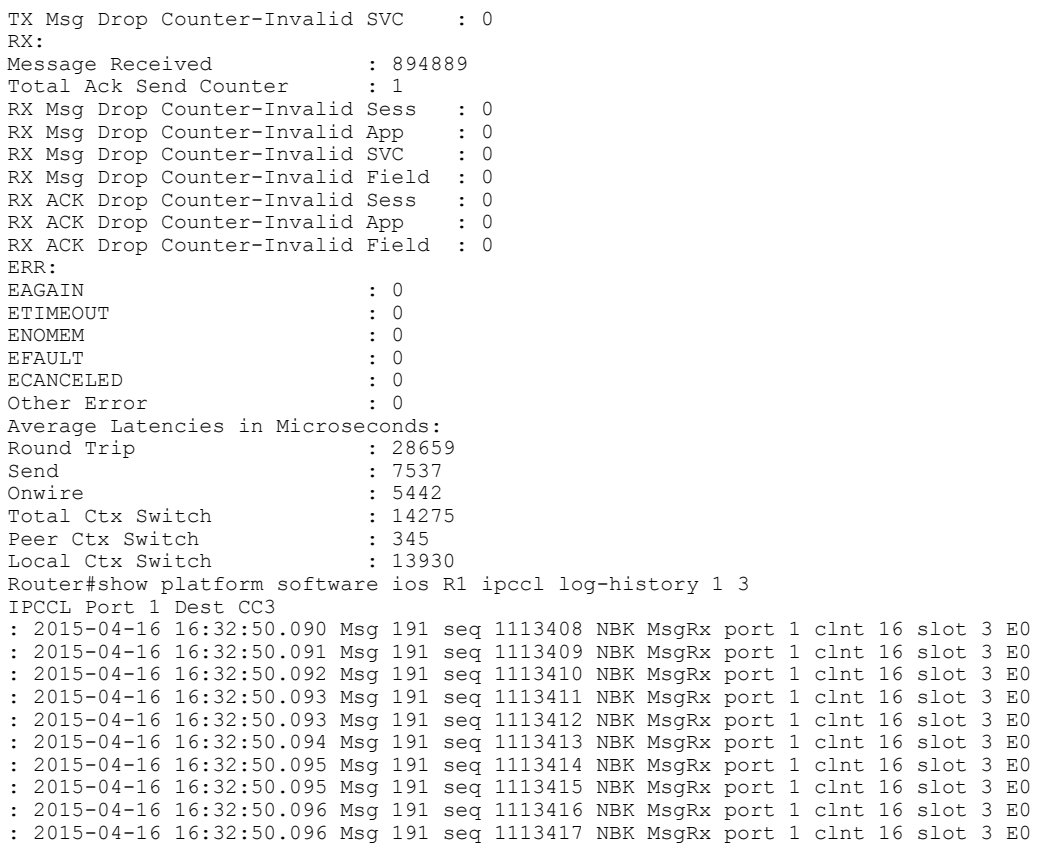

Router# **show platform software ios R1 ipccl statistics port 1 3 rx-msg-stat** client id tdl msg type total msg count last msg handle usec aver msg handle usec max msg handle used

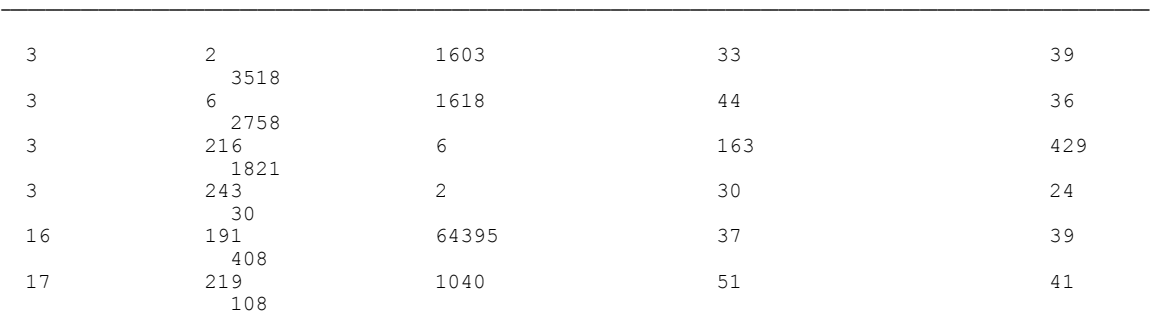

 $\mathsf I$ 

# **show platform software punt-policer**

To display the punt policer settings and statistics, and clear the statistics, use the **show platform software punt-policer** command in privileged EXEC mode.

**show platform software punt-policer** [**clear | drop-only** ]

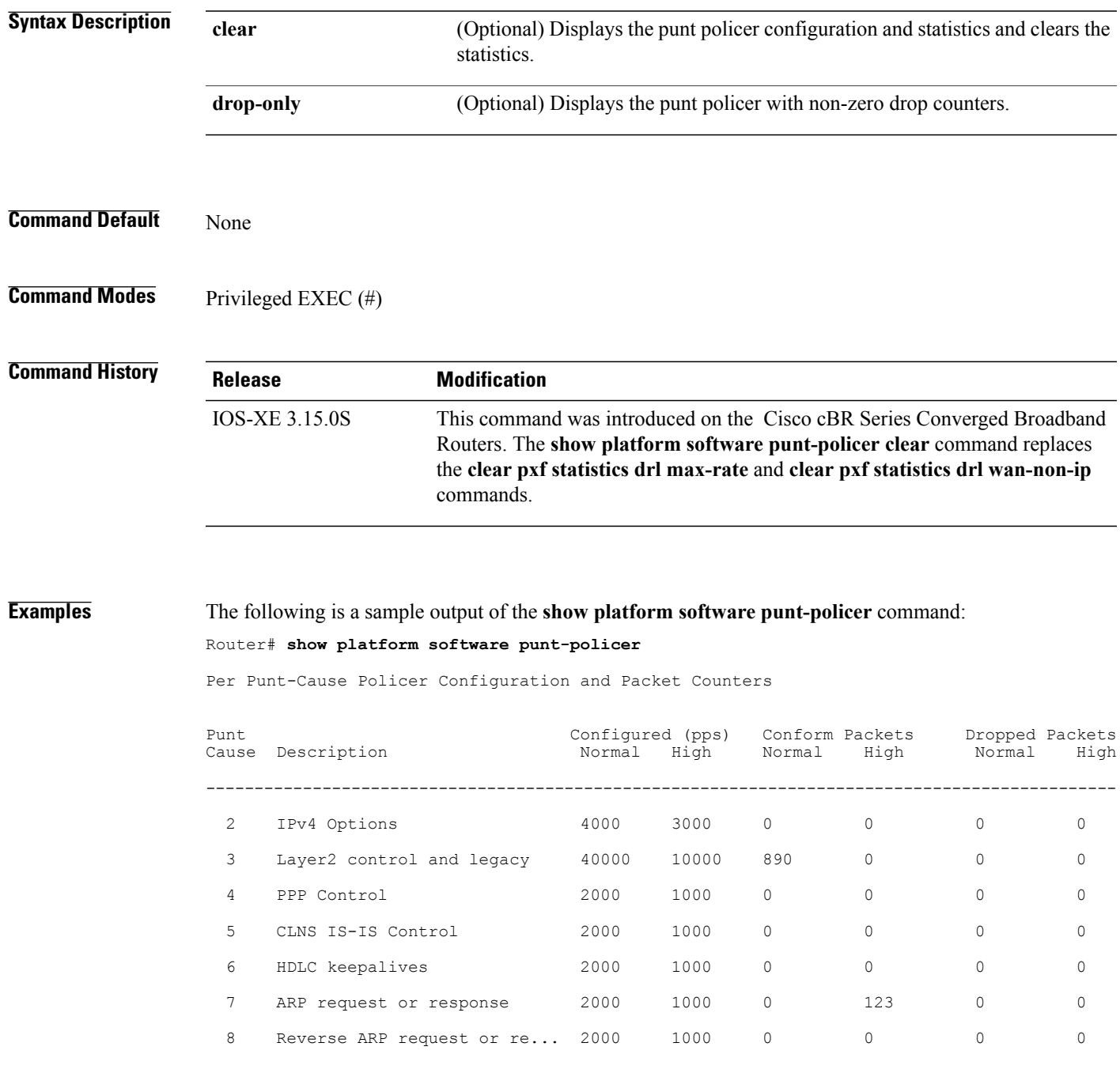

T

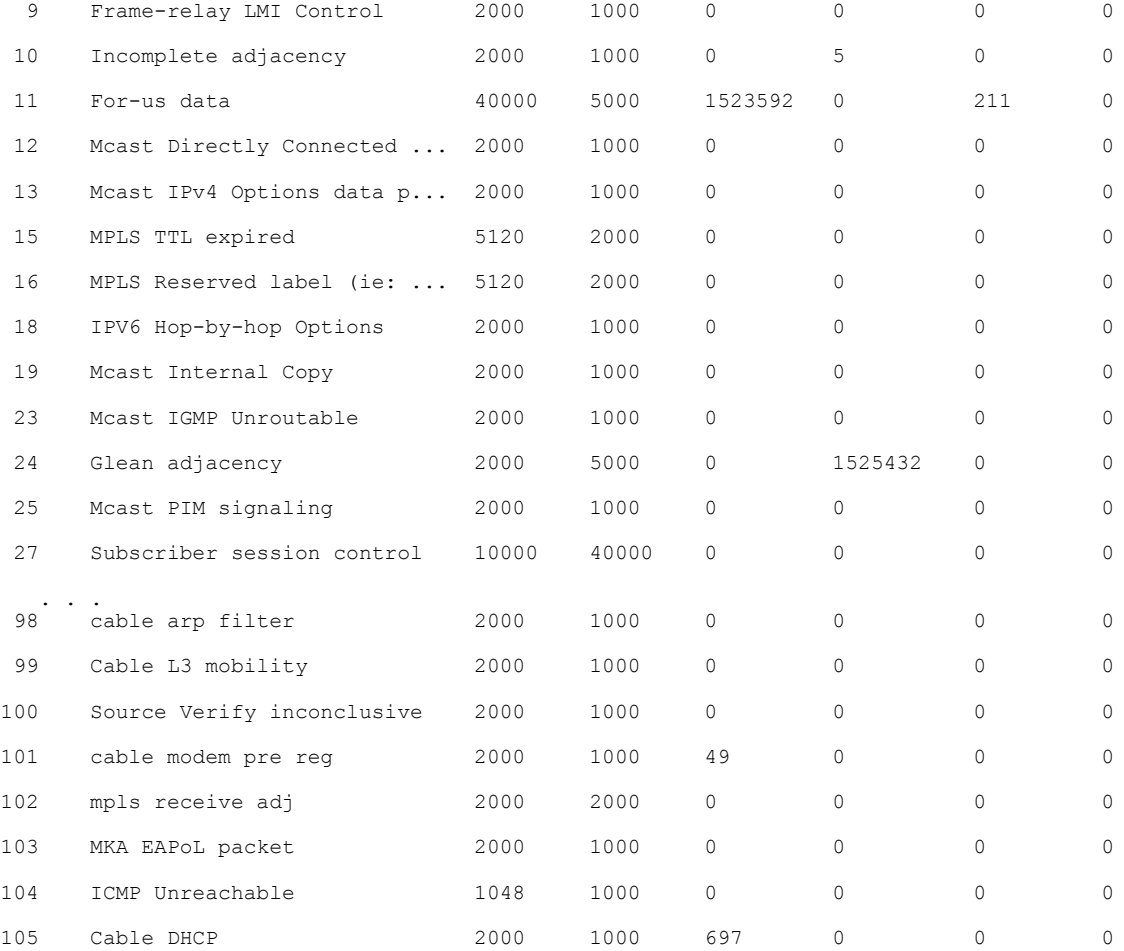

## The following is a sample output of the **show platform software punt-policer clear** command: Router# **show platform software punt-policer clear**

Per Punt-Cause Policer Configuration and Packet Counters

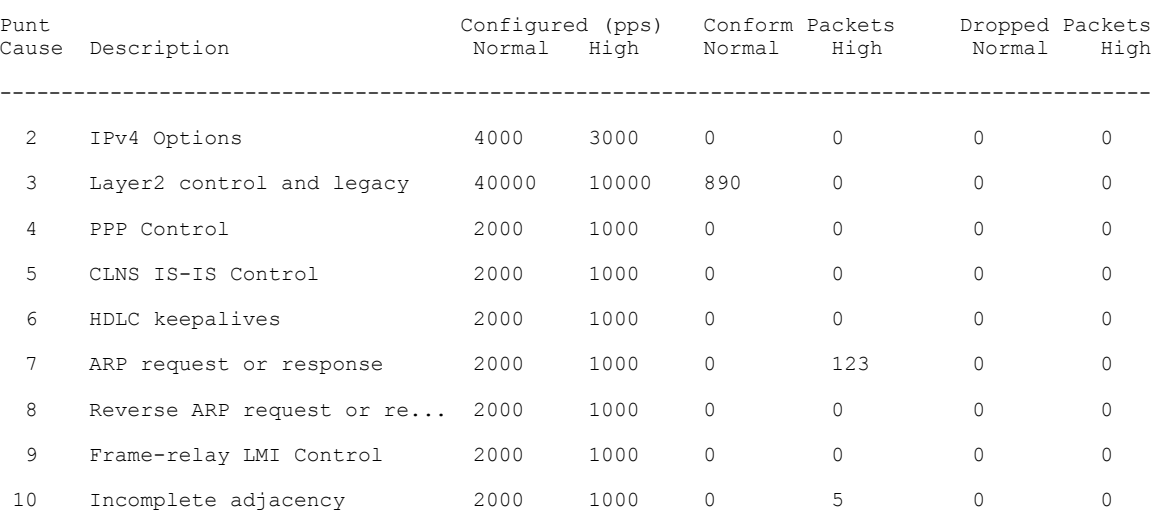

Г

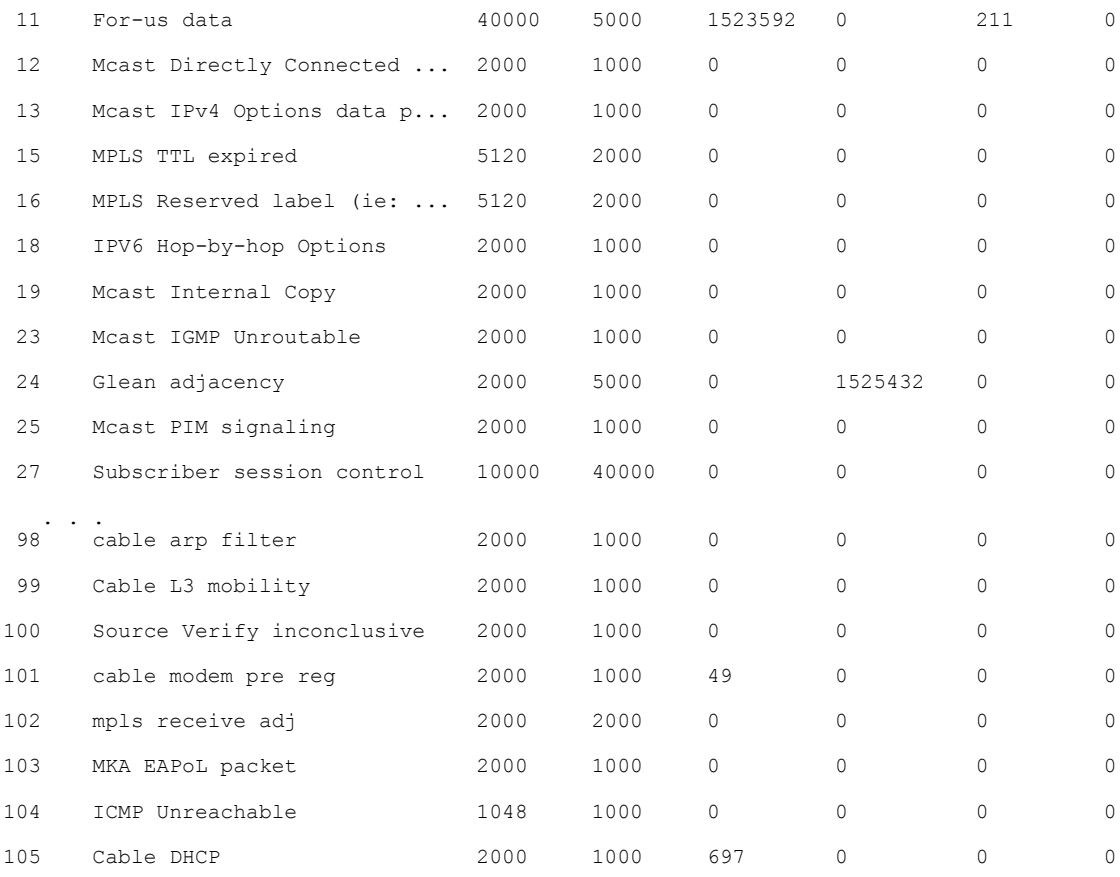

## The following is a sample output of the **show platform software punt-policer drop-only** command: Router# **show platform software punt-policer drop-only**

Per Punt-Cause Policer Configuration and Packet Counters

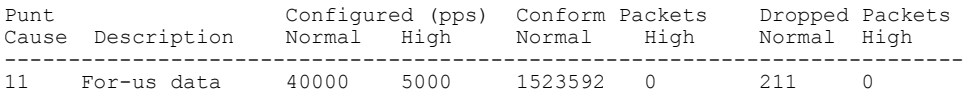

### **Table 10: show platform software punt-policer Field Descriptions**

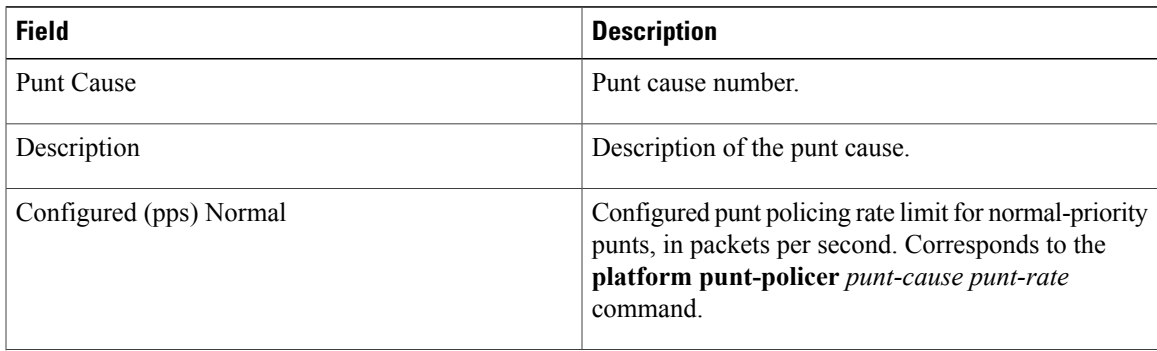

 $\overline{\phantom{a}}$ 

T

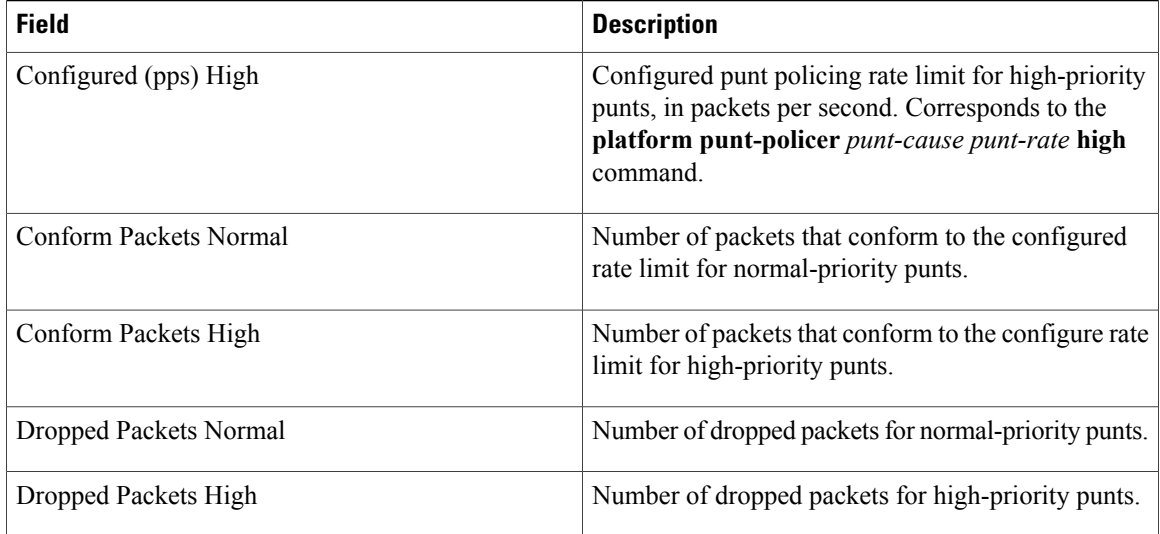

## **Related Commands**

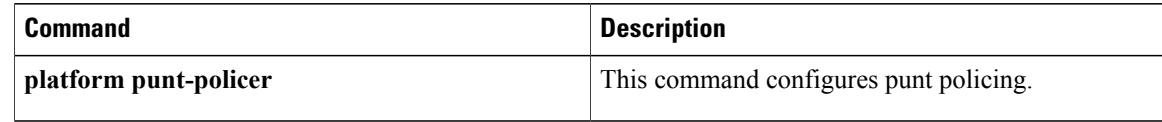

# **show pxf cable**

To display information about the multicast echo, packet intercept, or source-verify features for one or all cable interfaces, use the **show pxf cable** command in user EXEC or privileged EXEC mode.

**show pxf cable**{**feature-table** [**cx**/**y**/**z**]| **maptable cx**/**y**/**z** [*sid*]| **multicast-echo ds-group**| **multicast-echo** *mcast-addr*| **source-verify** [*ip address*]}

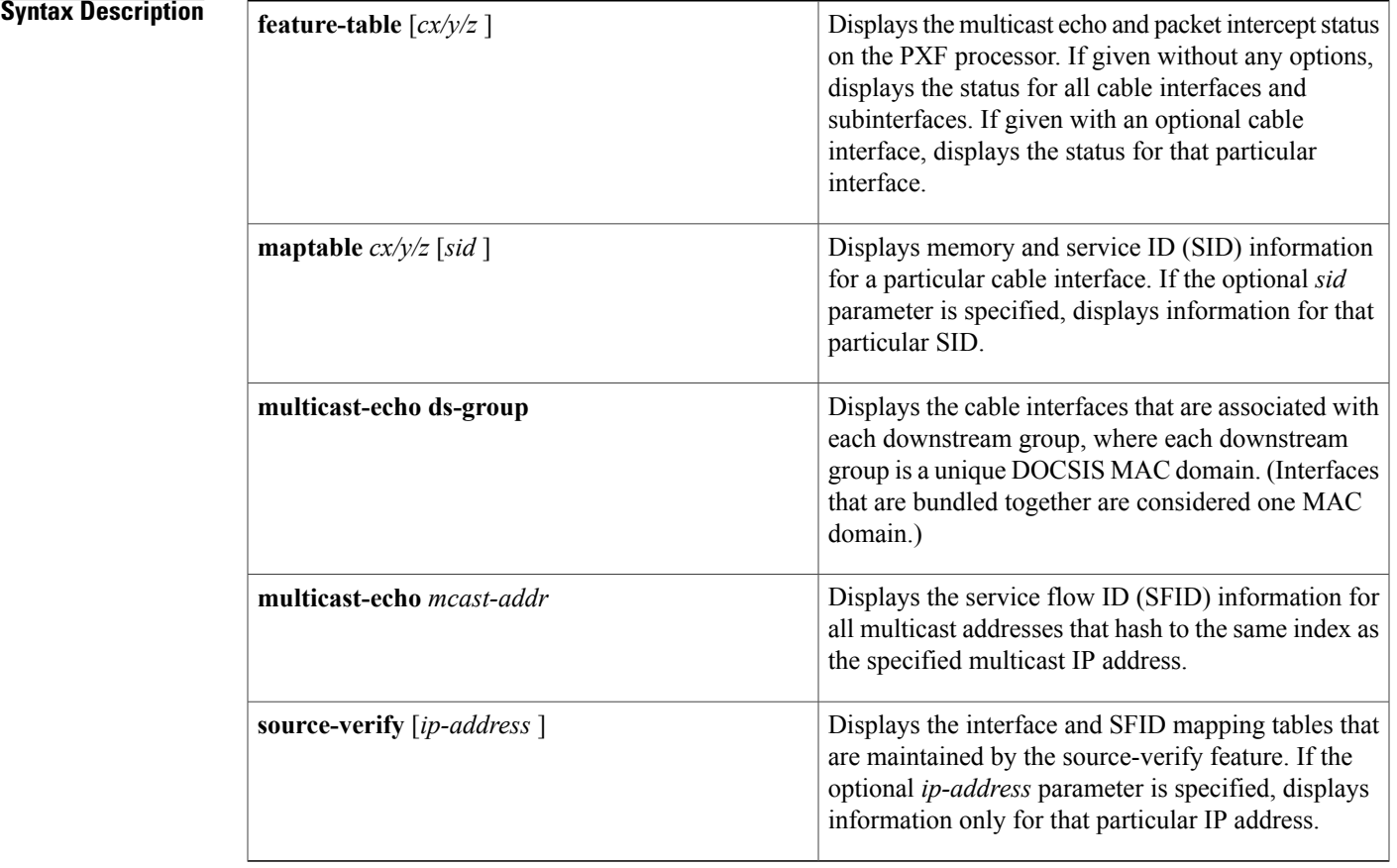

## **Command Default** None

**Command Modes** User EXEC (>)

Г

Privileged EXEC (#)

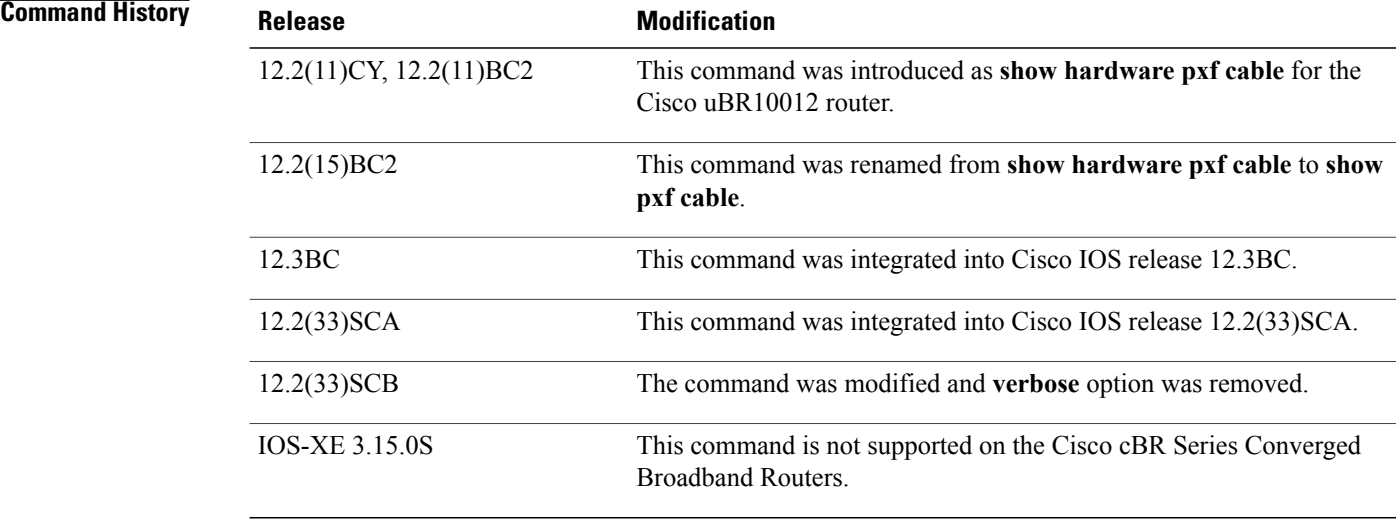

**Usage Guidelines** The **show pxf cable** command displays information about whether multicast echo and packet intercept are enabled on the cable interfaces. It can also be used to display the service flow ID (SFID) used for each multicast address that is being processed by the router.

**Note**

The **source-verify** option is notsupported on thePRE-2 module. Instead, use the **show pxf cpucef verbose** command to display the primary SID information on the PRE-2 module.

**Examples** The following example shows a typical display for the **show pxf cable feature-table** command for all cable interfaces:

### Router# **show pxf cable feature-table**

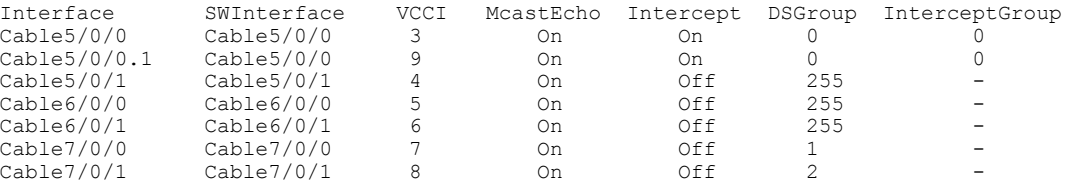

The following example shows a typical display for the **show pxf cable feature-table** option for a particular cable interface:

Router# **show pxf cable feature-table c5/0/0**

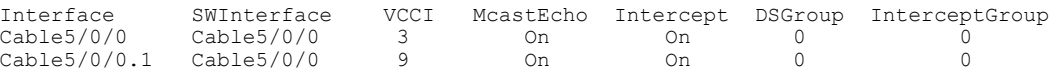

The following example shows a typical display for the **show pxf cable feature-table** option when a cable interface has a bundle interface configured without a corresponding master interface:

Router# **show pxf cable feature-table**

 $\mathbf I$ 

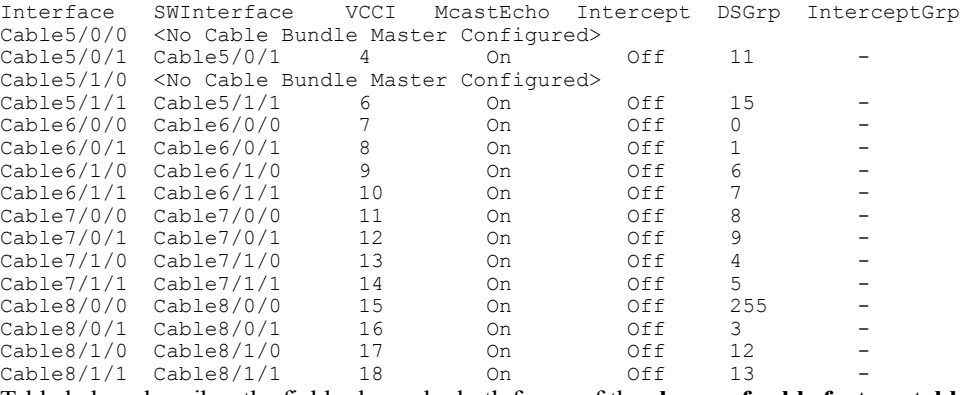

Table below describes the fields shown by both forms of the **show pxf cable feature-table** command:

**Table 11: show pxf cable feature-table Field Descriptions**

| <b>Field</b>   | <b>Description</b>                                                                                                    |
|----------------|----------------------------------------------------------------------------------------------------|
| Interface      | Identifies the cable interface or subinterface.                                                                                                    |
| SWInterface    | Identifies the master cable interface for bundled<br>interfaces.                                                                                                    |
| McastEcho      | Displays whether multicast echo is enabled (On) or<br>disabled (Off).                                                                                                    |
| <b>VCCI</b>    | Displays the Virtually Cool Common Index (VCCI)<br>for this cable interface or subinterface. The VCCI is<br>an index that uniquely identifies every interface or<br>subinterface on the PXF processor, and that quickly<br>maps that interface to the appropriate set of services<br>and features. |
| Intercept      | Displays whether packet intercept, as per the<br>Communications Assistance of Law Enforcement Act<br>(CALEA), is enabled (On) or disabled (Off).                                                                                                    |
| <b>DSGroup</b> | Displays the downstream group (unique MAC<br>domain) that is associated with this interface or<br>subinterface. Interfaces that are bundled together are<br>considered one MAC domain.                                                                                                    |
|                | A downstream group number of 255<br><b>Note</b><br>indicates that the CMTS has not assigned<br>the interface to a MAC domain, typically<br>because the interface is shutdown.                                                                                                    |
| InterceptGroup | Displays the intercept packet group assigned to this<br>cable interface.                                                                                                    |

The following example shows a typical display for the **show pxf cable maptable** command for a particular cable interface:

Router# **show pxf cable maptable c5/1/0** SID VCCI FIB Index SrcVfy Pri SID CM IP Address<br>1 3 0 0n 1 10.10.11.31 1 3 0 On 1 10.10.11.31<br>2 3 0 On 2 10.10.11.12 2 3 0 On 2 10.10.11.129 Table below describes the fields shown by the **show pxf cable maptable** command:

**Table 12: show pxf cable maptable Field Descriptions**

| <b>Field</b>         | <b>Description</b>                                                                                                    |
|----------------------|----------------------------------------------------------------------------------------------------|
| <b>SID</b>           | Identifies the service ID (SID).                                                                                                    |
| <b>VCCI</b>          | Displays the Virtually Cool Common Index (VCCI)<br>for this cable interface or subinterface. The VCCI is<br>an index that uniquely identifies every interface or<br>subinterface on the PXF processor, and that quickly<br>maps that interface to the appropriate set of services<br>and features. |
| FIB Index            | Identifies the forwarding information base (FIB) being<br>used.                                                                                                    |
| SrcVfy               | Identifies whether the source-verify feature (enabled)<br>with the <b>cable source-verify</b> command) is On or Off<br>for this SID and interface.                                                                                                    |
| Pri SID              | Identifies the primary SID associated with this SID,<br>in case this SID is a secondary or dynamic SID.                                                                                                    |
| <b>CM IP Address</b> | Displays the IP address for the CM that is associated<br>with this SID.                                                                                                    |

The following example shows a typical display for the **show pxf cable multicast-echo ds-group** command, listing each downstream multicast group and its associated cable interface:

Router# **show pxf cable multicast-echo ds-group**

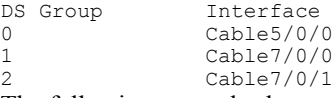

The following example shows a typical display for the **show pxf cable multicast-echo** command for a particular multicast address:

Router# **show pxf cable multicast-echo 230.1.1.1**

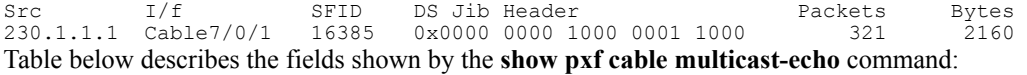

 $\mathbf I$ 

### **Table 13: show pxf cable multicast-echo Field Descriptions**

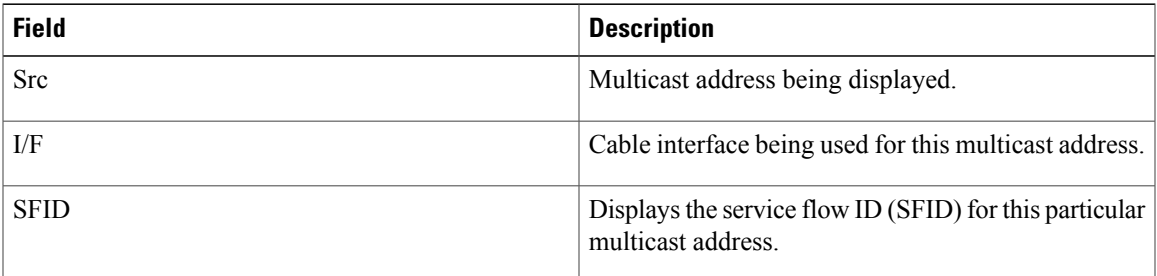

 $\overline{\phantom{a}}$ 

I

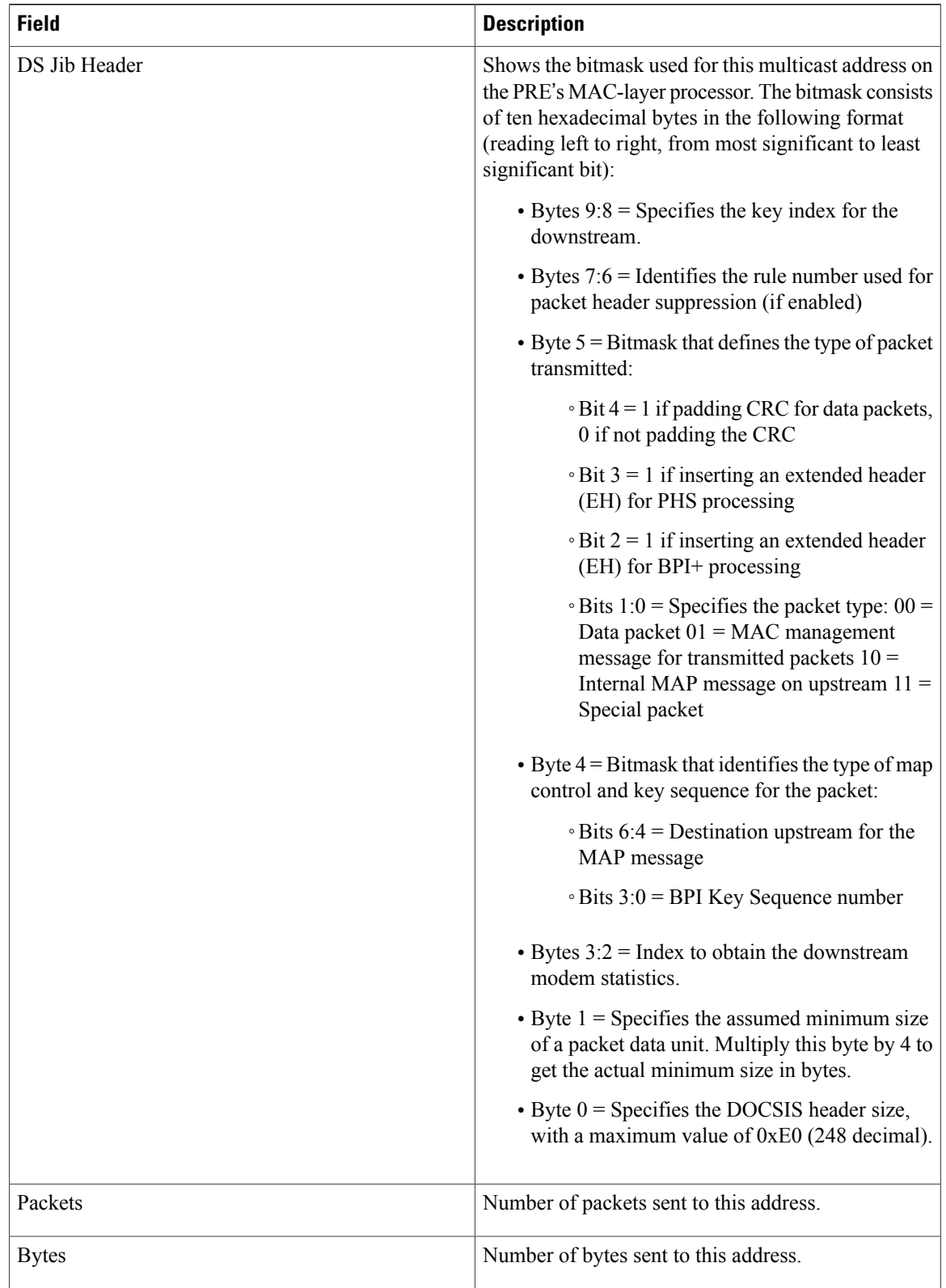

The following example shows a typical display for the **show pxf cable source-verify** command:

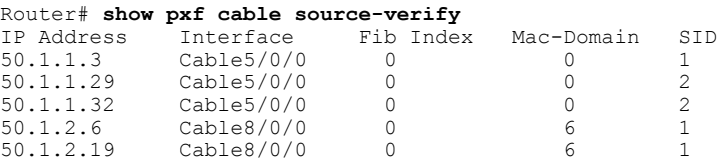

Table below describes the fields shown by the **show pxf cable source-verify** command:

**Table 14: show pxf cable source-verify Field Descriptions**

| <b>Field</b> | <b>Description</b>                                                                   |
|--------------|--------------------------------------------------------------------------------------|
| IP Address   | Identifies the IP addresses that have been verified by<br>the source-verify feature. |
| Interface    | Identifies the cable interface or subinterface used for<br>this IP address.          |
| FIB Index    | Identifies the forwarding information base (FIB) being<br>used.                      |
| Mac-Domain   | Identifies the MAC DOCSIS downstream domain for<br>this IP address.                  |
| <b>SID</b>   | Identifies the service ID (SID).                                                     |

### **Related Commands**

 $\mathbf I$ 

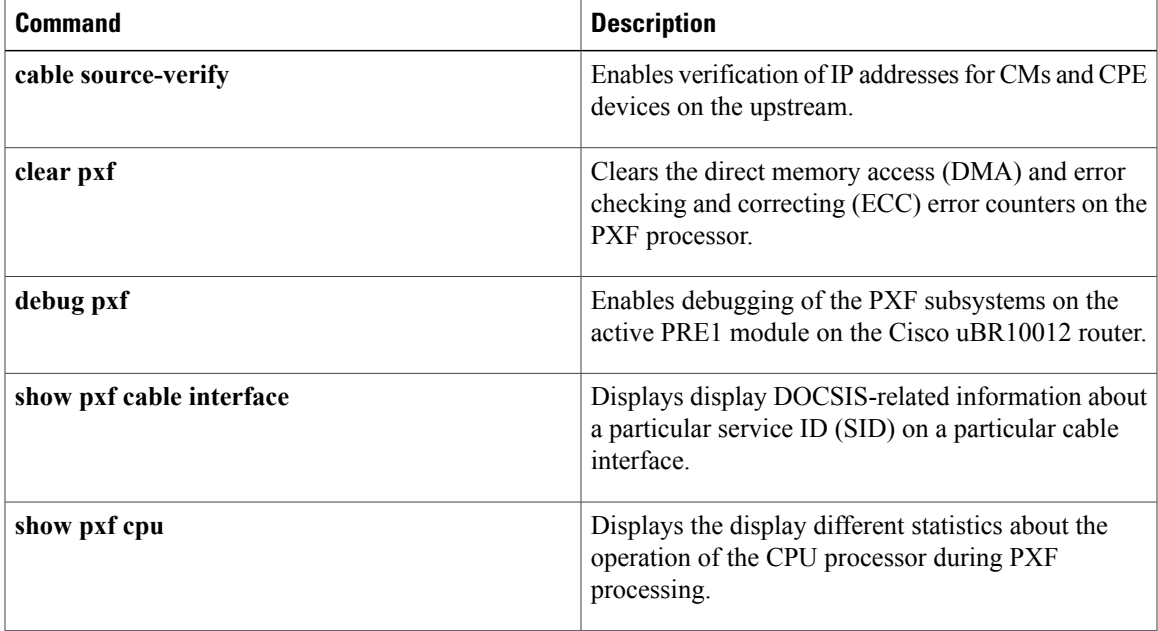

 $\overline{\phantom{a}}$ 

I

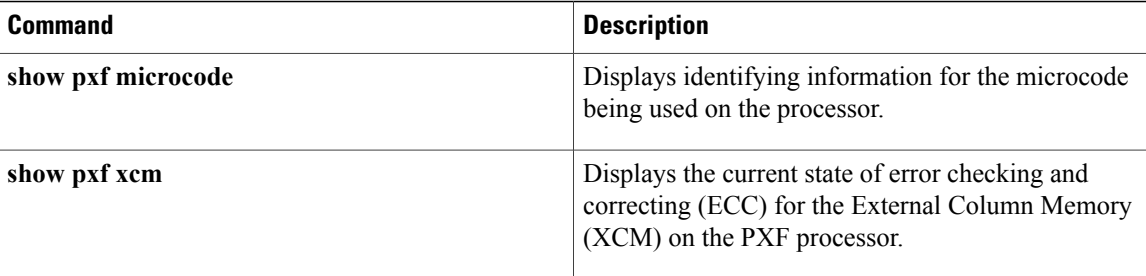

# **show pxf cable controller**

To display information about radio frequency (RF) channel Versatile Traffic Management System (VTMS) links and link queues, use the **show pxf cable controller** command in privileged EXEC mode.

**show pxf cable controller modular-cable** *slot* /*subslot* /*unit* **rf-channel** *channel* **link queues**

### **Syntax Description**

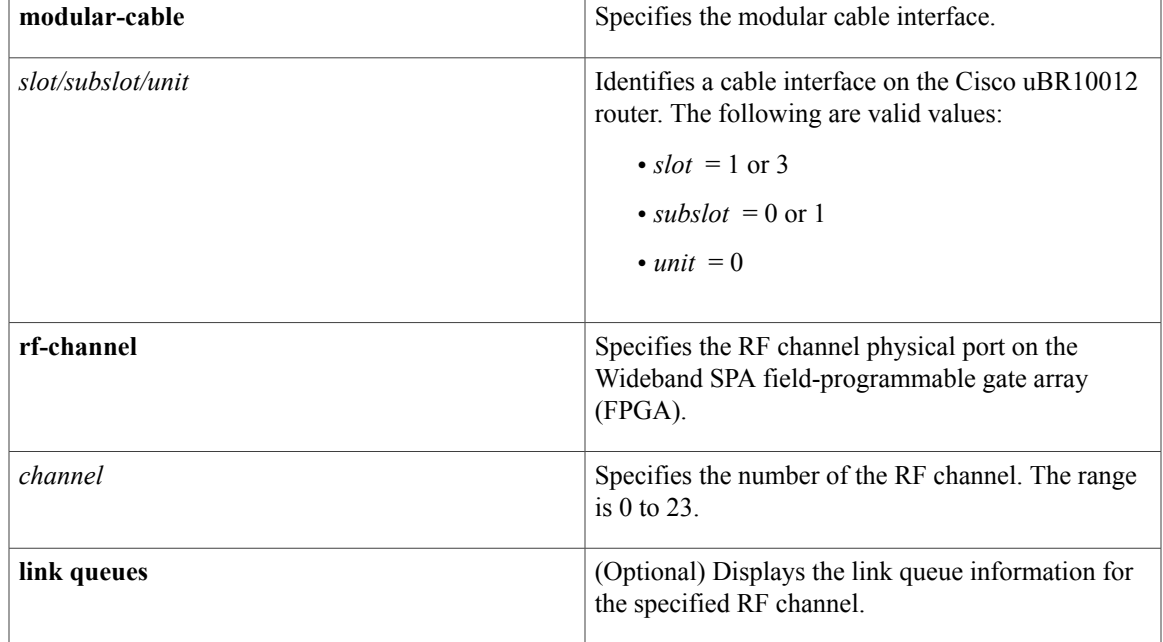

## **Command Modes** Privileged EXEC (#)

Г

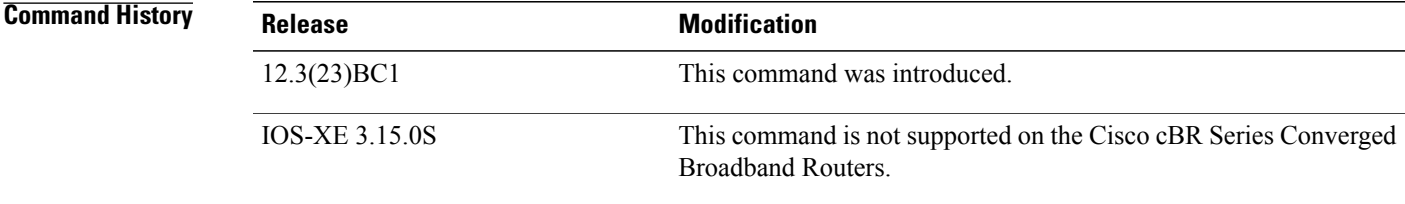

**Usage Guidelines** The **show pxf cable controller** command displays information about VTMS link queues only on the Cisco uBR10012 universal broadband router.

T

**Examples** The following example using the **show pxf cable controller** command, omitting the **link queues** option, displays only VTMS-related output:

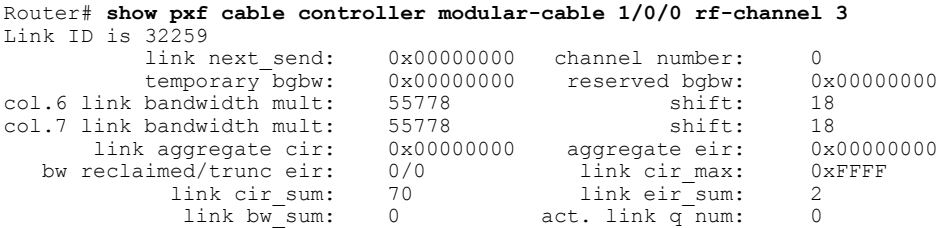

The following example using the **show pxf cable controller** command including the **link queues** option, displays VTMS-related output as well as link queue-related output:

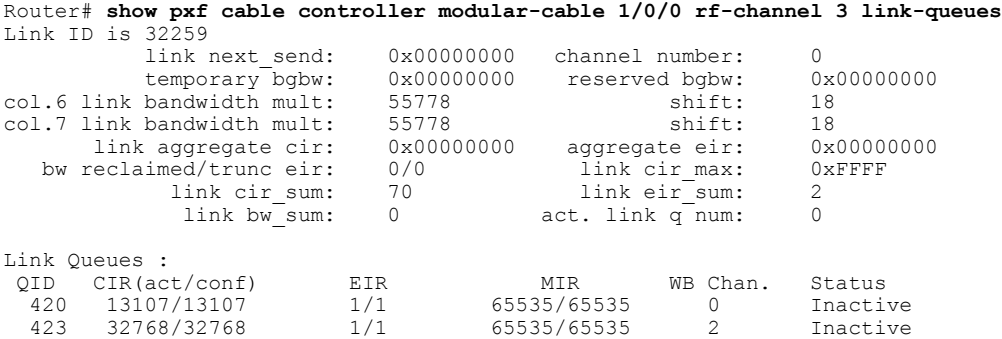

See Table below for descriptions of link queue fields.

### **Table 15: show pxf cable controller Link Queue Field Descriptions**

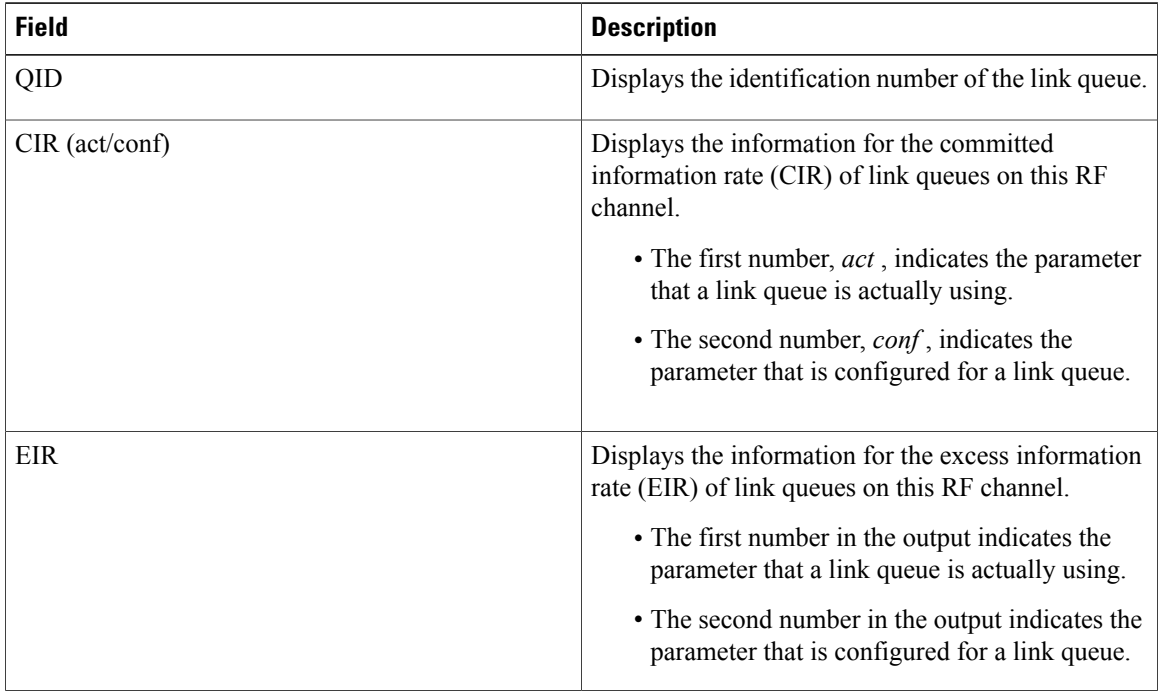

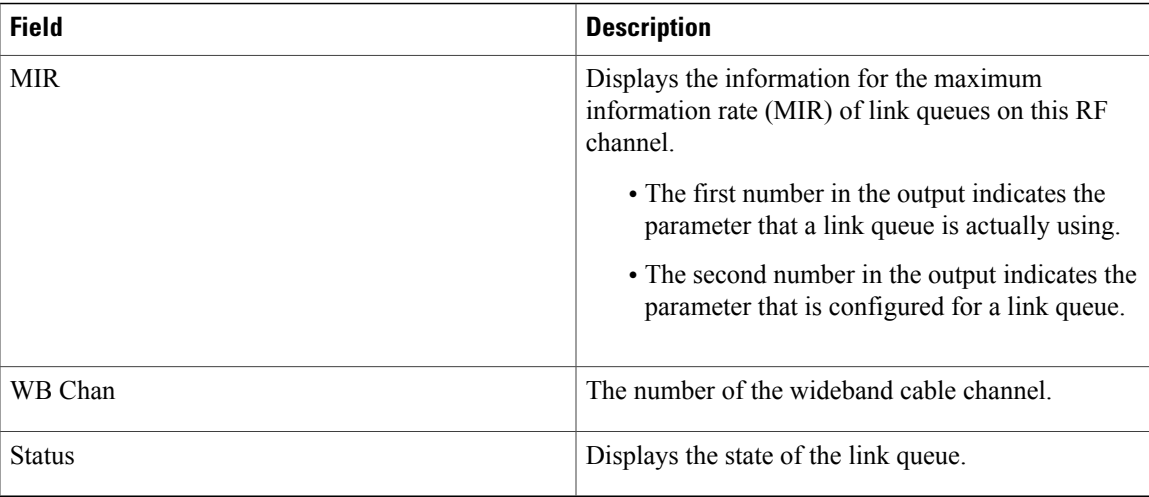

## **Related Commands**

 $\mathbf I$ 

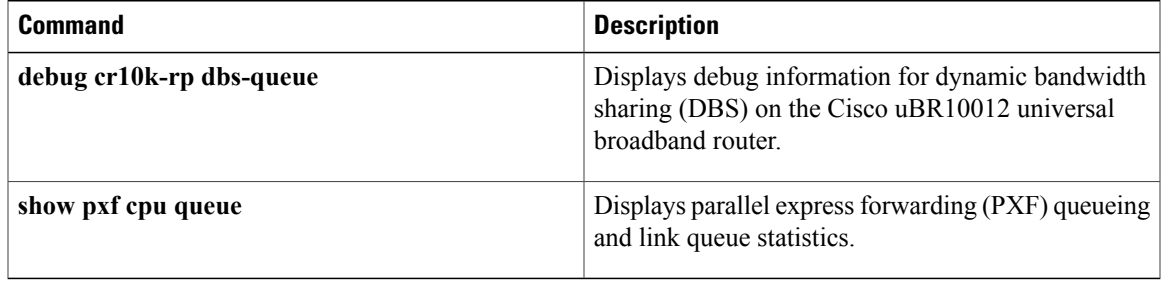

ı

# **show pxf cable feature**

To display multicast echo, packet intercept, or source-verify features for one or all cable interfaces, to include information for virtual interface bundles, use the **show pxf cable feature** command in privileged EXEC mode.

**show pxf cable feature**

**Syntax Description** This command has no additional arguments or keywords.

**Command Default** Display output without page breaks and remove passwords and other security information.

**Command Modes** User EXEC, Privileged EXEC

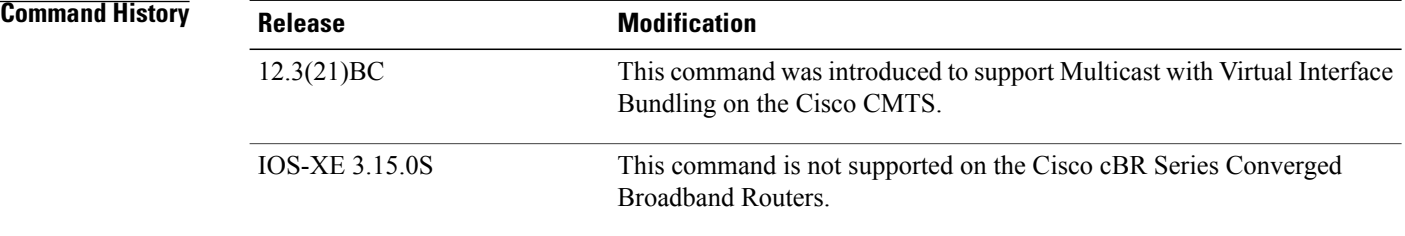

### **Usage Guidelines** Refer to the following document on Cisco.com for additional information about cable interface bundling and virtual interface bundling on the Cisco CMTS:

• *Cable Interface Bundling and Virtual Interface Bundling on the Cisco CMTS*

**Examples** The following example illustrates Multicast Echo and virtual interface bundling information on the Cisco uBR10012 router.

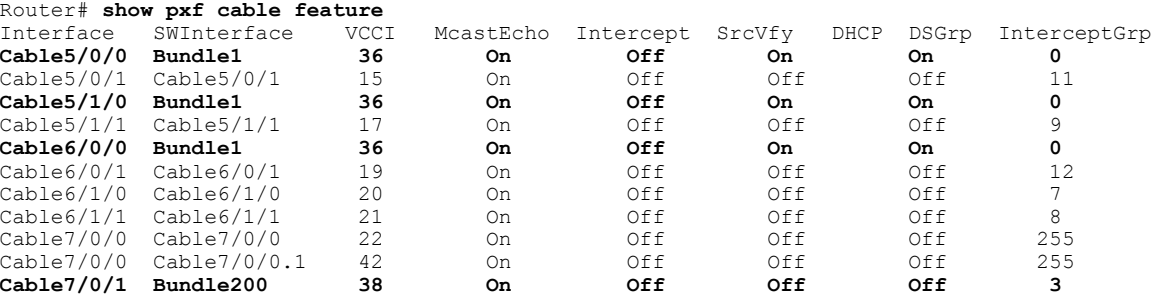

## **Related Commands**

 $\mathbf{I}$ 

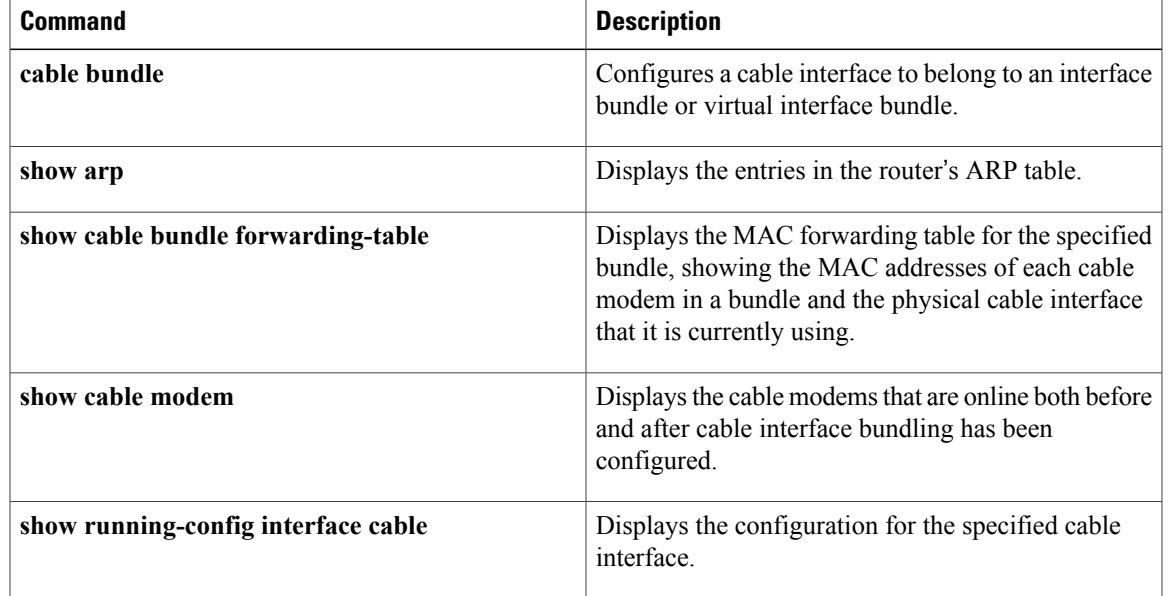

Π

# **show pxf cable interface**

To display information about a particular service ID (SID) on a particular cable interface, use the **show pxf cable** command in user EXEC or privileged EXEC mode.

**show pxf cable interface cable** *x*/*y*/*z* **sid classifiers| mac-rewrite| queue| service-flow ds| service-flow us**

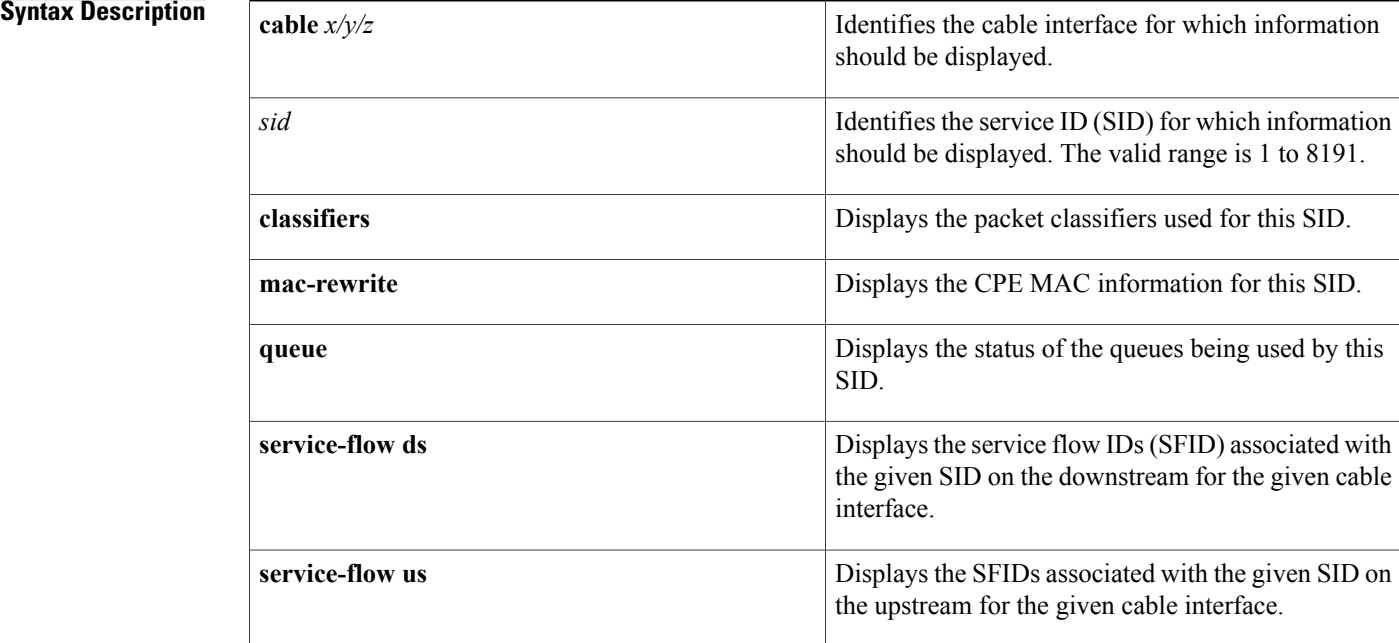

## **Command Default** None

# **Command Modes** User EXEC, Privileged EXEC

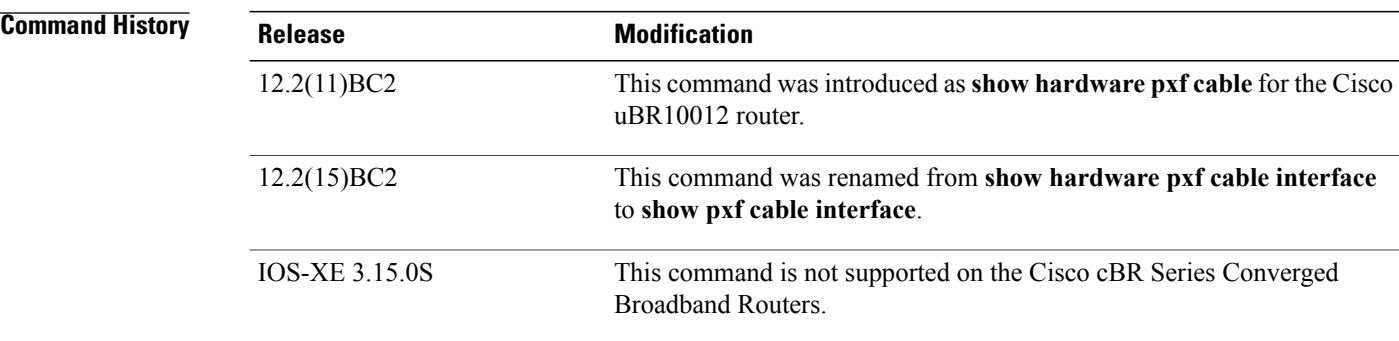

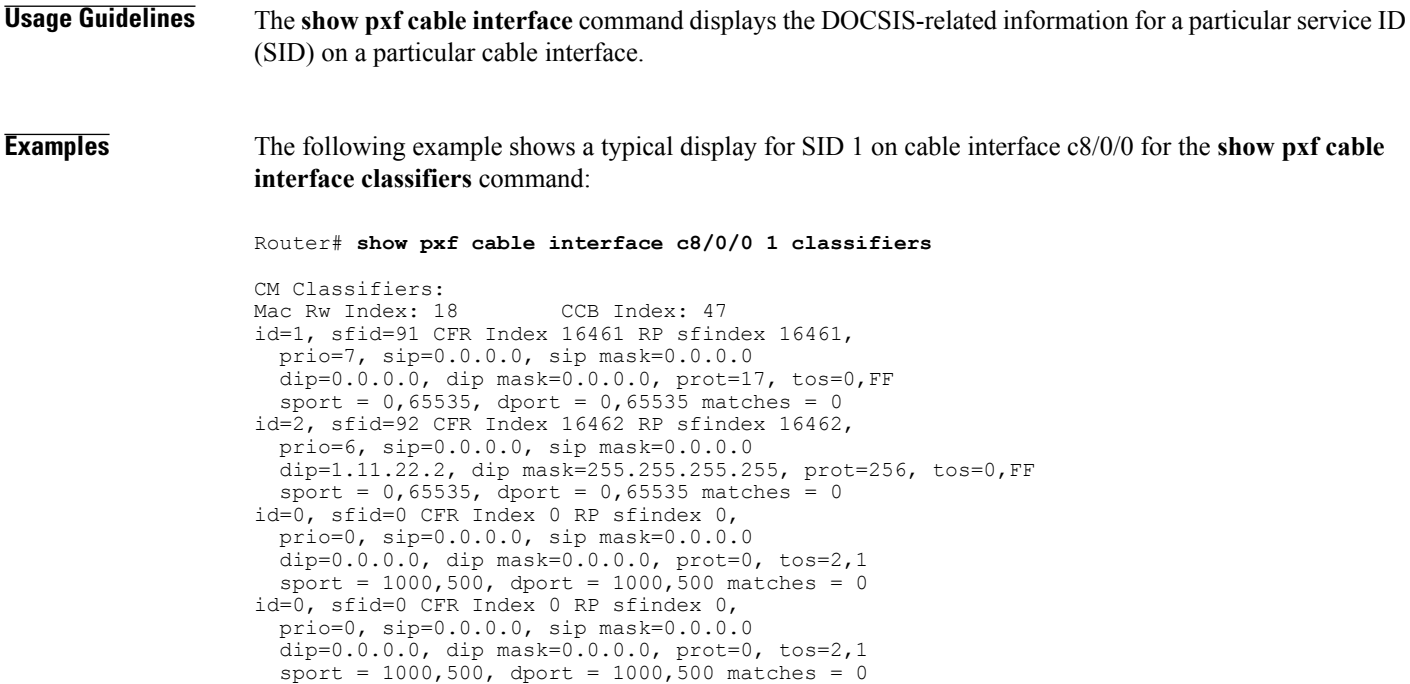

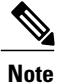

Router#

For a description of the fields that are displayed by this command, see section C.2.1., Packet Classification Encodings, in Appendix C of the DOCSIS 1.1 specification (*Data-Over-Cable Service Interface Specifications Radio Frequency Interface Specification* , SP-RFIv1.1-I08-020301).

The following example shows a typical display for SID 1 on cable interface c8/0/0 for the **show pxf cable interface mac-rewrite** command:

Router# **show pxf cable interface c8/0/0 1 mac-rewrite**

---------------------------------------------------------

```
CPE Information for Interface Cable8/0/0 SID 1:
        Link Table Slot: 18 Mac-rw-index: 18
Router#
```
The following example shows a typical display for SID 1 on cable interface c8/0/0 for the **show pxf cable interface queue** command:

Router# **show pxf cable interface c8/0/0 1 queue**

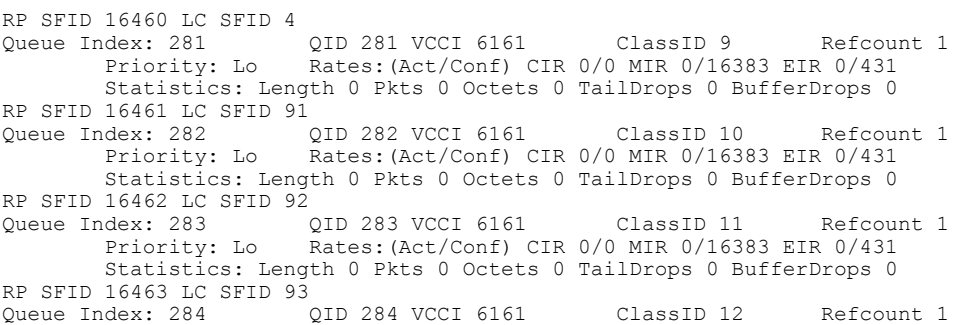

Priority: Lo Rates:(Act/Conf) CIR 0/0 MIR 0/16383 EIR 0/431 Statistics: Length 0 Pkts 0 Octets 0 TailDrops 0 BufferDrops 0 RP SFID  $16464$  LC SFID  $94$ <br>Queue Index: 285 (QID 285 VCCI 6161) Queue Index: 285 QID 285 VCCI 6161 ClassID 13 Refcount 1 Priority: Lo Rates:(Act/Conf) CIR 0/0 MIR 0/16383 EIR 0/431 Statistics: Length 0 Pkts 0 Octets 0 TailDrops 0 BufferDrops 0 Router#

The following example shows a typical display for SID 1 on cable interface c8/0/0 for the **show pxf cable interface service-flow ds** command:

Router# **show pxf cable interface c8/0/0 1 service-flow ds**

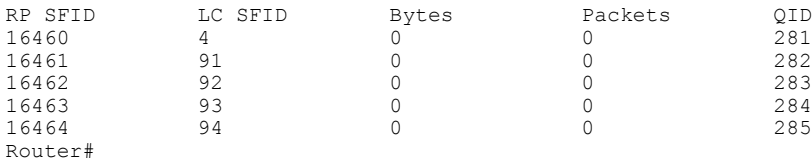

The following example shows a typical display for SID 1 on cable interface c8/0/0 for the **show pxf cable interface service-flow us** command:

```
Router# show pxf cable interface c8/0/0 1 service-flow us
\begin{array}{ccc}\n\texttt{SFID} & \texttt{S} \\
3 & 1\n\end{array}3 1
90 21
Router#
```
### **Related Commands**

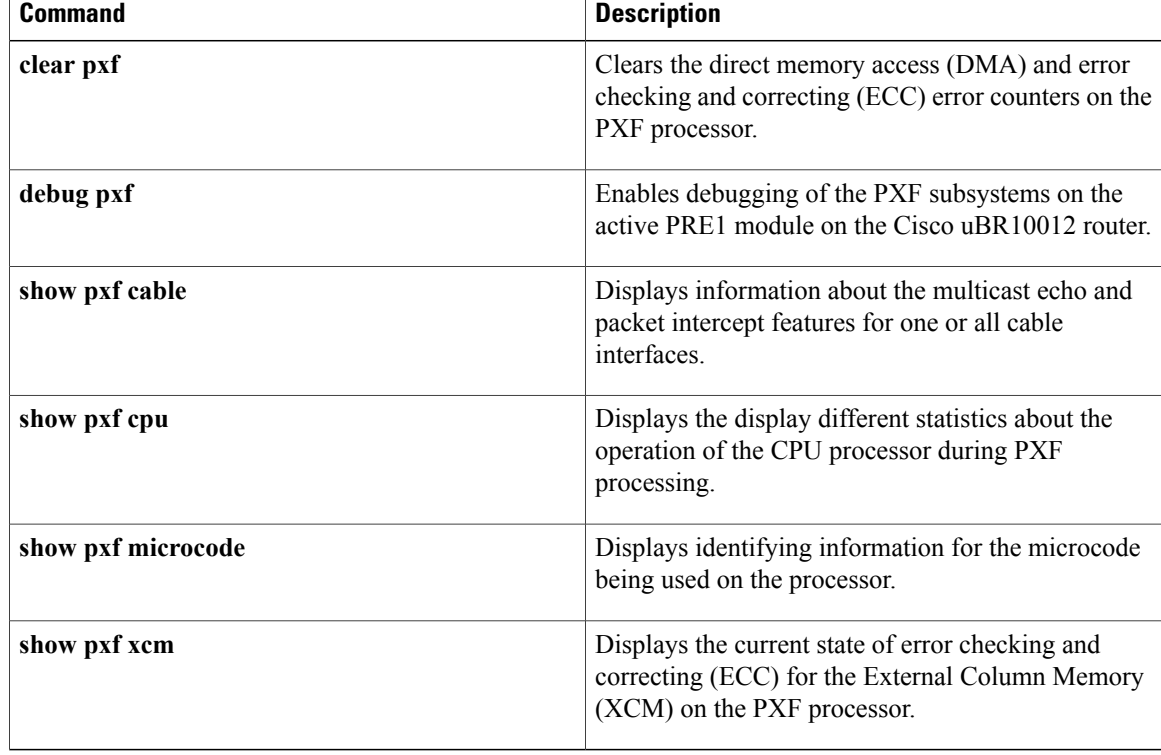

 $\mathbf I$ 

# **show pxf cable multicast**

To display information about multicast routes (mroute) in the PXF processor for a specified group, use the **show pxf cable multicast** command in privileged EXEC mode.

**show pxf cable multicast** [ *multicast-group* ]

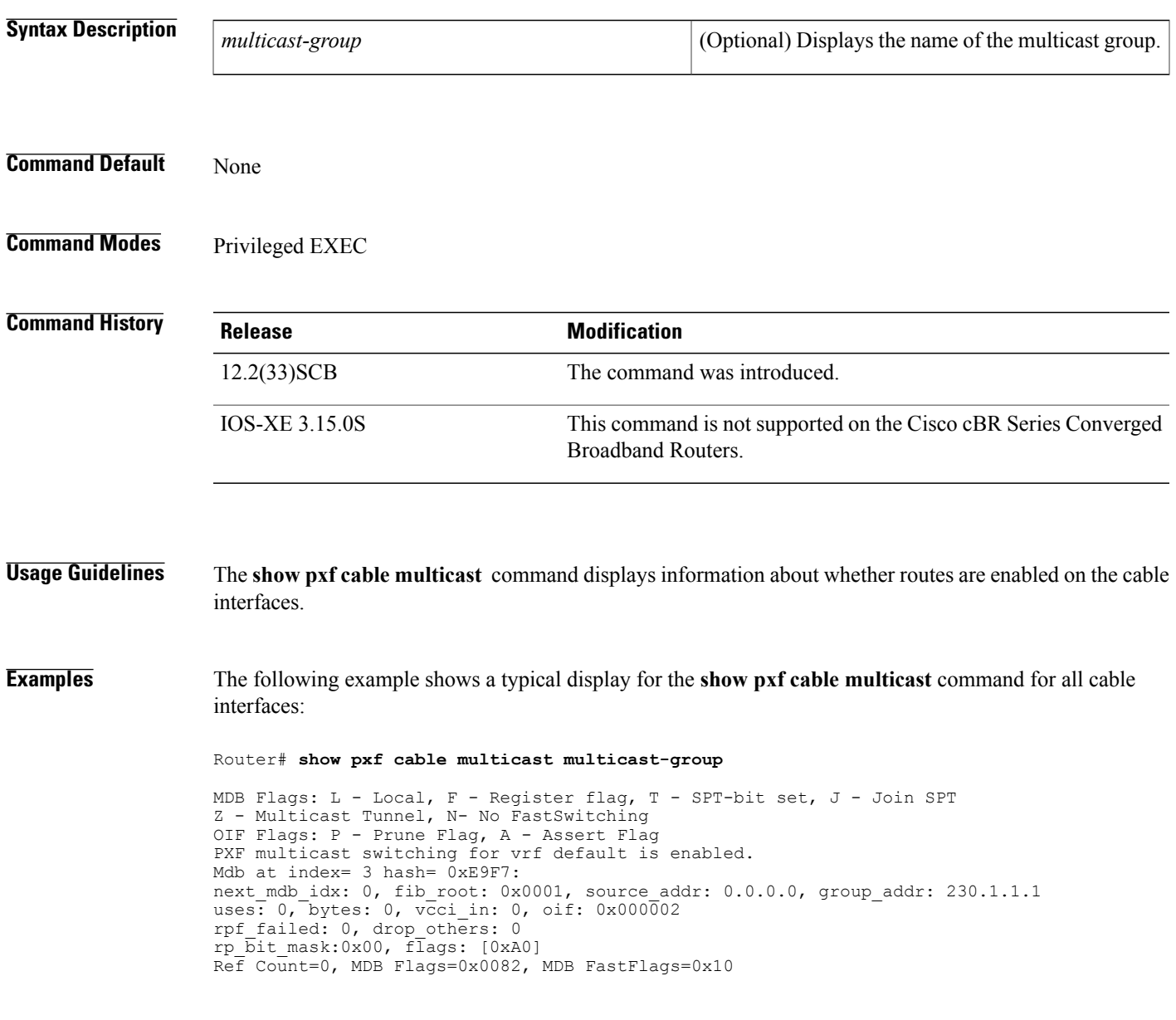

 $\overline{\phantom{a}}$ 

I

## **Related Commands**

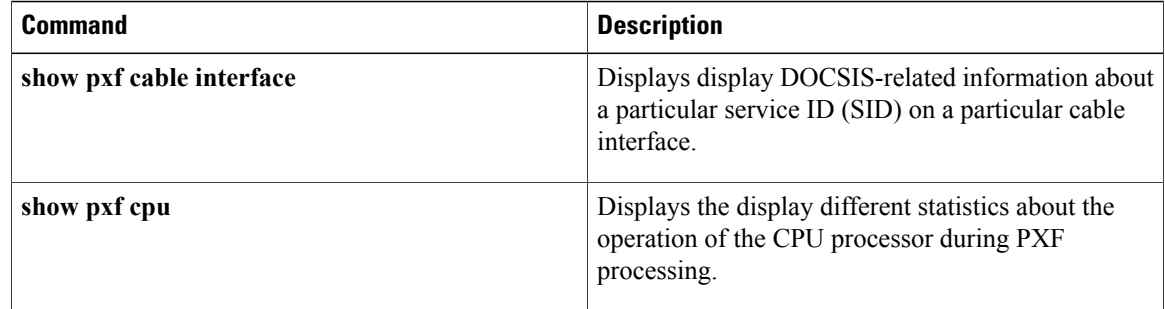

# **show pxf cpu**

Г

To display the different statistics about the operation of the CPU on the Performance Routing Engine (PRE1) module during Parallel eXpress Forwarding (PXF) processing, use the **show pxf cpu** command in user EXEC or privileged EXEC mode.

**show pxf cpu** {**access-lists** {**qos| security**}**| buffers**| **cef** [**mem| verbose**| **vrf** *ip-address mask*]**| context**| **mroute** [ *ipaddress1* ] [ *ipaddress2* ]|**queue** [ *interface* ]|**schedule** [*interface***|summary**]|**statistics**[**diversion**| **drop** [ *interface* ]**| ip| mlp**]| **subblocks** [ *interface* ]}

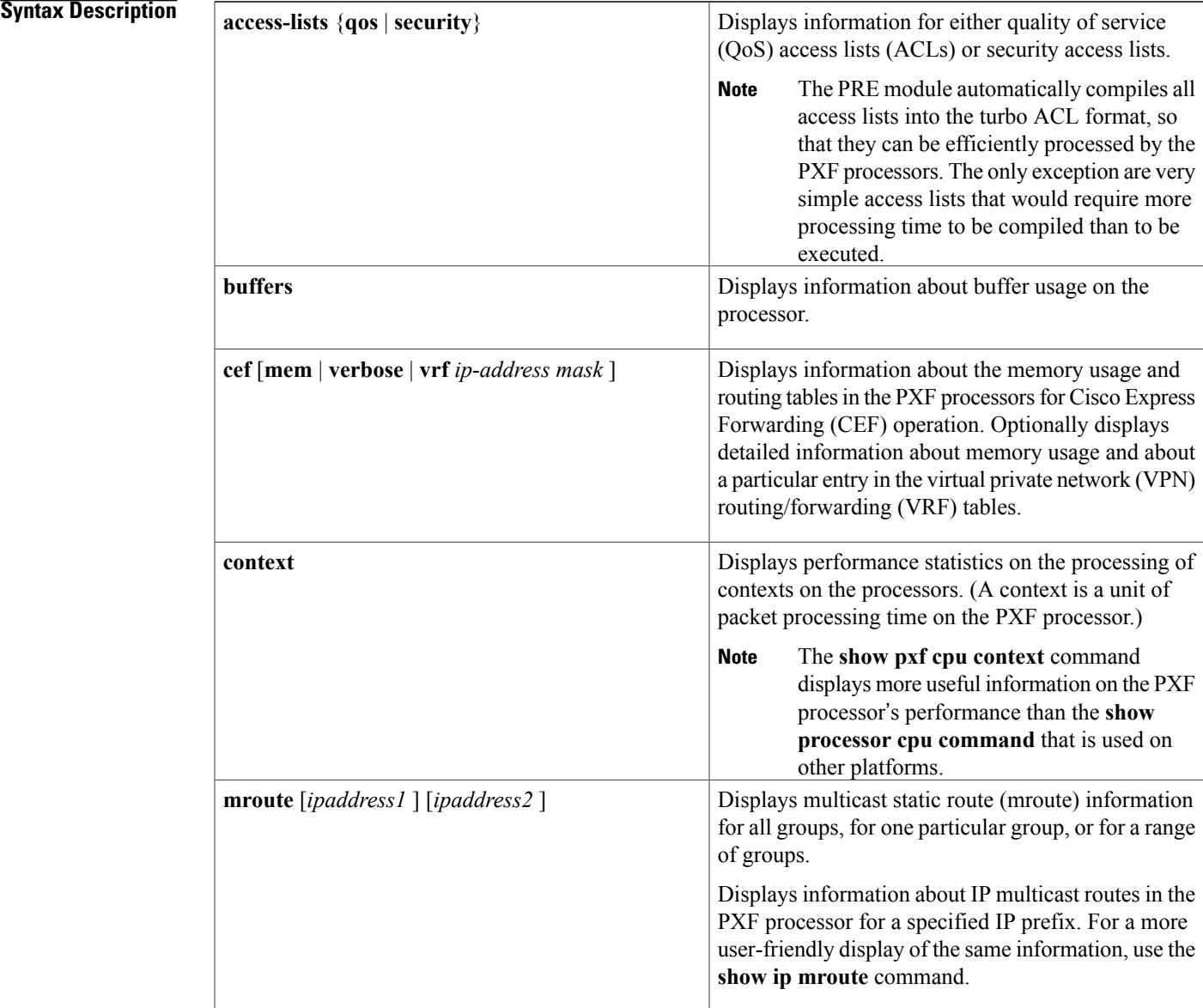

 $\overline{\phantom{a}}$ 

1

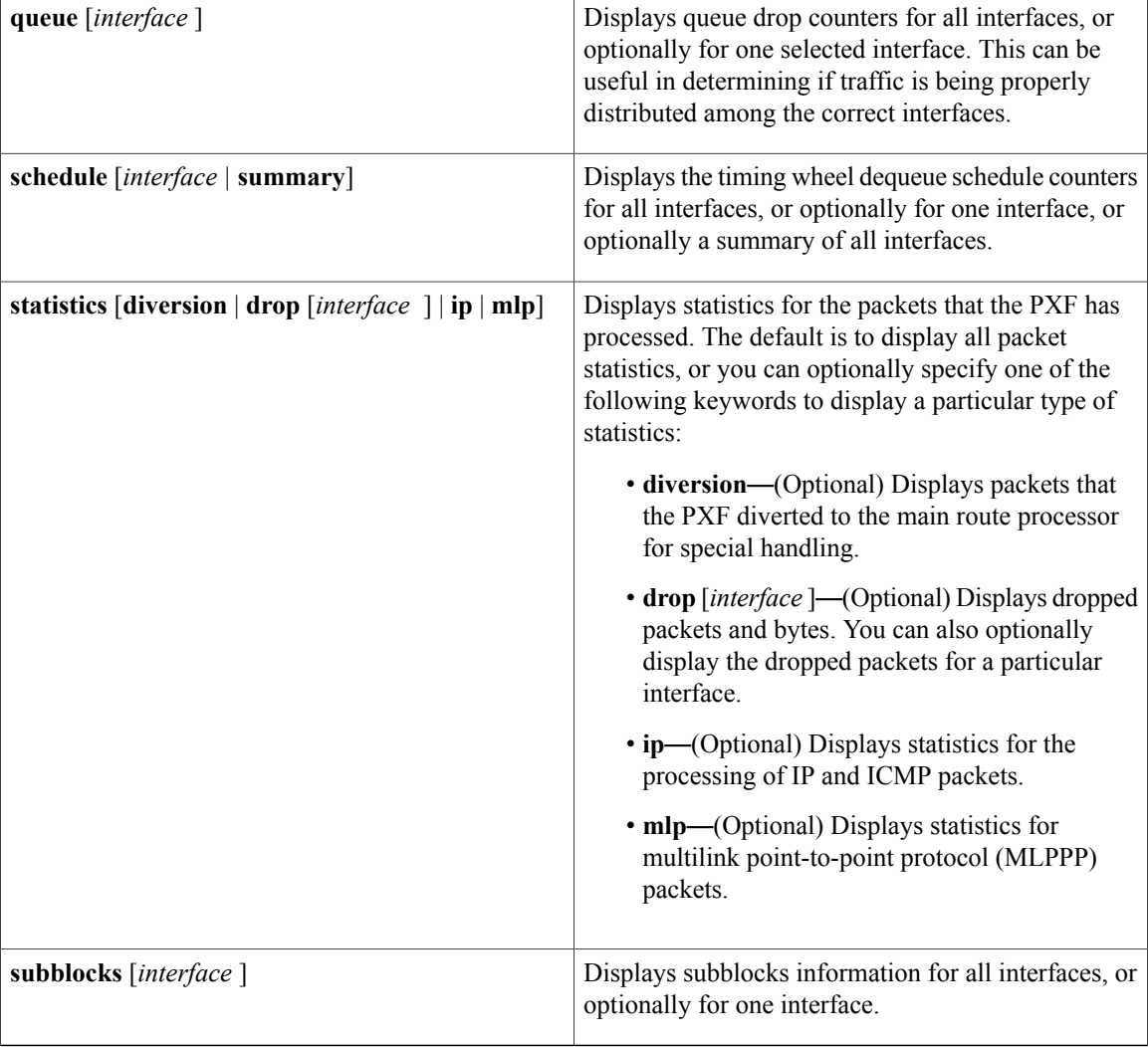

**Command Default** No default behavior or values

**Command Modes** User EXEC, Privileged EXEC

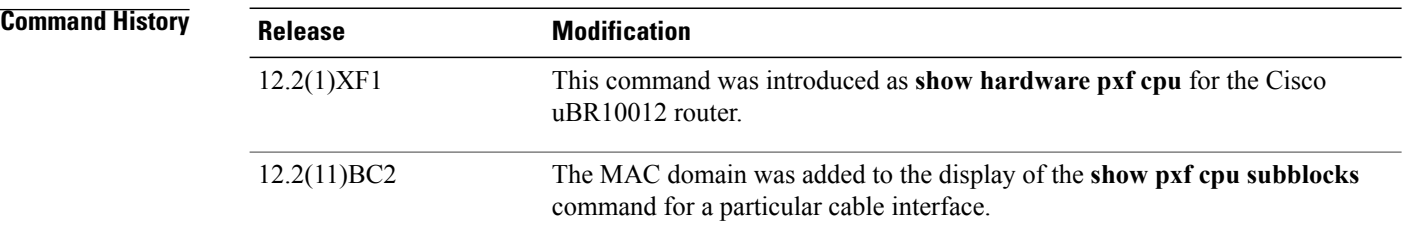

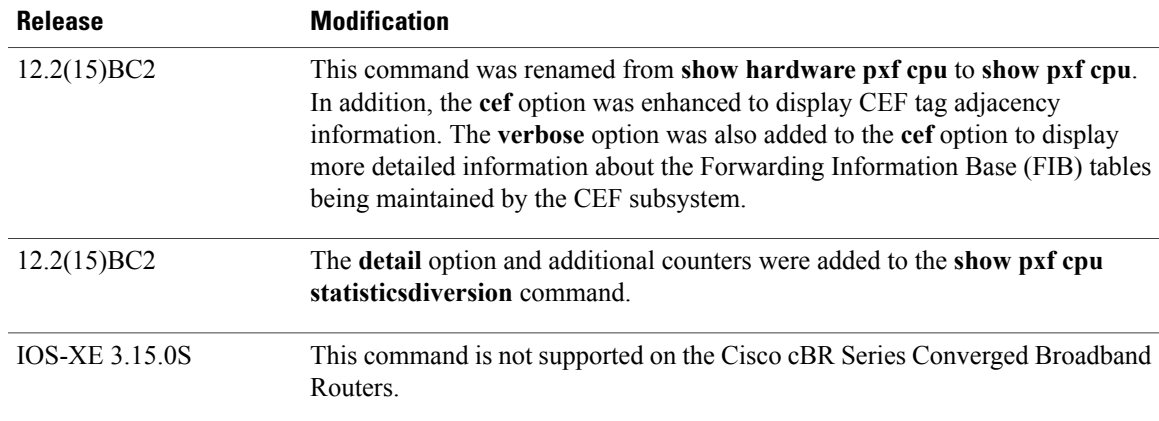

**Examples** See the following sections for typical displays for the different forms of the **show** pxf cpu command.

Г

**Examples** The following example shows a typical display for the **access-list qos** option, which displays information about the processing of quality-of-service (QoS) access-lists:

Router# **show pxf cpu access qos**

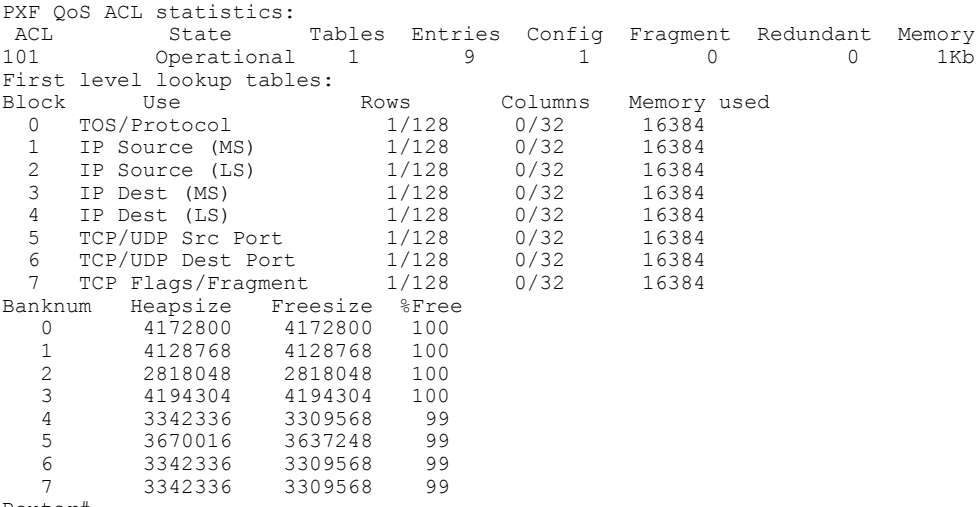

Router#

The following example shows a typical display for the **access-list security** option:

Router# **show pxf cpu access security**

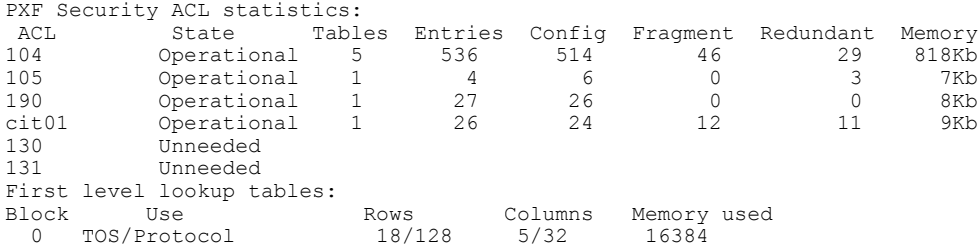

 $\overline{\phantom{a}}$ 

I

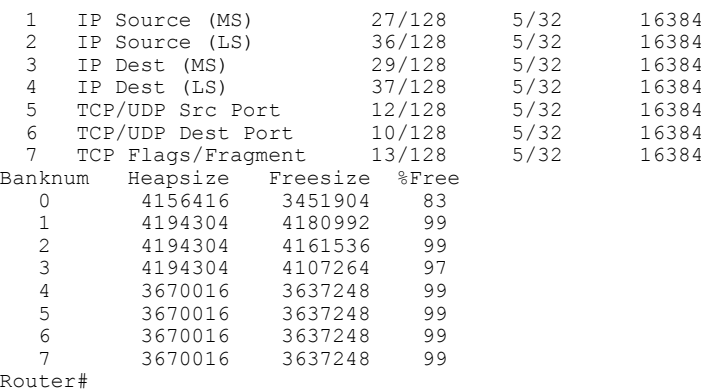

Table below describes the fields shown in the **show pxf cpu access-list** command:

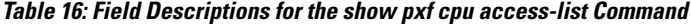

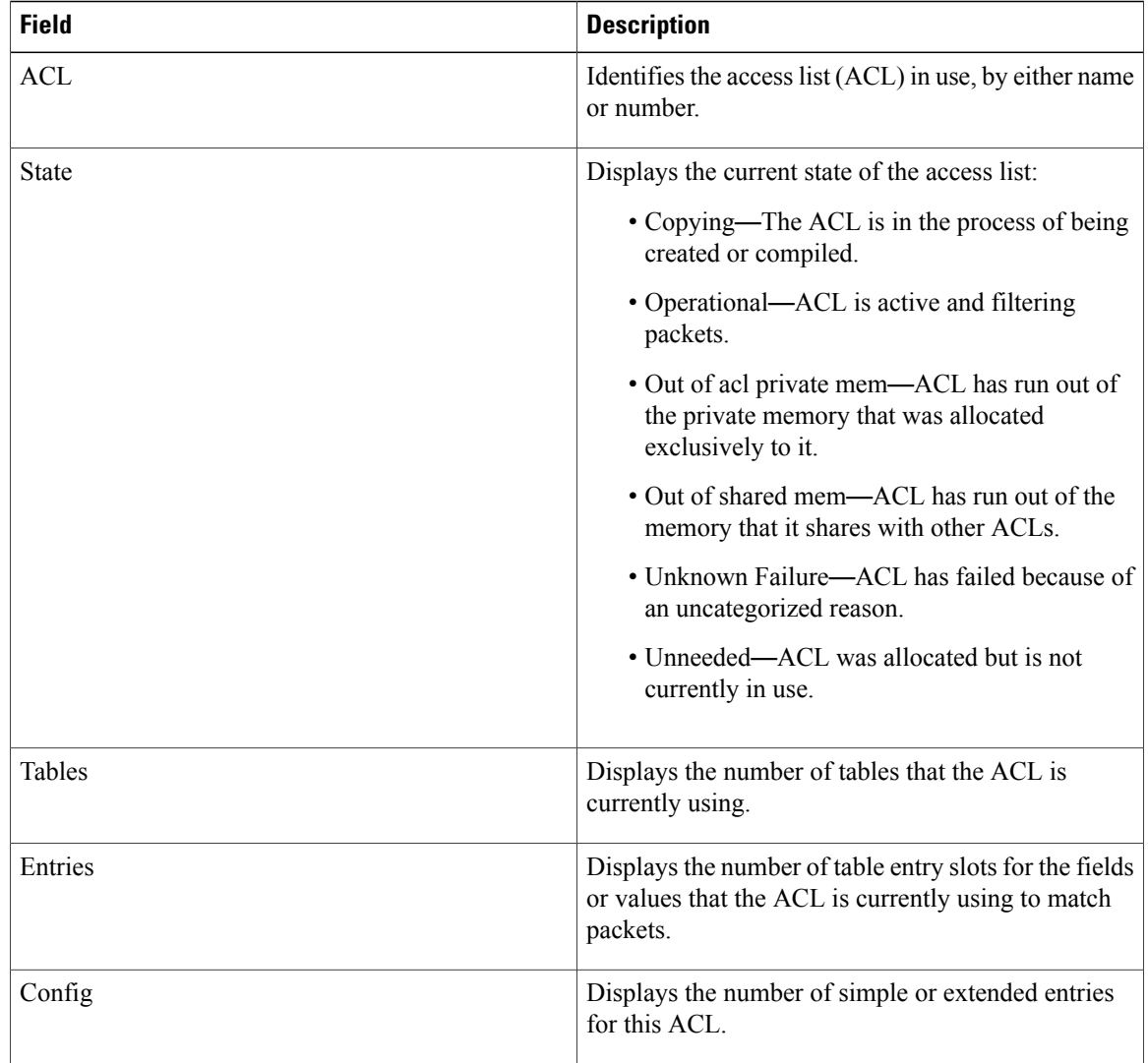

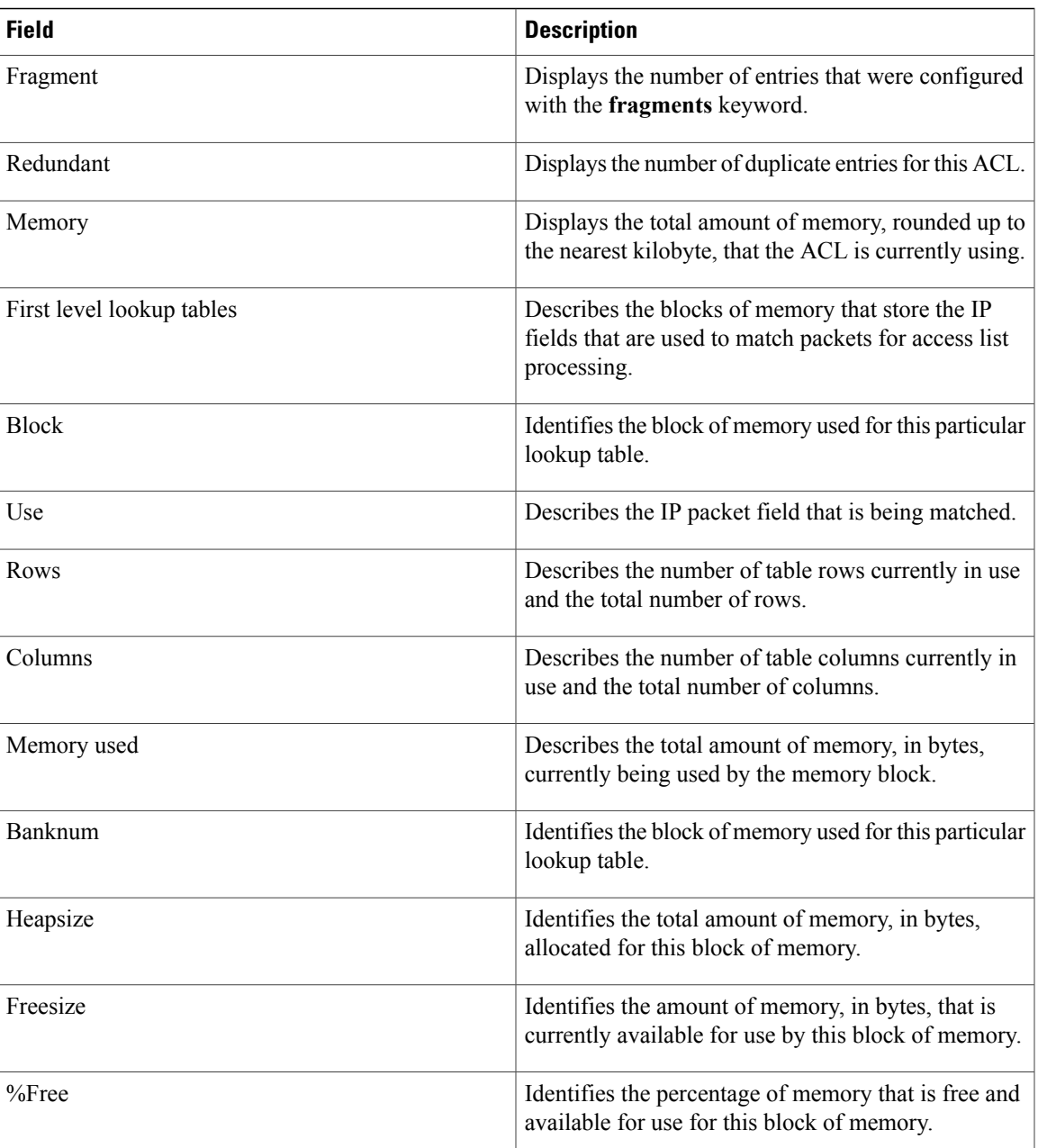

 $\mathbf I$ 

**Examples** The following example shows a typical display for the **buffers** option:

Router# **show pxf cpu buffers**

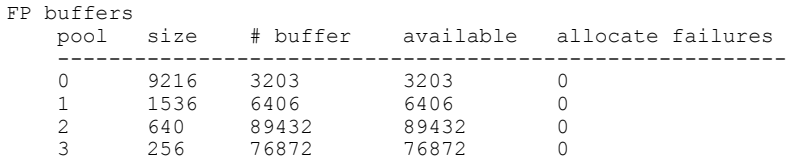

4 64 128120 128120 0 Router#

Table below describes the fields shown in the **show pxf cpu buffers** command:

**Table 17: Field Descriptions for the show pxf cpu buffers Command**

| <b>Field</b>      | <b>Description</b>                                                                             |
|-------------------|------------------------------------------------------------------------------------------------|
| pool              | Identifies the buffer pool.                                                                    |
| size              | Displays the size, in bytes, of each buffer in this<br>particular pool.                        |
| $#$ buffer        | Displays the total number of buffers in this particular<br>pool.                               |
| available         | Displays the number of buffers that are currently<br>available.                                |
| allocate failures | Displays the number of attempts to allocate a buffer<br>that have failed since the last reset. |

**Examples** The following example shows a typical display for the **cef** option:

```
Router# show pxf cpu cef
```

```
Shadow 10-9-5-8 Toaster Mtrie:
  97 leaves, 3104 leaf bytes, 40 nodes, 41056 node bytes
   141 invalidations
  233 prefix updates
  refcounts: 10293 leaf, 10144 node
Prefix/Length Refcount Parent<br>0.0.0.0/0 4512
0.0.0.0/0 4512<br>1.10.0.0/16 1665
1.10.0.0/16 1665 0.0.0.0/0
1.10.0.2/32   4   1.10.0.0/16<br>1.10.0.3/32   4   1.10.0.0/16
                           4 1.10.0.0/16<br>4 1.10.0.0/16
\begin{array}{cccc} 1.10.37.22/32 & \hspace{1.5cm} 4 & \hspace{1.5cm} 1.10.0.0/16 \\ 1.10.45.16/32 & \hspace{1.5cm} 4 & \hspace{1.5cm} 1.10.0.0/16 \end{array}1.10.45.16/32 4<br>1.10.85.0/24 259
1.10.85.0/24 259 1.10.0.0/16<br>1.10.85.0/32 4 1.10.85.0/2
                           4 1.10.85.0/24<br>42 0.0.0.0/0
1.11.0.0/16 42 0.0.0.0/0<br>1.11.37.0/24 4 1.11.0.0/16
\begin{array}{cccc} 1.11.37.0/24 & 4 & 1.11.0.0/1 \\ 127.0.0.0/8 & 1601 & 0.0.0.0/0 \end{array}\begin{array}{cccc} 127.0.0.0/8 & \hspace{1.5cm} 1601 & \hspace{1.5cm} 0.0.0.0/0 \\ 127.0.0.0/32 & \hspace{1.5cm} 4 & \hspace{1.5cm} 127.0.0.0/8 \end{array}127.0.0.0/32 4 127.0.0.0/8
144.205.188.0/24 259 0.0.0.0/0
144.205.188.0/32  4 144.205.188.0/24<br>144.205.188.1/32  4 144.205.188.0/24
144.205.188.1/32 4 144.205.188.0/24
                           \begin{array}{lll} 4 & 144.205.188.0/24 \\ 4 & 144.205.188.0/24 \\ 131 & 0.0.0.0/0 \end{array}144.205.188.255/32  4 144.205.1<br>164.120.151.128/25  131   0.0.0.0/0
164.120.151.128/25  131  0.0.0.0/0<br>164.120.151.128/32  4  164.120.151.128/25
164.120.151.128/32<br>164.120.151.129/32<br>4
164.120.151.129/32 4 164.120.151.128/25
                           4 166.135.216.128/25<br>772 0.0.0.0/0
221.222.140.0/22 772 0.0.0.0/0
221.222.140.0/32 4 221.222.140.0/22
                            221.222.140.0/22<br>4 221.222.140.0/22
221.222.143.255/32
223.255.254.0/24 4 0.0.0.0/0
                       . <u>_ _ _ _ _ _ _ _ _ _ _ _</u>
```
26 routes with less specific overlapping parent route
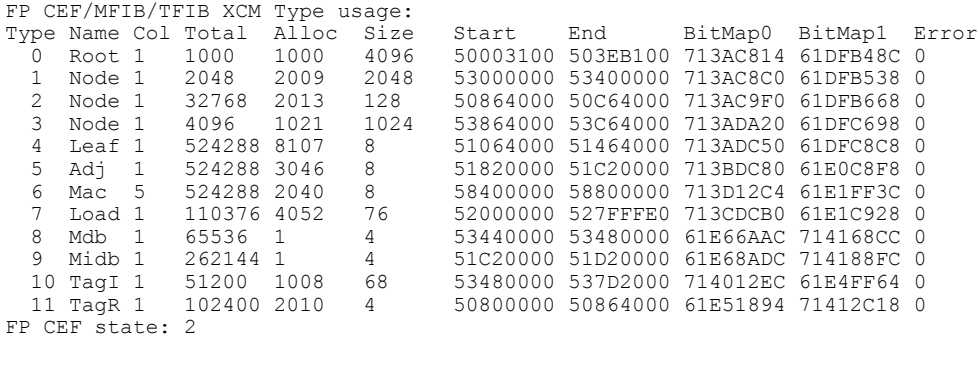

```
\frac{\mathcal{L}}{\mathcal{L}}Note
```
 $\mathbf I$ 

If the value in the Alloc column is equal to the number in the Total column, then the PXF has run out of its allocated memory for that level and the CEF entries for that particular level have been exhausted.

Table below describes the fields shown in the **show pxf cpu cef** command:

**Table 18: Field Descriptions for the show pxf cpu cef Command**

| <b>Field</b>                  | <b>Description</b>                                                                                                    |  |  |  |
|-------------------------------|----------------------------------------------------------------------------------------------------|--|--|--|
| Shadow 10-9-5-8 Toaster Mtrie | Header for the memory used by the CEF switching<br>tables, which use the optimized multiway tree (Mtrie)<br>data structure format.                                                                                                    |  |  |  |
| leaves                        | Number of leaves in the CEF Mtrie table.                                                                                                    |  |  |  |
| leaf bytes                    | Number of bytes used by the leaves in the Mtrie table.                                                                                                    |  |  |  |
| nodes                         | Number of nodes in the Mtrie table.                                                                                                    |  |  |  |
| node bytes                    | Number of bytes used by the nodes in the Mtrie table.                                                                                                    |  |  |  |
| invalidations                 | Number of times an existing entry in the adjacency<br>table was invalidated because of updated information.                                                                                                    |  |  |  |
| prefix updates                | Number of updates made to the adjacency table.                                                                                                    |  |  |  |
| refcounts                     | Number of references (leaves and nodes) to an<br>adjacency that are currently stored in the adjacency<br>table. There is one reference for each corresponding<br>entry in the CEF table, plus a few others for<br>maintenance and system purposes. |  |  |  |
| Prefix/Length                 | IP prefix and length (IP network or host number, with<br>subnet) that is in the CEF adjacency table.                                                                                                    |  |  |  |
| Refcount                      | Number of times this prefix is referenced in the<br>adjacency table.                                                                                                    |  |  |  |

I

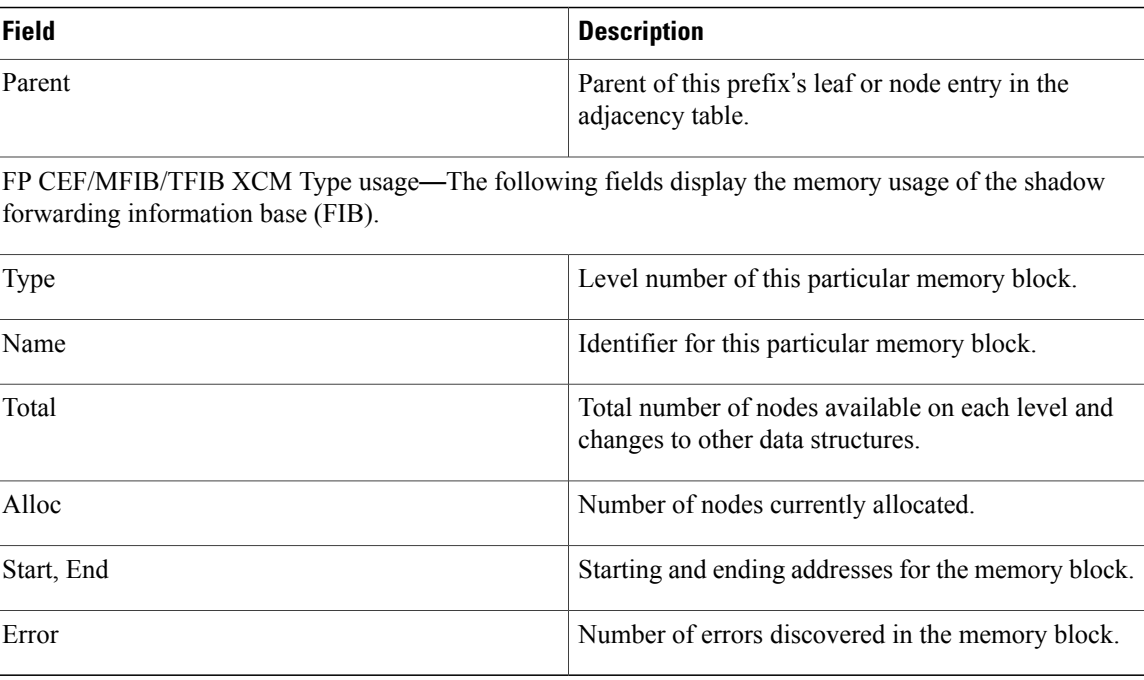

**Examples** The following example shows a typical display for the **context** option, which displays performance statistics for the PXF processors over the past 1-minute, 5-minute, and 60-minute periods:

Router# **show pxf cpu context**

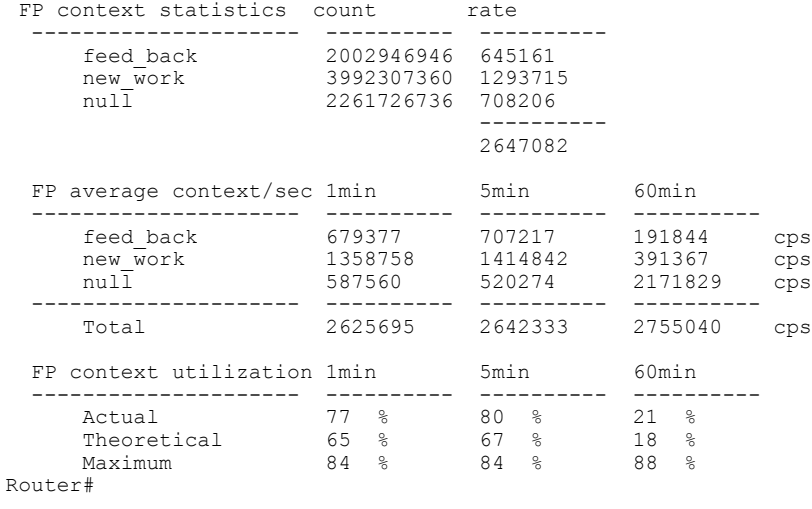

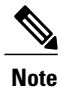

The **show pxf cpu context** command displays more useful information on the processor's performance than the **show processor cpu command** that is used on other platforms.

This display shows statistics that are based on three counters on the PXF processors:

- feed back—Incremented each time the processor requires another processor cycle to process a packet. Each PXF processor contains 8 columns that perform different packet header processing tasks, such as ACL processing or QoS processing. A typical IP packet passes through all 8 columns only once, but some types of packets can require more than one pass through these columns, and each additional pass through the PXF processor is referred to as feedback. This counter represents the amount of traffic that cannot be processed in an optimal manner.
- new work—Incremented for new packets that come into the PXF pipeline. This counter represents a snapshot of the amount of incoming traffic being processed by the processor.
- null—Incremented for every context during which the PXF pipe is not processing traffic. This counter represents the processor's potential to handle additional traffic. As the processor becomes more busy, the value for null decreases until it becomes 0, at which point the processor has reached its maximum usage.

Table below describes the fields shown in the **show pxf cpu context** command:

| <b>Field</b>                 | <b>Description</b>                                                                                                    |  |  |  |  |  |
|------------------------------|----------------------------------------------------------------------------------------------------|--|--|--|--|--|
| <b>FP</b> context statistics |                                                                                                    |  |  |  |  |  |
| feed back                    | Displays the current value for the feed back counter<br>and the rate that the counter is increasing per second<br>(the difference between the current value and the<br>previous value divided by the time period between<br>the two). |  |  |  |  |  |
| new_work                     | Displays the current value for the new_work counter<br>and the rate that the counter is increasing per second<br>(the difference between the current value and the<br>previous value divided by the time period between<br>the two).  |  |  |  |  |  |
| null                         | Displays the current value for the null counter and<br>the rate that the counter is increasing per second (the<br>difference between the current value and the previous<br>value divided by the time period between the two).         |  |  |  |  |  |
| FP average context/sec       |                                                                                                    |  |  |  |  |  |
| feed back                    | Displays the rate, in terms of the number of contexts<br>per second (cps) for the feed_back counter for the last<br>1-minute, 5-minute, and 60-minute time periods.                                                                   |  |  |  |  |  |
| new_work                     | Displays the rate, in terms of the number of contexts<br>per second (cps) for the new work counter for the<br>last 1-minute, 5-minute, and 60-minute time periods.                                                                    |  |  |  |  |  |

**Table 19: Field Descriptions for the show pxf cpu context Command**

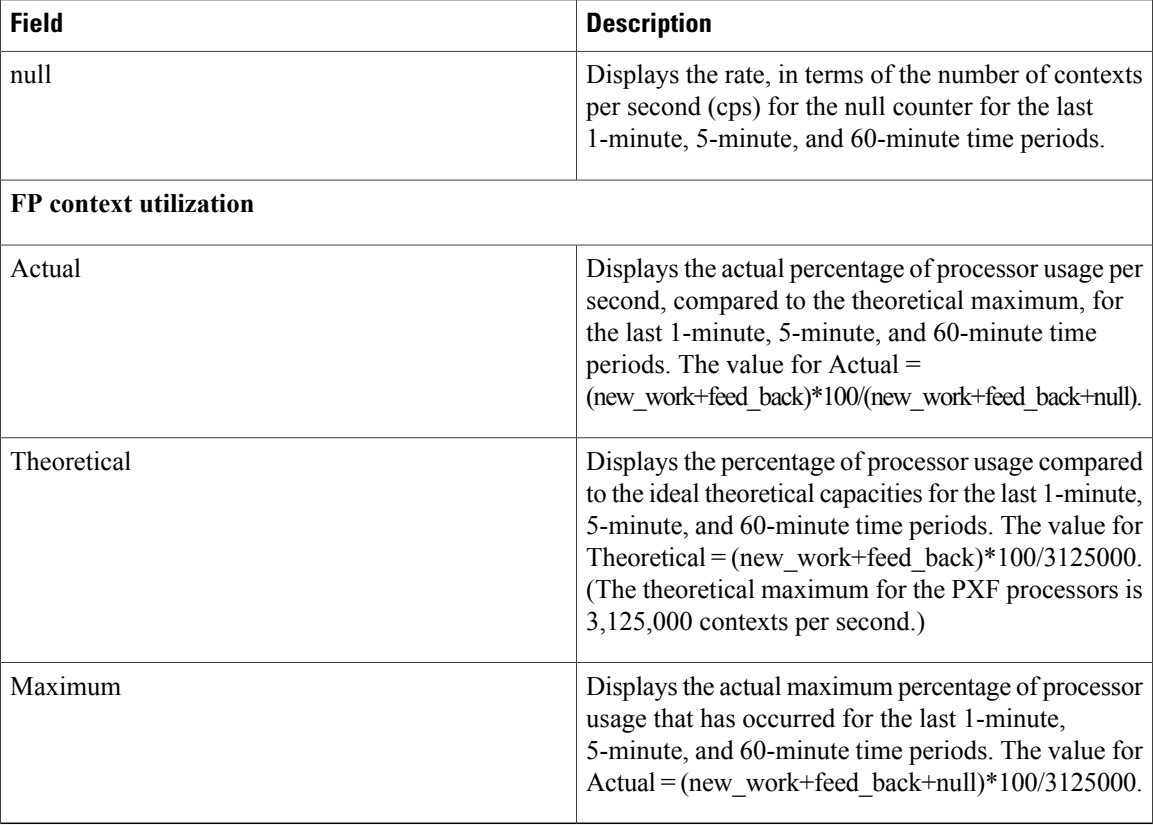

**Examples** The following example shows a typical display for the **mroute** option:

## Router# **show pxf cpu mroute**

```
Shadow G/SG[5624]: s: 0.0.0.0 g: 224.0.1.40 uses: 0 bytes 0 flags: [D ] LNJ
Interface vcci offset rw_index mac_header
In : 0 0x000004
Shadow G/SG[3195]: s: 0.0.0.0 g: 234.5.6.7 uses: 0 bytes 0 flags: [5 ] NJ<br>Interface voci offset rw index mac header
Interface vcci offset rw_index mac_header<br>In : 0 0x000008
In : 0 0x000008<br>
Out: Cable5/1/0 5 0x00002C
Out: Cable5/1/0 5 0x00002C 1B 00000026800001005E05060700010<br>
0ut: Cable6/1/1 9 0x000028 1A 00000026800001005E05060700010
Out: Cable6/1/1 9 0x000028 1A 00000026800001005E05060700010<br>
0ut: Cable6/0/0 6 0x000024 19 00000026800001005E05060700010
Out: Cable6/0/0 6 0x000024 19 00000026800001005E05060700010<br>Out: Cable5/0/0 3 0x000020 18 00000026800001005E05060700010
Out: Cable5/0/0 3 0x000020 18 00000026800001005E05060700010
                                A 0x00001C 17 00000026800001005E05060700010
Out: Cable7/1/1 C 0x000018 16 00000026800001005E05060700010
Out: Cable7/1/0                B         0x000014 15          00000026800001005E05060700010<br>
0ut: Cable6/1/0               8       0x000010 14         00000026800001005E05060700010
Out: Cable6/1/0 <br>
Out: Cable6/0/1 7 0x00000C 13 00000026800001005E05060700010
0ut: Cable6/0/1 7 0x00000C 13 00000026800001005E05060700010<br>0ut: Cable5/0/1 4 0x000008 12 00000026800001005E05060700010
                                                             00000026800001005E05060700010
Router#
```
Table below describes the fields shown in the **show pxf cpu mroute** command:

**Table 20: Field Descriptions for the show pxf cpu mroute Command**

| <b>Field</b> | <b>Description</b>               |  |  |
|--------------|----------------------------------|--|--|
| Interface    | Cable interface or subinterface. |  |  |

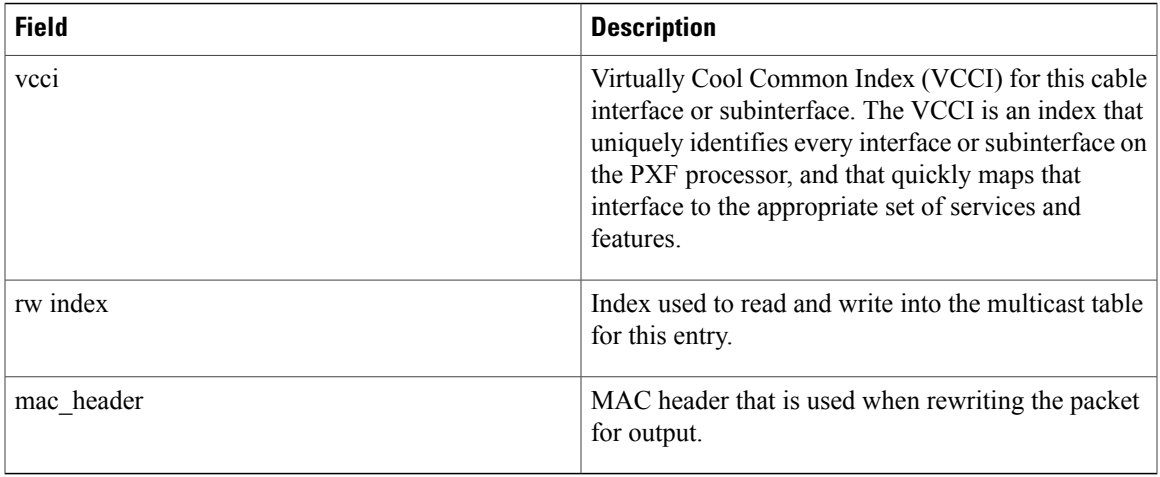

 $\mathbf I$ 

**Examples** The following example shows a typical display for the queue option, which displays the chassis-wide counters for the PXF pipeline counters that show drops on the output side of the processor:

## Router# **show pxf cpu queue**

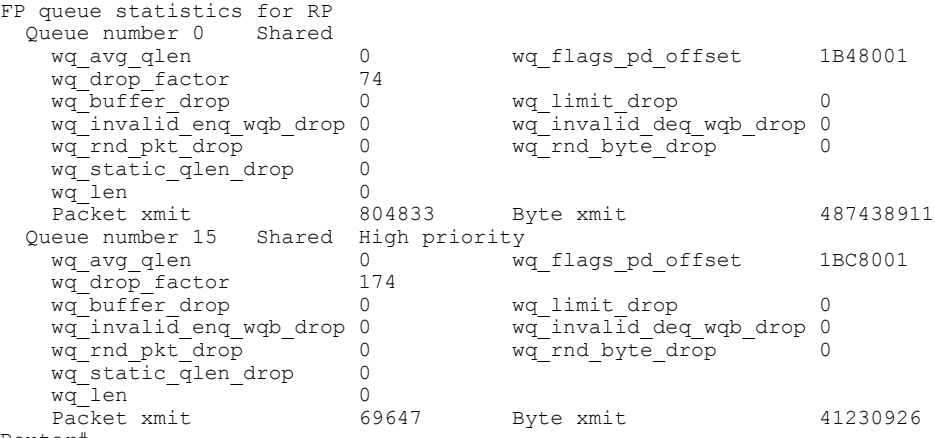

Router#

The following example shows a typical display for the **queue** option for a particular cable interface:

## Router# **show pxf cpu queue c6/0/0**

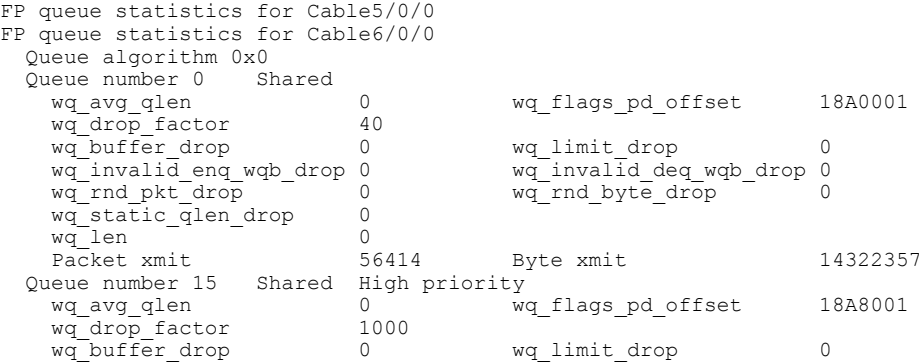

 $\overline{\phantom{a}}$ 

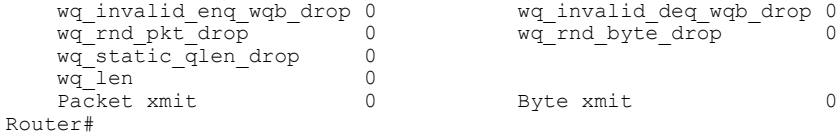

**Examples** The following example shows a typical display for the **schedule summary** option:

Router# **show pxf cpu schedule summary**

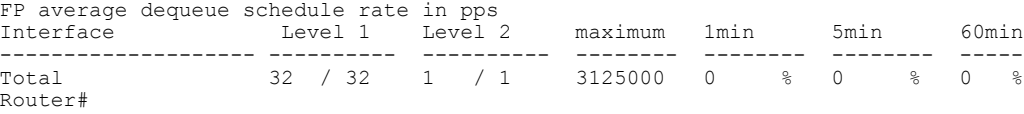

The following example shows a typical display for the **schedule** option for a particular interface:

Router# **show pxf cpu schedule c5/0/0**

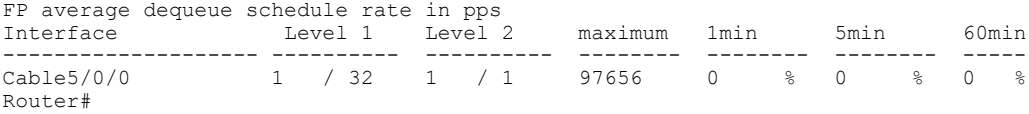

Table below describes the fields shown in the **show pxf cpu schedule** command:

## **Table 21: Field Descriptions for the show pxf cpu schedule Command**

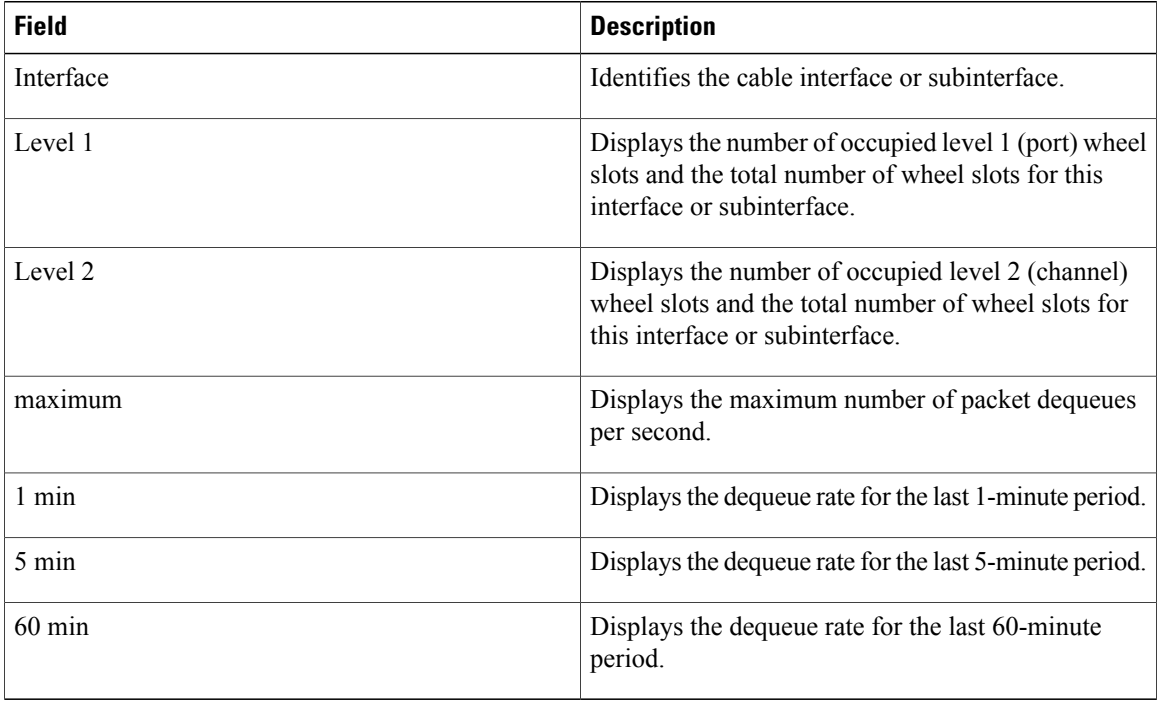

**Examples** The following example shows a typical display for the **statistics diversion** option, which shows chassis-wide statistics for PXF diversions, which occur whenever the PXF processor sends a packet to the main route

processor for special processing (such as errored packets, address resolution protocol (ARP) packets, point-to-point protocol (PPP) control packets, an unsupported Layer 2 packet header, and so forth).

```
Router# show pxf cpu statistics diversion
Diversion Cause Stats:
  local = 263171<br>dest. = 0
   dest = 0<br>option = 0option
  protocol = 0
   \frac{1}{2}encap = 541943
  oam f5 seg= 0
   oam f5 ete= 0
  oam f4 seg= 0
  oam f4 ete= 0
   atm ilmi = 0<br>fr term = 0fr_term = 0<br>comp = 0
   \overline{\text{comp}}ip sanity = 0
   ip\_best = 0<br>ip dest = 0
   ip\_dest = 0<br>fib punt = 0
   f i \overline{b} punt = 0<br>mtu = 0
  mtu<br>arp
                  = 127rarp = 0<br>icmp = 0icmp
   dsap_ssap = 0<br>acl = 0\begin{array}{ccc} ac1 & = & 0 \\ divert & = & 0 \end{array}divert = 0<br>no group = 0no\_group = 0<br>direct = 0
   directlocal mem = 0
  p2p\_prime = 0<br>assert = 0
   assert
   dat\_prune = 0join_spt = 0<br>null out = 0
   null_<sub>out</sub> = 0<br>
i qmp = 69
   igmp
   register = 0<br>no fast = 136
   no fast
   ip\overline{c}_resp = 0
   keepalive = 0minmtu = 0
   icmp frag = 0
   icmp bad = 0
   mpls<sub>ttl</sub> = 0<br>tfib = 0
   tfibmulticast = 69656clns_isis = 0<br>fr lmi = 0fr lmipp\bar{p} cntrl = 0
Router#
```
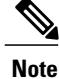

Π

As shown in this display, the majority of dropped packets should typically be either local (sent to the router for routing), encap (encapsulated for another protocol), or multicast (IP multicast traffic).

The following example shows a typical display for the **statistics drop** option, which shows chassis-wide PXF drop statistics:

Router# **show pxf cpu statistics drop**

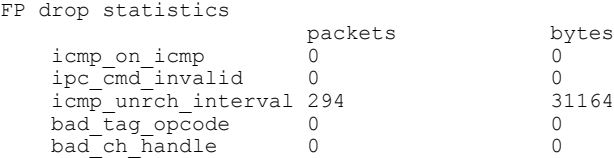

 $\overline{\phantom{a}}$ 

 $\mathbf I$ 

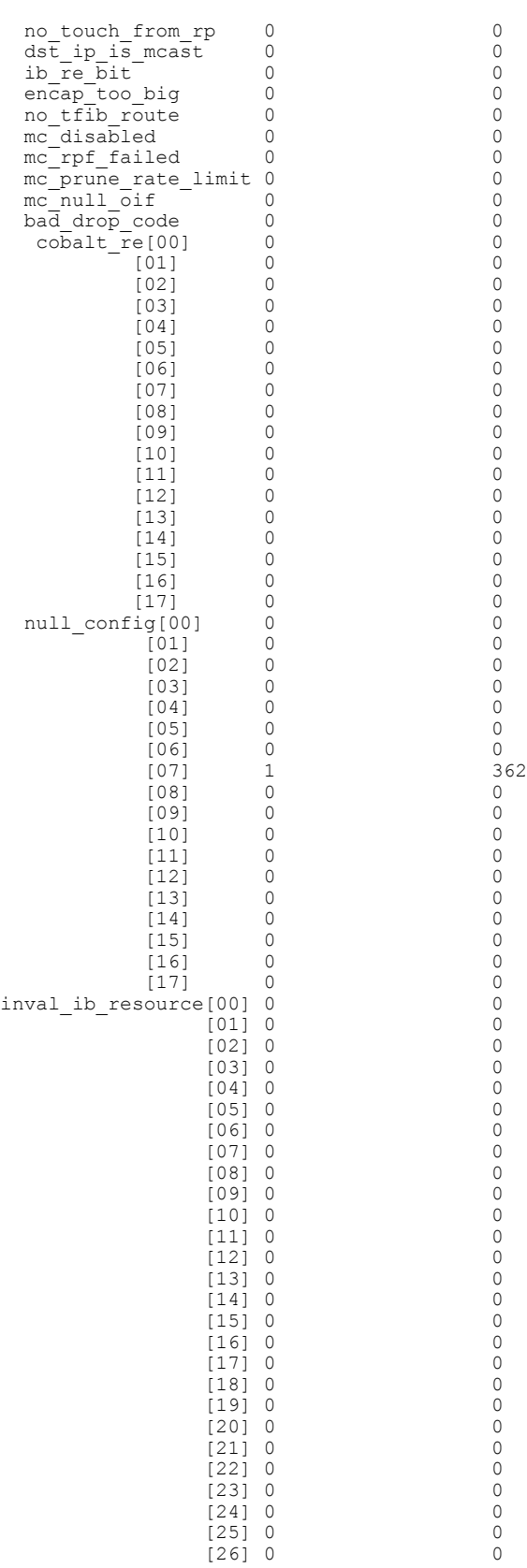

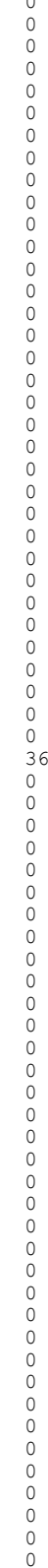

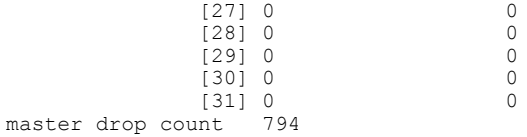

Router#

The following example shows a typical display for the **statistics drop** option for a particular cable interface, which shows the input-side drop statistics for that particular interface:

## Router# **show pxf cpu statistics drop c7/1/0**

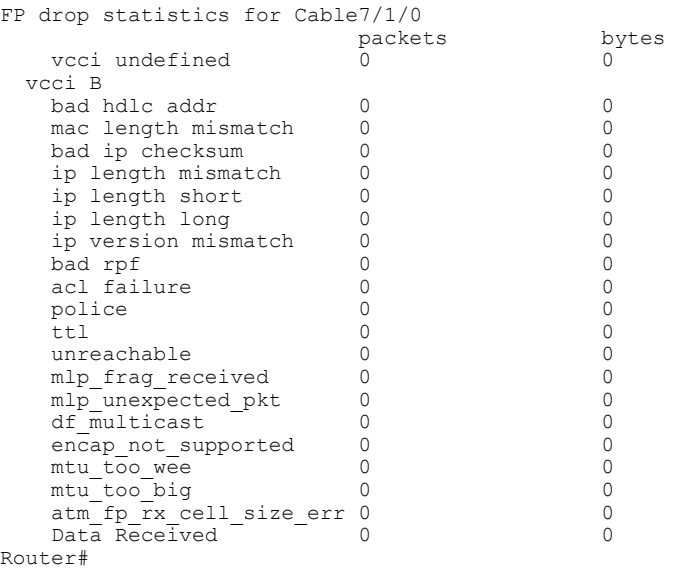

The following example shows a typical display for the **statistics ip** option, which displays chassis-wide PXF forwarding statistics for IP, multicast, fragmented, and ICMP packets:

ROuter# **show pxf cpu statistics ip**

```
FP ip statistics
     dropped 0<br>forwarded 1291
     forwarded 1291<br>punted 11393
     punted
     input_packets 14049
     icmps_created 1365<br>noadjacency 0
     noadjacency 0<br>noroute 300
     noroute 30<br>000 unicast rpf
     unicast_rpf 0<br>unresolved 0
     unresol\overline{v}ed
FP ip multicast statistics<br>mcast total 69665
     mcast total 6<br>mcast drops 0
     mcast drops
     mcast rpf 0
     mcast inputacl 0
     mcast outptacl 0<br>mcast punts 69665
     mcast punts
     mcast switched 0<br>mcast failed 0
     mcast failed
FP ip frag statistics<br>packets 0
     packets 0<br>fragments 0
     fragments 0<br>fragfail 0
     fragfail 0<br>dontfrag 0
     dontfrag 0<br>mcdontfrag 0
     modontfragFP icmp statistics
     unreachsent 0
     ttlsent 0
```
Г

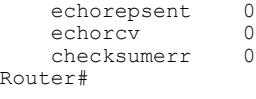

**Note**

The noroute counter increases whenever the router drops a packet because its destination IP address is 0.0.0.0. This counter also increases whenever the Cisco Express Forwarding (CEF) adjacency tables drop a packet because it has a null, discard, or drop adjacency.

**Examples** The following example shows a typical display for the **subblocks** option for all interfaces:

## Router# **show pxf cpu subblocks**

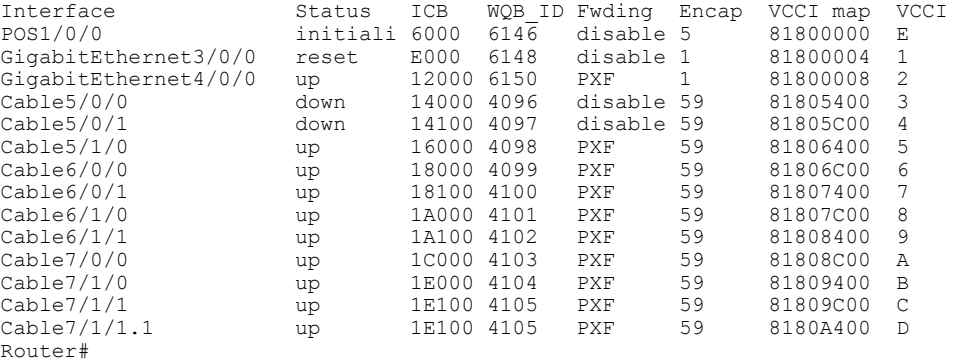

The following example shows a typical display for the **subblocks** option for a particular cable interface:

```
Router# show pxf cpu subblocks c7/1/1
```

```
Cable7/1/1 is up
  ICB = 1E100, WQB ID = 4105, interface PXF, enabled
  MAC Domain = 2
  IOS encapsulation type 59 MCNS<br>Min mtu: 18 Max mtu: 1538
                    Max mtu: 1538
  VCCI maptable location = 81809C00
  VCCI C
    icmp ipaddress 0.0.0.0 timestamp 0
Router#
```
Table below describes the fields shown in the display for the **show pxf cpu subblocks** command.

## **Table 22: show pxf cpu subblocks Field Descriptions**

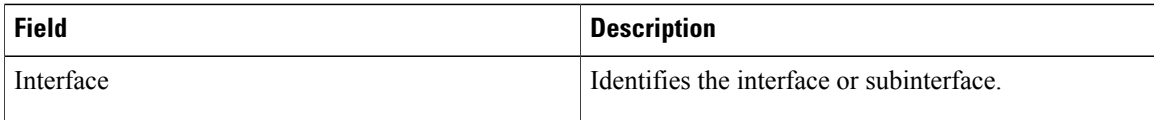

 $\mathbf{I}$ 

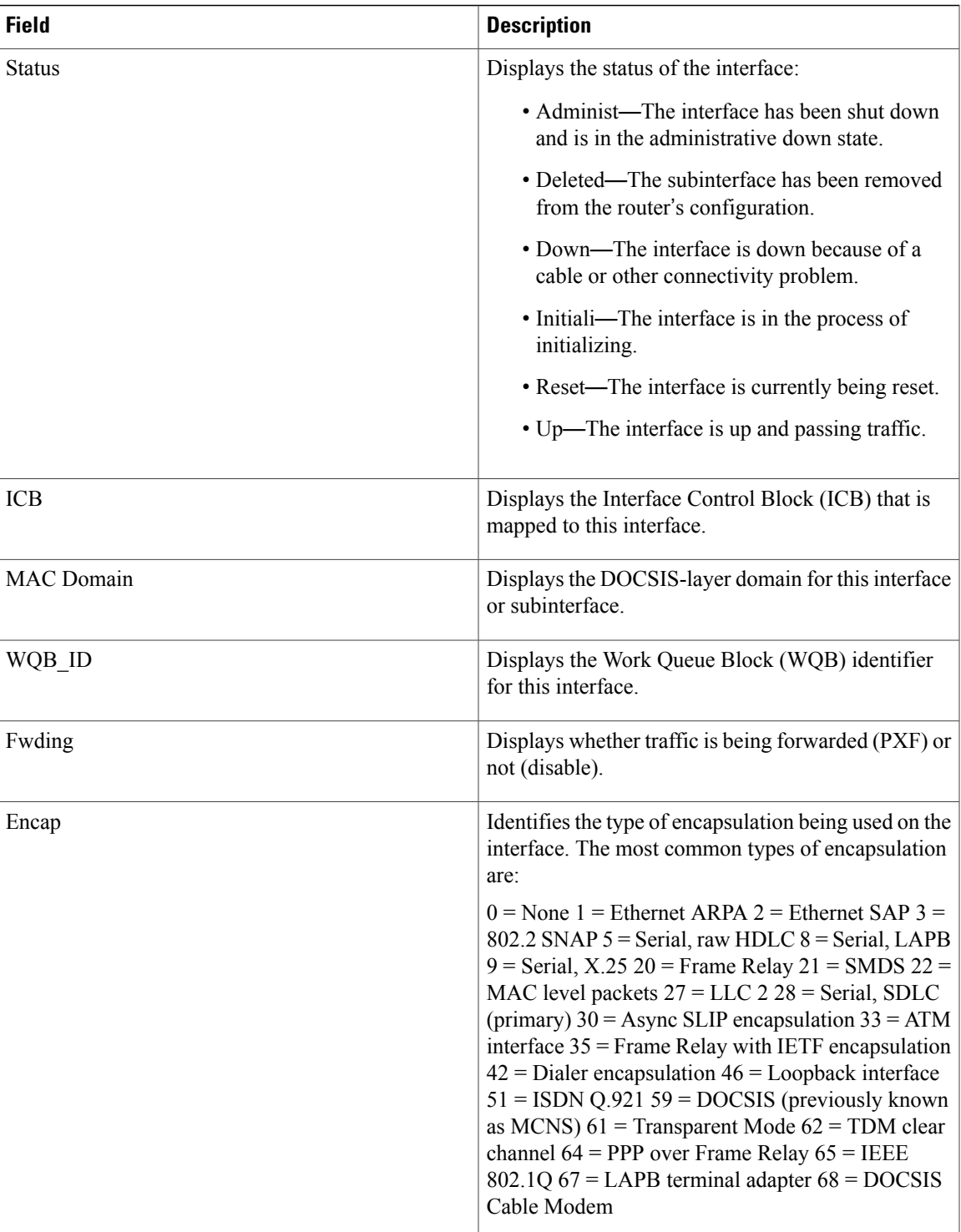

 $\overline{\phantom{a}}$ 

T

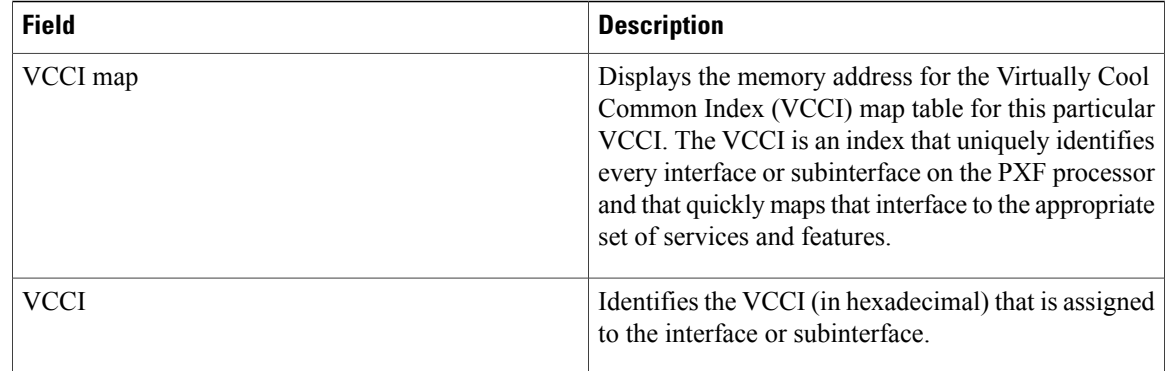

## **Related Commands**

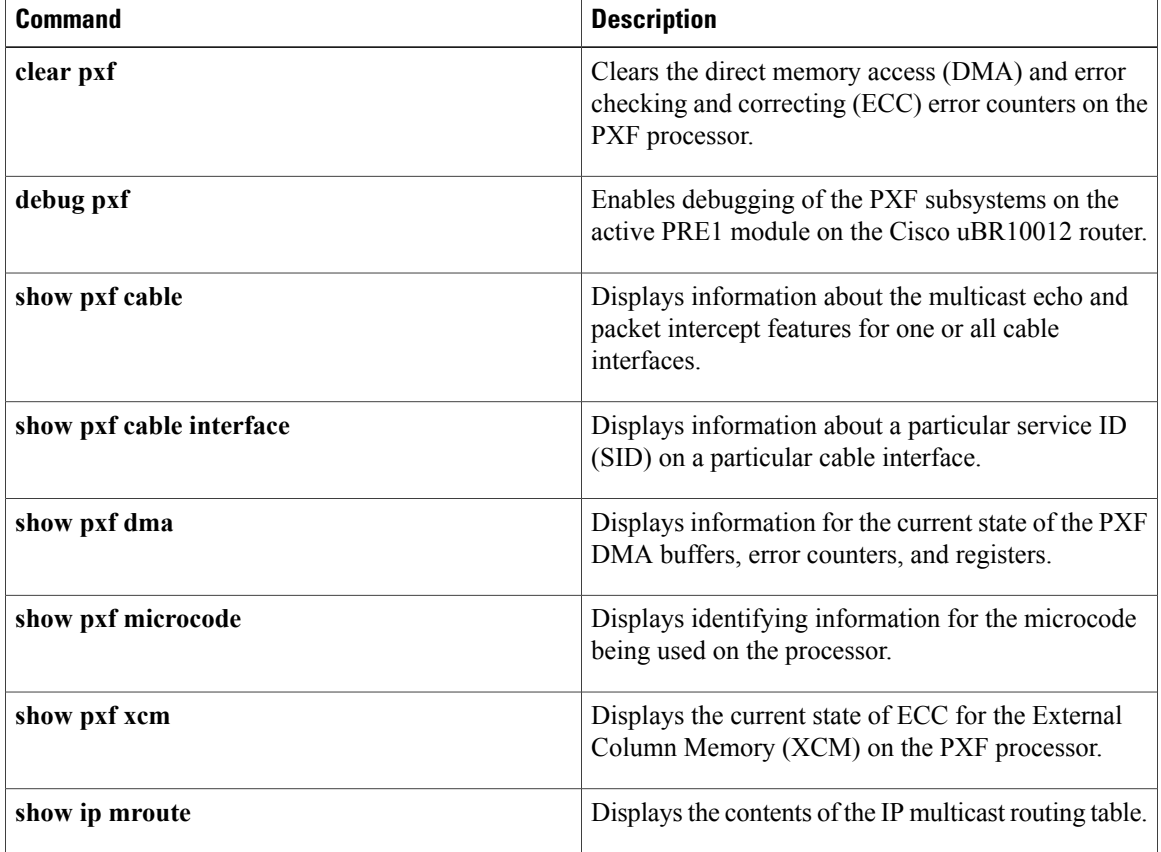

 $\mathsf I$ 

# **show pxf cpu drl-trusted-sites**

To display the configured Divert-Rate-Limit (DRL) trusted sites, use the **show pxf cpu drl-trusted-sites** command in privileged EXEC mode.

## **show pxf cpu drl-trusted-sites**

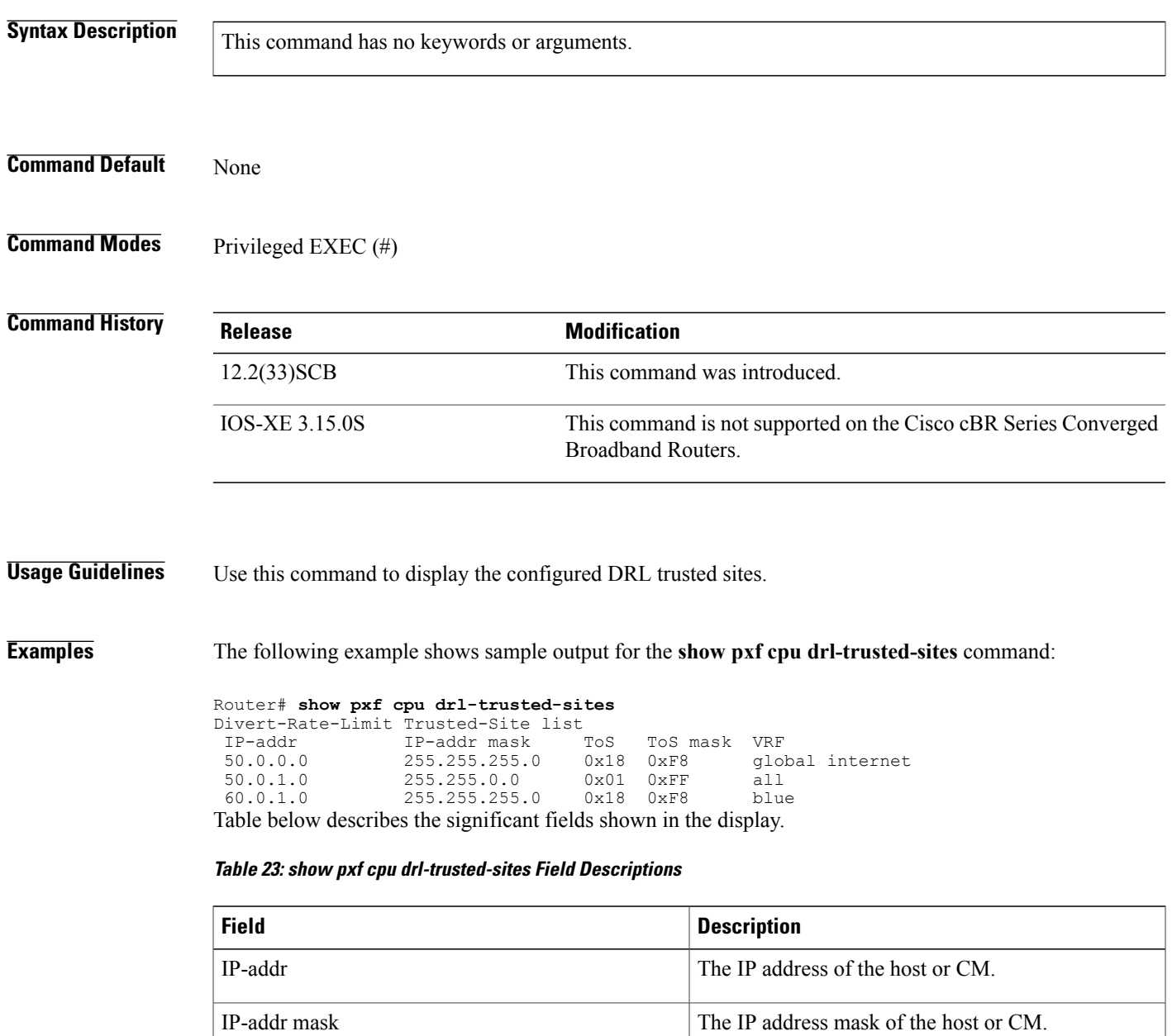

ToS To Type of Service value to be matched by the filter.

 $\overline{\phantom{a}}$ 

T

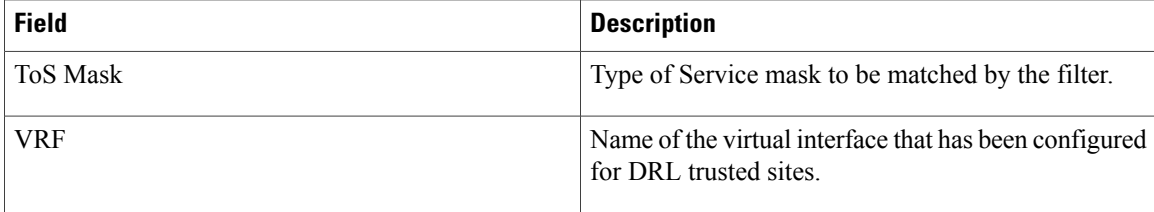

## **Related Commands**

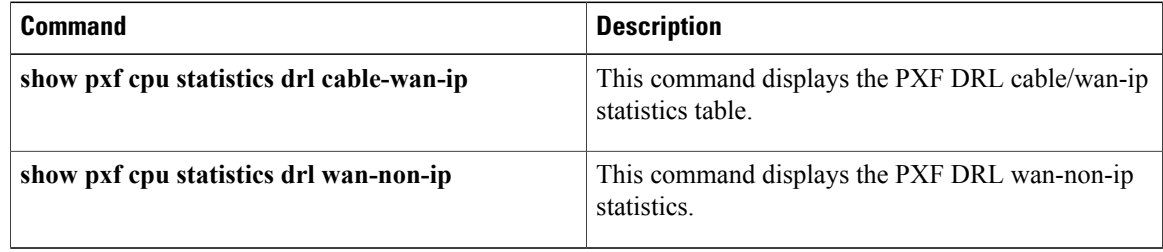

# **show pxf cpu queue wb-spa**

To send queue and service flow information to and from the uBR10-MC 5x20 line cards, use the **show pxf cpu queue wb-spa** command in privileged EXEC mode.

**show pxf cpu queue wb-spa**

- **Syntax Description** This command has no arguments or keywords.
- **Command Default** None
- **Command Modes** Privileged EXEC

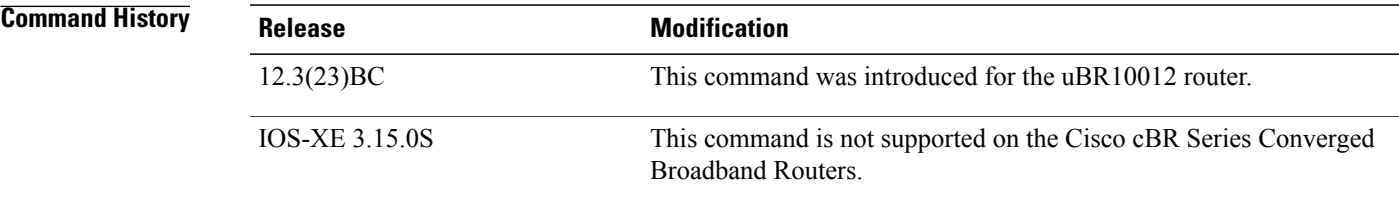

## **Usage Guidelines** A virtual time management system (VTMS) link and two queues are set up for each Wideband SPA allowing MAC Management Messages (MMM) to be sent from the uBR10-MC 5x20 line card to the Wideband SPA, which in turn sends the messages to the appropriate RF channels.

In addition to this, another VTMS link and two queues are set up for each uBR10-MC 5x20 line card so that the SIP can send statistics IPC messages and cable monitor packets to the uBR10-MC 5x20 line card. The queue and service flow information for these data paths can be displayed by using the **show pxf cpu queue wb-spa** command.

The output of this command shows the two RP service flows for each SPA, including the RP service flow index and the associated queue ID. Refer to the **show pxf cpu queue** *qid* command for more information.

**Examples** The following is a sample output of the **show pxf cpu queue wb-spa** command for the Cisco Wideband SPA port 1, slot 1, and bay 0:

> Router# **show pxf cpu queue wb-spa** SPA 1/0/0 MAP/UCD Service Flow Index: 32926 Ironbus Channel: 0x8000 Queue ID: 266 Queue Flags: 0x2 LP-MMM Service Flow Index: 32768 Ironbus Channel: 0x8000 Queue ID: 264 Queue Flags: 0x0 CableInternal5/1 Statistics Service Flow Index: 32887 Ironbus Channel: 0x500 Queue ID: 504 Queue Flags: 0x0 Cable Monitor Service Flow Index: 129 Ironbus Channel: 0x500 Queue ID: 505 Queue Flags: 0x0 CableInternal6/0

Statistics Service Flow Index: 32893 Ironbus Channel: 0x500 Queue ID: 516 Queue Flags: 0x0 Cable Monitor Service Flow Index: 135 Ironbus Channel: 0x500 Queue ID: 517 Queue Flags: 0x0

The following is a sample output of the **show pxf cpu queue wb-spa** command for the Cisco Wideband SPA sharing downstreams with the Cisco uBR-MC3GX60V line card, in Cisco IOS Release 12.2(33)SCG:

Router# **show pxf cpu queue wb-spa** SPA 1/1/0 MAP/UCD and LP-MMM Flow (IronBus Channel: 0xC020):<br>QID 1 Len/Max Dequeues TailDrops MinRt Wt/Quantum QID Len/Max Dequeues TailDrops MinRt Wt/Quantum ShapeRt FlowId (Kbps) (Kbps)<br>0 1/10000 0 8 0/255 251121646 0 0 0 1/10000 0 32771 hi-pri<br>131100 0/255 9634685 0 0 0 1/10000 0 32770 lo-pri 32770 lo-pri SPA 1/3/0 MAP/UCD and LP-MMM Flow (IronBus Channel: 0xC030):<br>QID Len/Max Dequeues TailDrops MinRt Wt/ QID Len/Max Dequeues TailDrops MinRt Wt/Quantum ShapeRt FlowId (Kbps) (Kbps) 66 0/255 0 0 0 1/10000 0 32775 hi-pri 32774 lo-pri Fauna6/0 Statistics and Cable Monitor Flow (IronBus Channel: 0x1FFF): QID Len/Max Dequeues TailDrops MinRt Wt/Quantum ShapeRt FlowId (Kbps)<br>0 1/240 131441 0/255 0 0 0 1/240 0 205 def CableInternal6/0 Statistics and Cable Monitor Flow (IronBus Channel: 0x7000):<br>QID 1 Len/Max Dequeues TailDrops MinRt Wt/Quantum S MinRt Wt/Quantum ShapeRt FlowId (Kbps) (Kbps) 178 0/255 0 0 0 1/10000 0 32789 hi-pri 131440 0/255 2303963 0 0 1/10000 0 32788 lo-pri  $0/255 0$ CableInternal6/1 Statistics and Cable Monitor Flow (IronBus Channel: 0x0500): QID Len/Max Dequeues TailDrops MinRt Wt/Quantum ShapeRt FlowId (Kbps) (Kbps) 185 0/255 0 0 0 1/10000 0 32791 hi-pri  $\begin{array}{cccc} 0/255 & 2394164 & 0 & 0 \\ 0/255 & 0 & 0 & 0 \end{array}$ 131453 0/255 0 0 0 1/240 0 21 def Fauna7/0 Statistics and Cable Monitor Flow (IronBus Channel: 0x1FFF):<br>QID 1 Len/Max Dequeues TailDrops MinRt Wt/Quantum S QID Len/Max Dequeues TailDrops MinRt Wt/Quantum ShapeRt FlowId (Kbps) (Kbps) 131557 0/255 0 0 0 1/240 0 266 def CableInternal7/0 Statistics and Cable Monitor Flow (IronBus Channel: 0x7000):<br>QID 1 Len/Max Dequeues TailDrops MinRt Wt/Quantum ShapeRt FlowId QID Len/Max Dequeues TailDrops (Kbps) (Kbps)<br>0 1/10000 0 236 0/255 4596556 0 0 1/10000 0 32793 hi-pri 131556 0/255 2377280 0 0 1/10000 0 32792 10-j<br>131555 0/255 0 0 0 0 1/240 0 22 def  $0/255 0$ Fauna8/0 Statistics and Cable Monitor Flow (IronBus Channel: 0x1FFF): QID Len/Max Dequeues TailDrops MinRt Wt/Quantum ShapeRt FlowId (Kbps) (1)<br>0  $1/240$  0 131903 0/255 0 0 0 1/240 0 453 def CableInternal8/0 Statistics and Cable Monitor Flow (IronBus Channel: 0x7000):<br>QID 1 Len/Max Dequeues TailDrops MinRt Wt/Quantum S QID Len/Max Dequeues TailDrops MinRt Wt/Quantum ShapeRt FlowId (Kbps) (Kbps)<br>0 1/10000 0 409 0/255 0 0 0 1/10000 0 32797 hi-pri 131902 0/255 3350878 0 0 1/10000 0 32796 lo-pri 131901 0/255 0 0 0 1/240 0 24 def Fauna8/1 Statistics and Cable Monitor Flow (IronBus Channel: 0x1FFF):<br>QID 1 Len/Max Dequeues TailDrops MinRt Wt/Quantum S MinRt Wt/Quantum ShapeRt FlowId<br>(Kbps) (Kbps) (Kbps) (Kbps)

| 132261                                                                                          | 0/2550           |  |          |        | 1/240                                                        |          | 697   | def    |  |  |
|-------------------------------------------------------------------------------------------------|------------------|--|----------|--------|--------------------------------------------------------------|----------|-------|--------|--|--|
|                                                                                                 | CableInternal8/1 |  |          |        | Statistics and Cable Monitor Flow (IronBus Channel: 0x7000): |          |       |        |  |  |
| OID                                                                                             |                  |  |          | (Kbps) | Len/Max Dequeues TailDrops MinRt Wt/Quantum ShapeRt FlowId   | (Kbps)   |       |        |  |  |
| 582                                                                                             | 0/2550           |  |          |        | 1/1000000                                                    |          | 32799 | hi-pri |  |  |
| 132260                                                                                          | $0/255$ 0        |  | $\Omega$ |        | 1/10000 0                                                    |          | 32798 | lo-pri |  |  |
| 132259                                                                                          | 0/2550           |  | 0        |        | 1/240                                                        | $\Omega$ | 2.5   | def    |  |  |
| Table below describes the fields shown in the <b>show pxf cpu queue wb-spa</b> command display. |                  |  |          |        |                                                              |          |       |        |  |  |

**Table 24: show pxf cpu queue WB-SPA Field Descriptions**

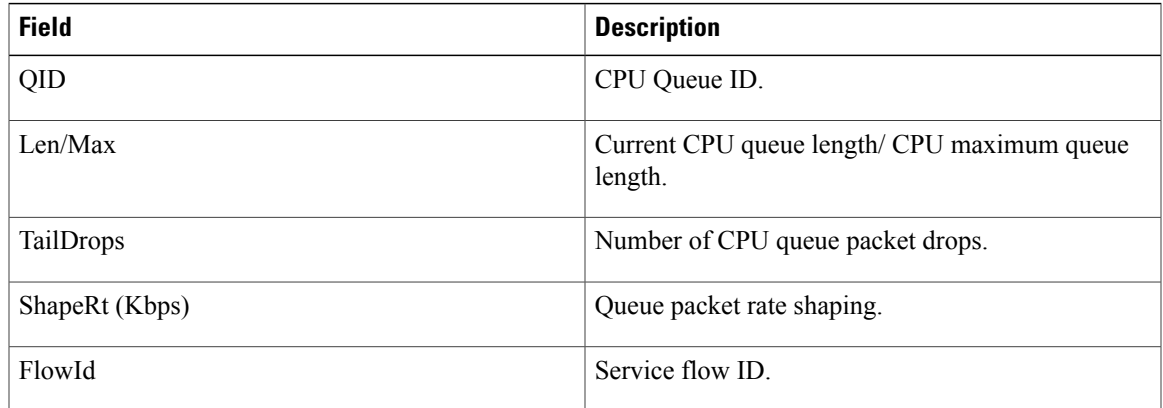

## **Related Commands**

 $\mathbf I$ 

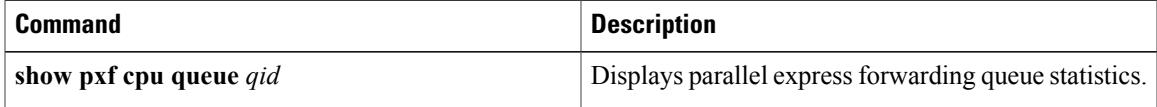

# **show pxf cpu statistics drl ipv4**

To verify drop counters for WAN-IPv4 packets, use the **show pxf cpu statistics drl ipv4** command in the privileged EXEC mode.

**show pxf cpu statistics drl ipv4** [*threshold*| *output modifiers*]

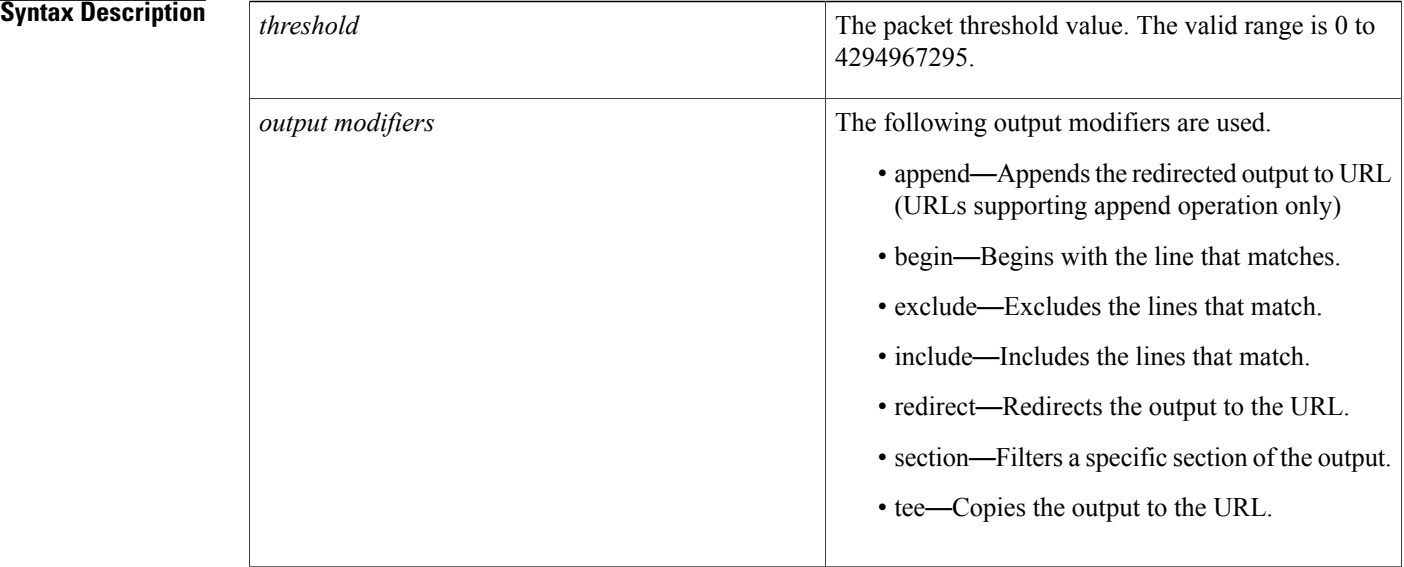

## **Command Modes** Privileged EXEC (#)

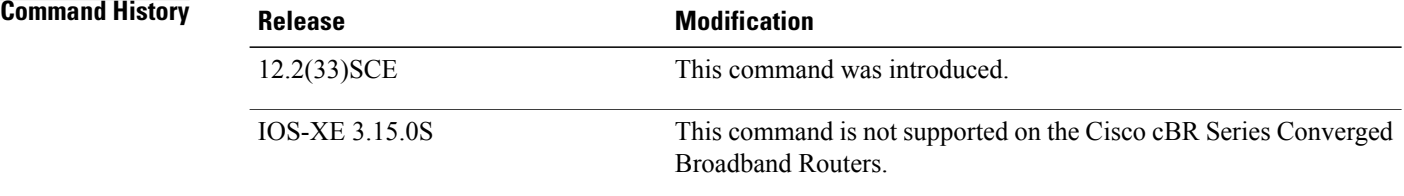

**Examples** The following examples indicate the drop counters for WAN-IPv4 packets.

```
Router# show pxf cpu statistics drl ipv4
Divert-Rate-Limit WAN-IPv4 statistics
       للتعسير السبب<br>pped identifier<br>11.12.13.1
              460 11.12.13.10 VRF: global divert_code: fib_rp_dest
       150 11.12.13.10 VRF: global divert code: fib<sup>-</sup>limited broadcast
Router#
Router# show pxf cpu statistics drl ipv4 threshold 400
Divert-Rate-Limit WAN-IPv4 statistics :: threshold = 400
```
dropped identifier 460 11.12.13.10 VRF: global divert\_code: fib\_rp\_dest

## **Related Commands**

 $\mathbf{I}$ 

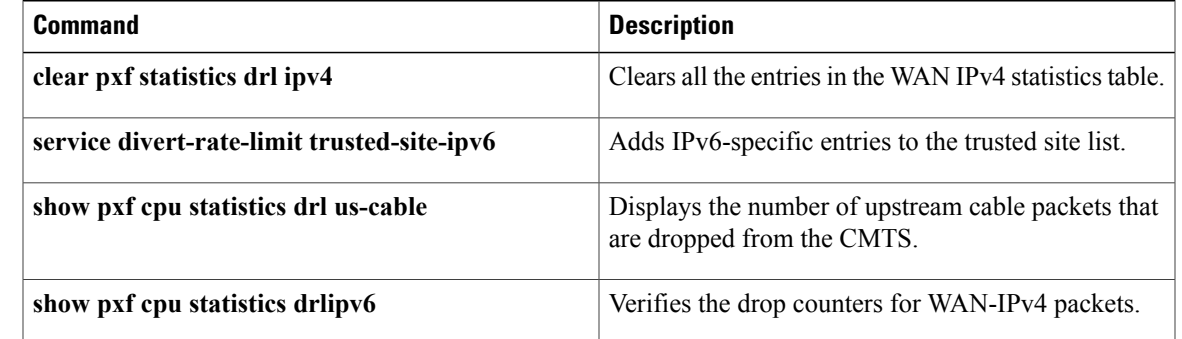

# **show pxf cpu statistics drl ipv6**

To verify drop counters for WAN-IPv6 packets, use the **show pxf cpu statistics drl ipv6** command in the privileged EXEC mode.

**show pxf cpu statistics drl ipv6** [*threshold*| *output modifiers*]

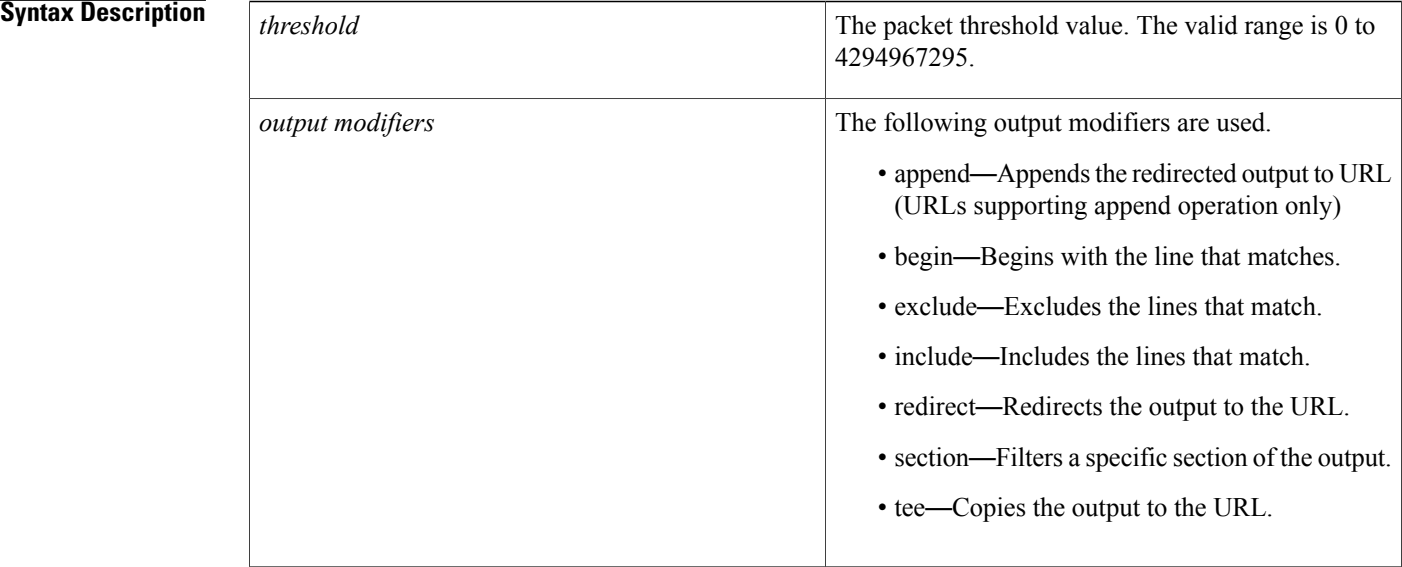

## **Command Modes** Privileged EXEC (#)

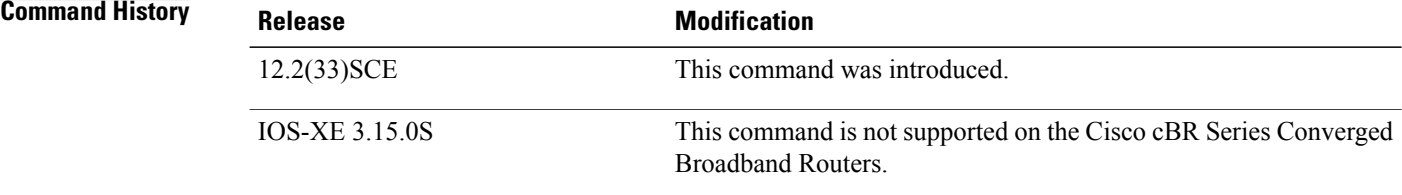

**Examples** The following examples indicate the drop counters for WAN-IPv6 packets.

```
Router# show pxf cpu statistics drl ipv6
Divert-Rate-Limit WAN-IPv6 statistics
       oped identifier<br>460 10FA:6604:8
             460 10FA:6604:8136:6502::/64 VRF: global divert_code: ipv6_rp_dest
       150 10FA:6604:8136:6502::/64 VRF: global divert_code: ipv6_rp_punt
Router#
Router# show pxf cpu statistics drl ipv6 threshold 400
Divert-Rate-Limit Cable/WAN-IP statistics :: threshold = 400
   dropped identifier
```
460 10FA:6604:8136:6502::/64 VRF: global divert\_code: ipv6\_rp\_dest Router#

## **Related Commands**

 $\mathbf{I}$ 

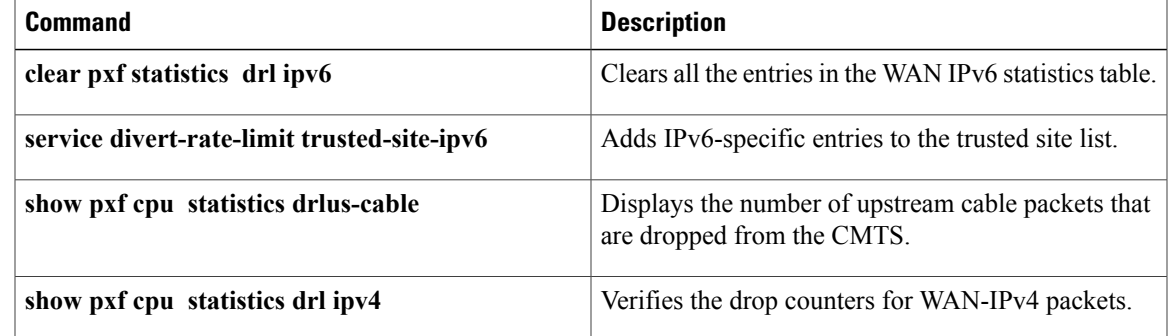

I

# **show pxf cpu statistics drl max-rate**

To verify drop counters for the DRL max-rate on the WAN interface, use the **show pxf cpu statistics drlmax-rate** command in the privileged EXEC mode.

**show pxf cpu statistics drl max-rate wan threshold** [*threshold-value*| *output modifiers*]

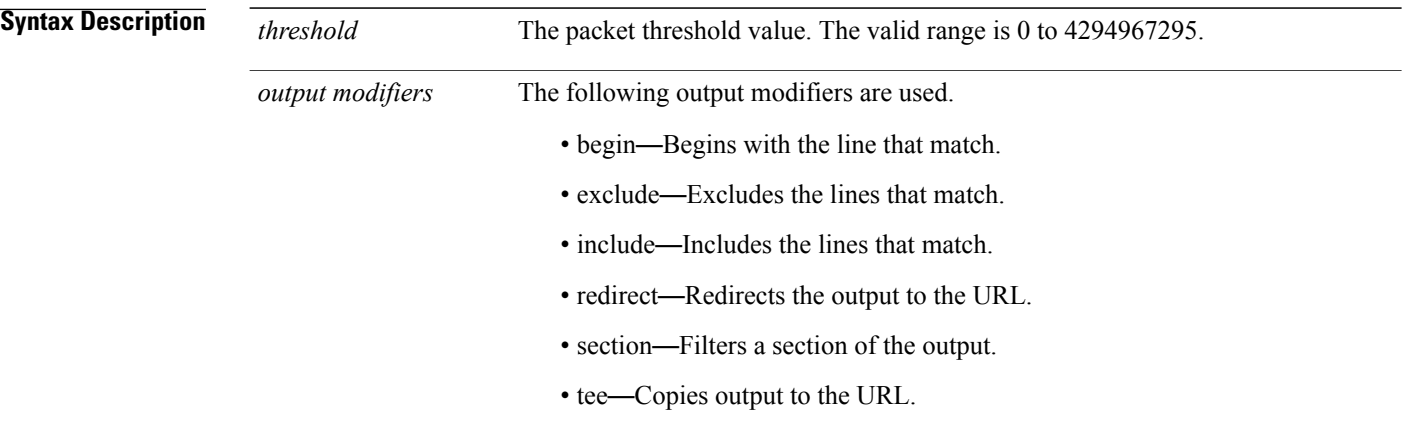

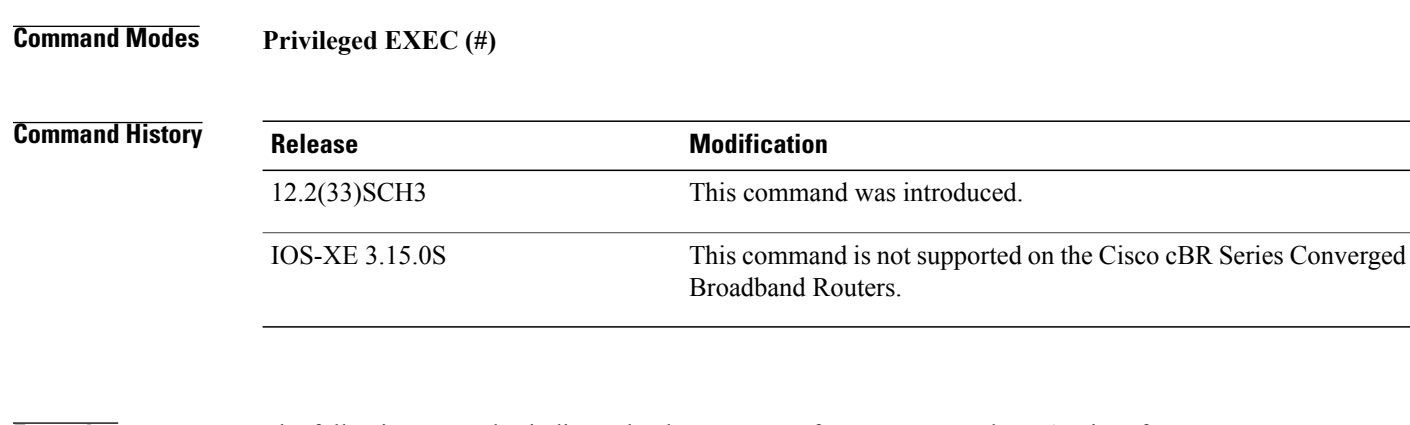

**Examples** The following examples indicate the drop counters for max-rate on the WAN interface.

Router#**show pxf cpu statistics drl max-rate wan threshold 10** dropped divert\_code<br>18 fib rp dest fib\_rp\_dest

## **Related Comman**

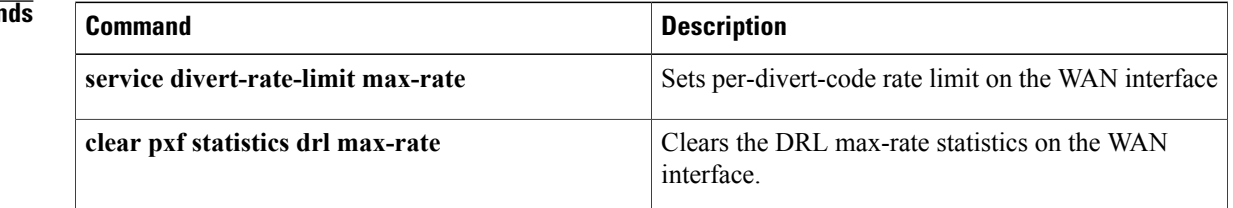

 $\mathbf I$ 

Ι

# **show pxf cpu statistics drl us-cable**

To view and verify the number of upstream cable packets that are dropped from the CMTS, use the **show pxf cpu statistics drl us-cable** command in the privileged EXEC mode.

**show pxf cpu statistics drl us-cable** [*threshold*| *output modifiers* ]

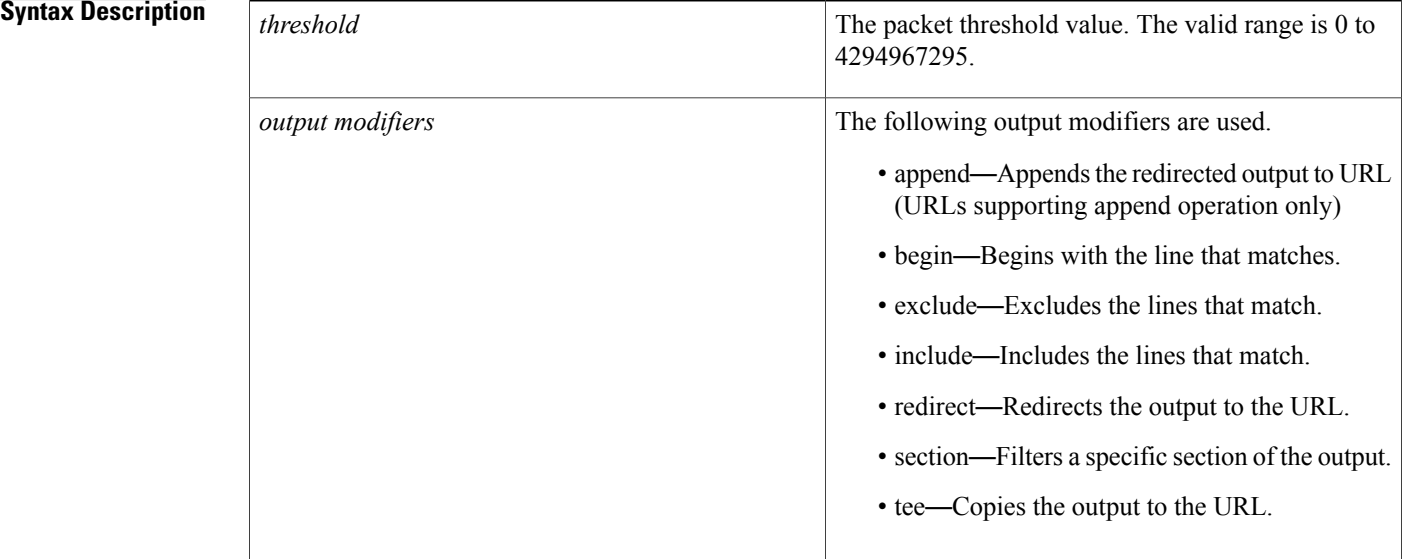

## **Command Default** Disabled

## **Command Modes** Privileged EXEC (#)

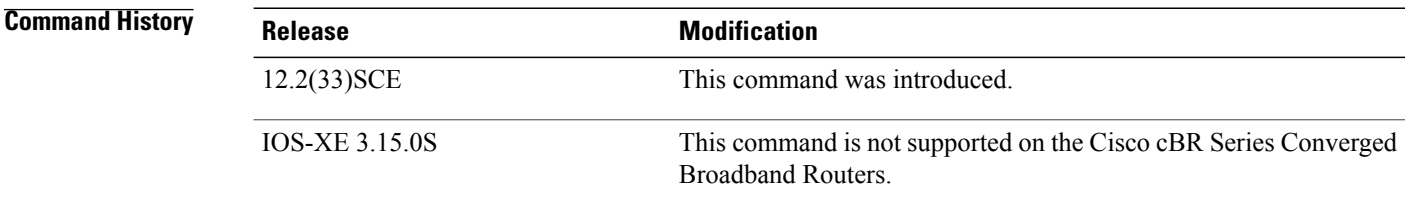

**Examples** The following examples indicate the statistics of upstream cable packets that are dropped from the CMTS.

```
Router# show pxf cpu statistics drl us-cable
Divert-Rate-Limit US-cable statistics
       oped identifier<br>361 interface:
            interface: Cable6/0/1 SID: 28
      2457 interface: Cable6/0/0 SID: 1
```

```
Router# show pxf cpu statistics drl us-cable threshold 400
Divert-Rate-Limit US-cable statistics :: threshold = 400
   dropped identifier
      2457 interface: Cable6/0/0 SID: 1
Router#
```
## **Related Commands**

 $\mathbf{I}$ 

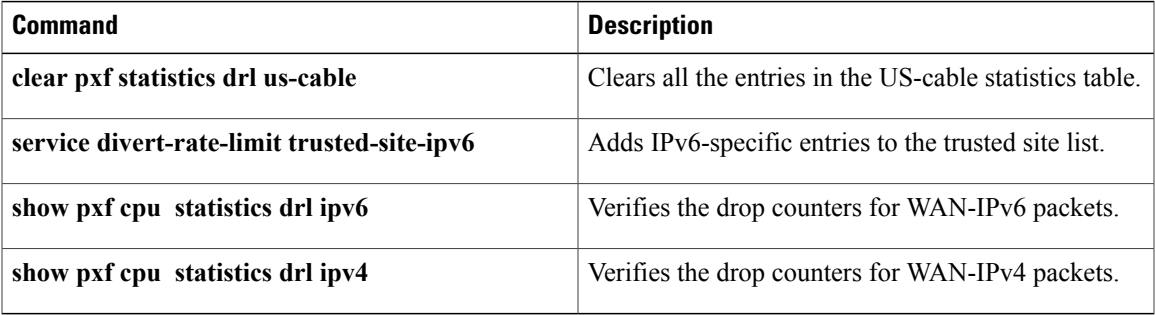

ι

# **show redundancy**

To display the current redundancy status, use the **show redundancy** command in user EXEC or privileged EXEC mode.

## **Cisco uBR10012 Router**

**show redundancy** [**clients| counters| history| states**]

## **Cisco cBR Series Converged Broadband Router**

**show redundancy** [**application| clients| config-sync| counters|domain|history| ibd-sync-history| lincecard| rii| states| switchover history| trace history**]

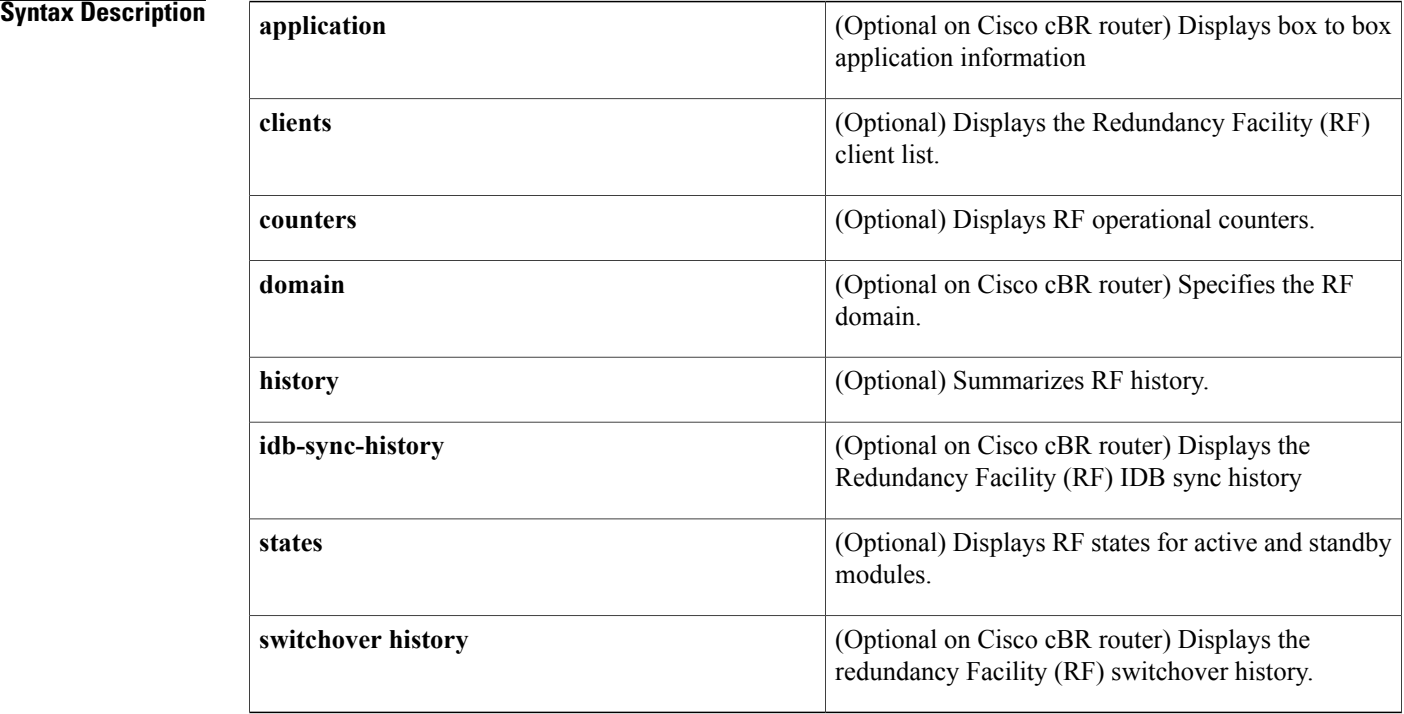

## **Command Default** None

## **Command Modes** User EXEC (>)

Privileged EXEC (#)

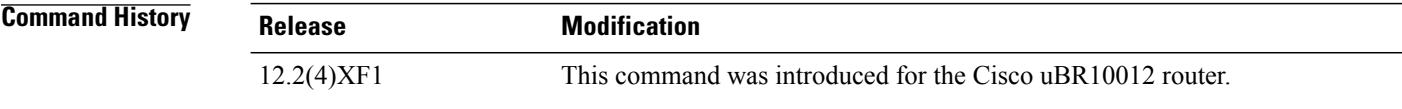

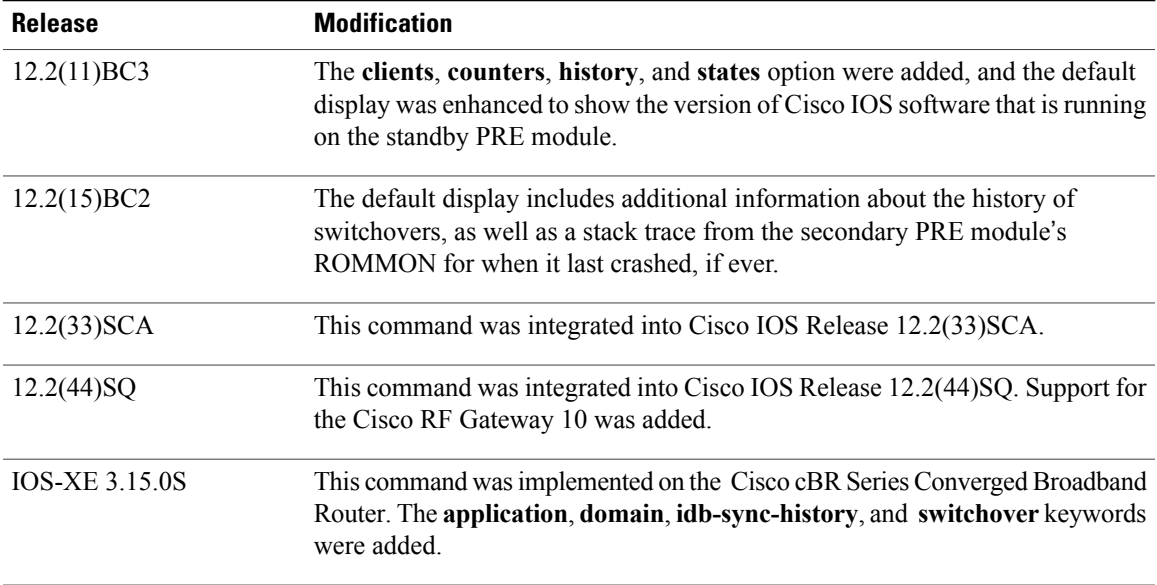

**Usage Guidelines** The **show redundancy** command shows whether the PRE A slot or PRE B slot contains the active (primary) Performance Routing Engine (PRE1) module, the status of the standby (secondary) PRE1 module, and the values for the standby PRE1 module's boot variables and configuration register. In Cisco IOS Release 12.2(13)BC1 and later releases, it also shows the version of Cisco IOSsoftware that is running on the standby PRE module.

**Note**

The **show redundancy** command always shows the correct location of the active PRE1 module. The other PRE slot will always be marked as **Secondary**, even if a standby PRE1 module is not installed.

## **Cisco RF Gateway 10**

The **show redundancy** command shows whether the Supervisor A slot or Supervisor B slot contains the active (primary) Supervisor card, the status of the standby (secondary) Supervisor card, and the values for the standby Supervisor card's boot variables and configuration register.

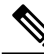

**Note**

The **show redundancy** command always shows the correct location of the active Supervisor card. The other Supervisor slot will always be marked as **secondary**, even if a standby Supervisor card is not installed.

## **Cisco cBR Series Converged Broadband Router**

The Cisco cBR Series Converged Broadband Router supports redundancy of Supervisor card and line cards. The **show redundancy** command shows whether the Supervisor A slot or Supervisor B slot contains the active (primary) Supervisor card, the status of the standby (secondary) Supervisor card, and the values for the standby Supervisor card's parameters

**Examples** This section contains examples of typical displays for each of the options that are available for the **show redundancy** command.

**Examples** The following example shows a typical display from the **show redundancy** command in Cisco IOS Release 12.2(15)BC2 and later releases:

> PRE A : Secondary<br>PRE B (This PRE) : Primary PRE B (This PRE) Uptime since this PRE switched to active : 5 minutes Total system uptime from reload Switchovers this system has experienced : 5 Secondary failures since this PRE active : 0 The secondary PRE has been up for : 1 minute The reason for last switchover: ACTIVE RP CRASHED Secondary PRE information.... Secondary is up. Secondary has 524288K bytes of memory. Secondary BOOT variable = slot0:ubr10k-k8p6-mz.122-11.CY,12; Secondary CONFIG FILE variable = bootflash:030227.config Secondary BOOTLDR variable = Secondary Configuration register is 0x0 Secondary version: Cisco Internetwork Operating System Software IOS (tm) 10000 Software (UBR10K-K8P6-M), Experimental Version 12.2(15)BC2 Copyright (c) 1986-2004 by cisco Systems, Inc. Compiled Mon 01-Mar-04 12:01 by anxrana Primary version: Cisco Internetwork Operating System Software IOS (tm) 10000 Software (UBR10K-K8P6-M), Released Version 12.2(15)BC2 Copyright (c) 1986-2004 by cisco Systems, Inc. Compiled Mon 01-Mar-04 12:01 by anxrana Redundant RP last failure info as reported by Standby: bus error at PC 0x605C8B24, address 0xFF012345 10000 Software (UBR10K-K8P6-M), Experimental Version 12.3(20040211:230003) [narana-geo\_cable 123] Compiled Mon 01-Mar-04 12:01 by anxrana Image text-base: 0x60008CB8, data-base: 0x61F80000 Stack trace from system failure: FP: 0x7234C8C8, RA: 0x605C8B24 FP: 0x7234CA30, RA: 0x604940F4 FP: 0x7234CA90, RA: 0x60151FF0 FP: 0x7234CAB0, RA: 0x604A5554 FP: 0x7234CB40, RA: 0x6051F638 FP: 0x7234CB58, RA: 0x6051F61C

> The following example shows a typical display from the **show redundancy** command in Cisco IOS Release 12.2(15)BC1 and earlier releases. The active PRE1 module is in PRE slot A, and the standby PRE1 module is in PRE slot B:

## Router# **show redundancy**

PRE A (This PRE) : Primary<br>PRE B : Seconda : Secondary Redundancy state is REDUNDANCY\_PEERSECONDARY\_INITED Secondary PRE information.... Secondary is up. Secondary has 524288K bytes of memory. Secondary BOOT variable = bootflash:ubr10k-k8p6-mz Secondary CONFIG FILE variable =  $Secondary B$ **OOTLDR** $variable = bootflash:c10k-eboot-mz$ Secondary Configuration register is 0x2102 Secondary version: Cisco Internetwork Operating System Software IOS (tm) 10000 Software (UBR10K-K8P6-M), Released Version 12.2(11)BC3 Copyright (c) 1986-2003 by cisco Systems, Inc. Compiled Mon 03-Mar-03 11:28 by texbnt Router#

The following example shows the same display but after a switchover has occurred. The **show redundancy** command now shows that the active (primary) PRE has changed slots (in this case, moving from slot A to slot B):

```
Router# show redundancy
```
PRE A : Secondary PRE B (This PRE) : Primary Redundancy state is REDUNDANCY\_PEERSECONDARY\_INITED Secondary PRE information.... Secondary is up. Secondary BOOT variable = bootflash:ubr10k-k8p6-mz Secondary CONFIG FILE variable = Secondary BOOTLDR variable = bootflash:c10k-eboot-mz Secondary Configuration register is 0x2 Secondary version: Cisco Internetwork Operating System Software IOS (tm) 10000 Software (UBR10K-K8P6-M), Released Version 12.2(13)BC2 Copyright (c) 1986-2003 by cisco Systems, Inc. Compiled 26 08-Feb-03 11:28 by texbnt Router#

The following example shows a typical display when the standby PRE1 module is not installed or is not operational. The standby (secondary)PRE1 module isshown as not up, and its boot variables and configuration register are not shown.

```
Router# show redundancy
```

```
PRE A (This PRE) : Primary<br>PRE B : Seconda
                      : Secondary
 Redundancy state is REDUNDANCY PEERSECONDARY NONOPERATIONAL
 Secondary PRE information....
 Secondary PRE is not up
Router#
```
This example shows the output of the **show redundancy** command on the Cisco cBR router:

```
Router#show redundancy
Redundant System Information :
                  ------------------------------
       Available system uptime = 1 day, 17 hours, 50 minutes
Switchovers system experienced = 0
              Standby failures = 0
        Last switchover reason = none
                 Hardware Mode = Simplex
    Configured Redundancy Mode = sso
     Operating Redundancy Mode = Non-redundant
              Maintenance Mode = Disabled
                Communications = Down Reason: Failure
Current Processor Information :
-------------------------------
               Active Location = slot 4
        Current Software state = ACTIVE
       Uptime in current state = 1 day, 17 hours, 50 minutes
                 Image Version = Cisco IOS Software, cBR Software
(X86_64_LINUX_IOSD-UNIVERSALK9-M)
, Experimental Version 15.5(20150504:162424)
[mcp_docsis31_ds3_ios-japatel-mcp_docsis31_ds3_ios_0504
-ds3-20 105]
Copyright (c) 1986-2015 by Cisco Systems, Inc.
Compiled Mon 04-May-15 14:24 by japatel
                           BOOT =
                    CONFIG FILE =Configuration register = 0x0
```
Τ

```
Peer (slot: 5) information is not available because it is in 'DISABLED' state
Router#
```
**Examples** The following example shows a typical display for the **show redundancy clients** command:

## Router# **show redundancy clients**

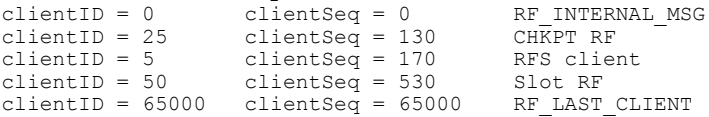

This example shows the output on the Cisco cBR router:

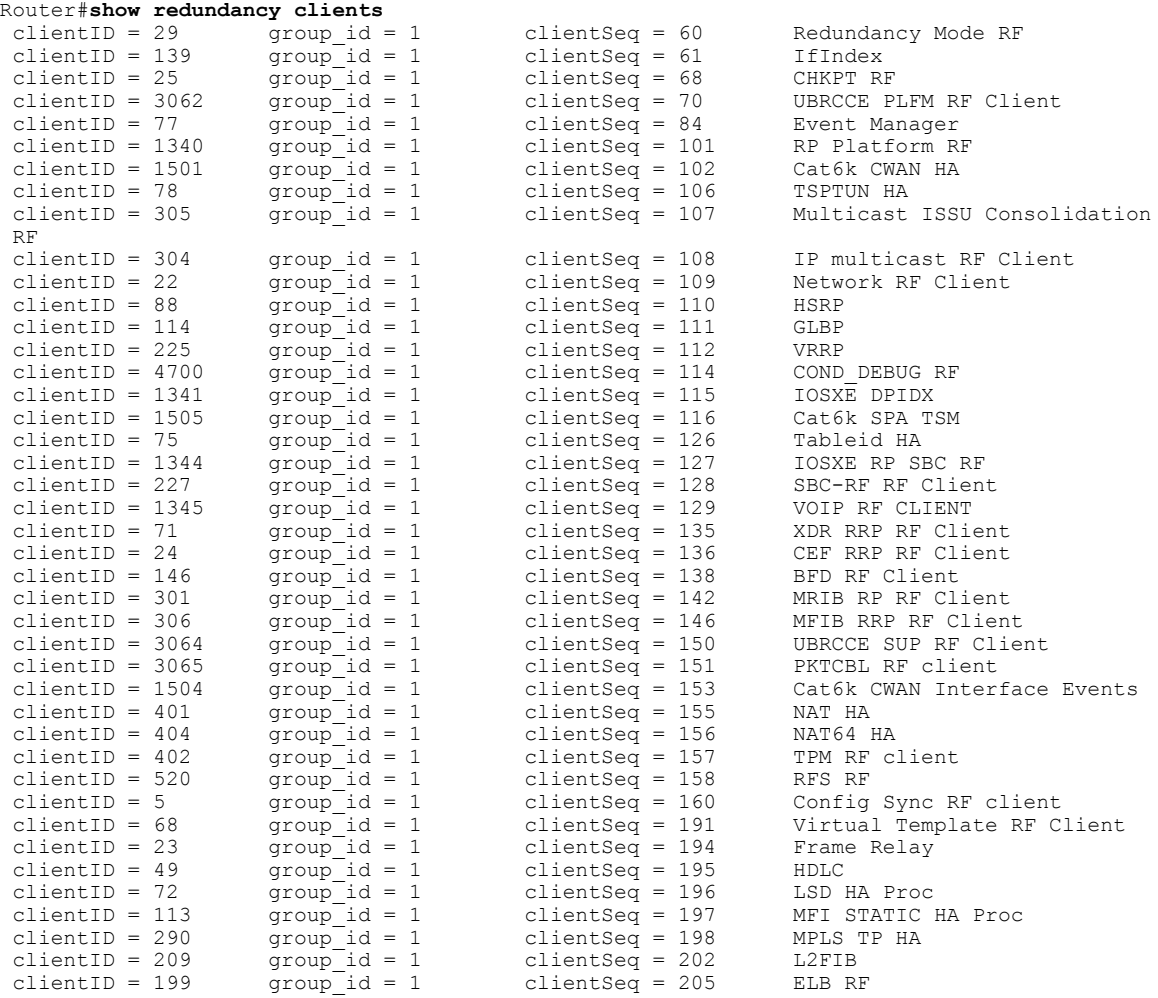

**Examples** The following example shows a typical display for the **show redundancy counters** command:

Router# **show redundancy counters** Redundancy Facility OMs

```
comm link up = 1
        comm link down down = 0
          invalid client tx = 0
          null tx by client = 0
                tx failures = 0
      tx msg length invalid = 0
      client not rxing msgs = 0
 rx peer msg routing errors = 0
          null peer msg rx = 0
        errored peer msg rx = 0
                 buffers tx = 1009tx buffers unavailable = 0
                 buffers rx = 1006buffer release errors = 0
 duplicate client registers = 0
  failed to register client = 0
       Invalid client syncs = 0
This example shows the output on the Cisco cBR router:
```
Router#**show redundancy counters** Redundancy Facility OMs comm link up = 0  $comm$  link down =  $0$ invalid client tx = 0 null tx by client = 0 tx failures = 0 tx msg length invalid = 0 client not rxing msgs  $= 0$ rx peer msg routing errors = 0 null peer msg rx = 0 errored peer msg rx = 0 buffers  $tx = 0$  $tx$  buffers unavailable =  $0$ buffers  $rx = 0$ buffer release errors = 0 duplicate client registers = 0 failed to register client = 0 Invalid client syncs = 0

Router#

**Examples** The following example shows a typical display for the **show redundancy history** command:

```
Router# show redundancy history
00:00:00 client added: RF_INTERNAL_MSG(0) seq=0
00:00:00 client added: RF_LAST_CLIENT(65000) seq=65000
00:00:00 client added: CHKPT RF(25) seq=130
00:00:01 client added: Slot RF(50) seq=530
00:00:15 client added: RFS client(5) seq=170
00:00:16 *my state = INITIALIZATION(2) *peer state = DISABLED(1)
00:00:16 RF_PROG_INITIALIZATION(100) RF_INTERNAL_MSG(0) op=0 rc=11
00:00:16 RF_PROG_INITIALIZATION(100) CHKPT RF(25) op=0 rc=11
00:00:16 RF_PROG_INITIALIZATION(100) RFS client(5) op=0 rc=11
00:00:16 RF_PROG_INITIALIZATION(100) Slot RF(50) op=0 rc=11
00:00:16 RF_PROG_INITIALIZATION(100) RF_LAST_CLIENT(65000) op=0 rc=11
00:00:16 *my state = NEGOTIATION(3) peer state = DISABLED(1)
00:00:16 RF EVENT GO ACTIVE(512) op=0 rc=0
00:00:16 *my state = ACTIVE-FAST(9) peer state = DISABLED(1)
00:00:16 RF STATUS MAINTENANCE ENABLE(403) CHKPT RF(25) op=0 rc=0
00:00:16 RF STATUS MAINTENANCE ENABLE(403) RFS client(5) op=0 rc=0
00:00:16 RF_STATUS_MAINTENANCE_ENABLE(403) Slot RF(50) op=0 rc=0
00:00:16 RF_PROG_ACTIVE_FAST(200) RF_INTERNAL_MSG(0) op=0 rc=11
00:00:16 RF_PROG_ACTIVE_FAST(200) CHKPT RF(25) op=0 rc=11
```
ι

00:00:16 RF\_PROG\_ACTIVE\_FAST(200) RFS client(5) op=0 rc=11 00:00:16 RF\_PROG\_ACTIVE\_FAST(200) Slot RF(50) op=0 rc=11 00:00:16 RF\_PROG\_ACTIVE\_FAST(200) RF\_LAST\_CLIENT(65000) op=0 rc=11 00:00:16 \*my state = ACTIVE-DRAIN(10) peer state = DISABLED(1) 00:00:16 RF\_PROG\_ACTIVE\_DRAIN(201) RF\_INTERNAL\_MSG(0) op=0 rc=11 00:00:16 RF\_PROG\_ACTIVE\_DRAIN(201) CHKPT RF(25) op=0 rc=11 00:00:16 RF\_PROG\_ACTIVE\_DRAIN(201) RFS client(5) op=0 rc=11 00:00:16 RF\_PROG\_ACTIVE\_DRAIN(201) Slot RF(50) op=0 rc=11

This example shows the output on the Cisco cBR router:

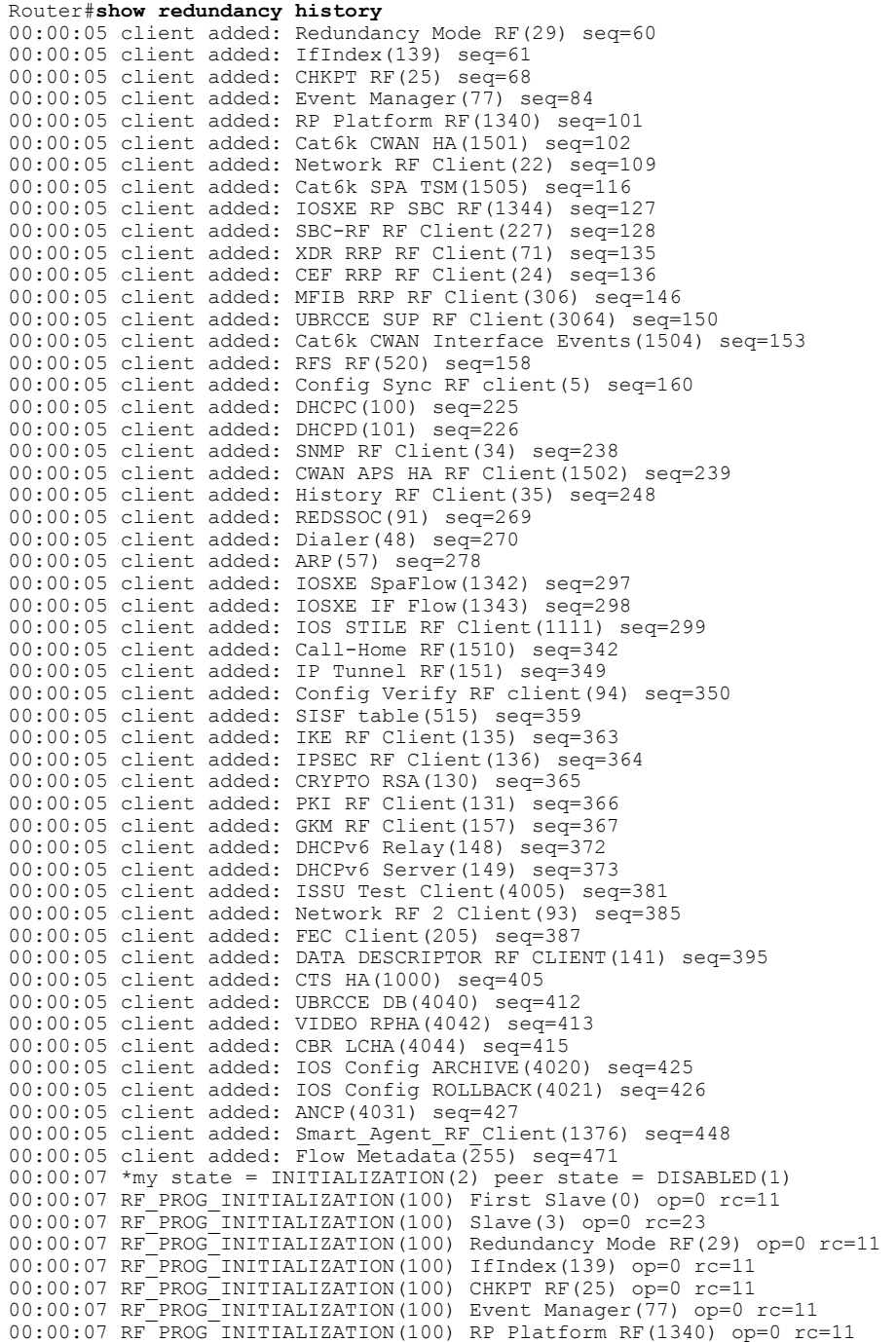

```
00:00:07 RF_PROG_INITIALIZATION(100) Cat6k CWAN HA(1501) op=0 rc=11
00:00:07 RF_PROG_INITIALIZATION(100) Network RF Client(22) op=0 rc=11
00:00:07 RF_PROG_INITIALIZATION(100) Cat6k SPA TSM(1505) op=0 rc=11
00:00:07 RF_PROG_INITIALIZATION(100) IOSXE RP SBC RF(1344) op=0 rc=11
00:00:07 RF_PROG_INITIALIZATION(100) SBC-RF RF Client(227) op=0 rc=11
00:00:07 RF_PROG_INITIALIZATION(100) XDR RRP RF Client(71) op=0 rc=11
00:00:07 RF_PROG_INITIALIZATION(100) CEF RRP RF Client(24) op=0 rc=11
00:00:07 RF_PROG_INITIALIZATION(100) MFIB RRP RF Client(306) op=0 rc=11
```
**Examples** The following example shows a typical display for the **show redundancy states** command:

## Router# **show redundancy states**

```
my state = 13 -ACTIVE
    peer state = 8 -STANDBY HOT
         Mode = Duplex
         Unit = Primary
      Unit ID = 0Redundancy Mode = Hot Standby Redundancy
Maintenance Mode = Disabled
   Manual Swact = Enabled
  Communications = Up
          client count = 5
client notification TMR = 30000 milliseconds
          RF debug mask = 0x0
```
This example shows the output on the Cisco cBR router:

```
Router#show redundancy states
       my state = 13 -ACTIVE
     peer state = 1 -DISABLED
           Mode = Simplex
           Unit = Primary
        Unit ID = 48Redundancy Mode (Operational) = Non-redundant
Redundancy Mode (Configured) = sso<br>Redundancy State = Non Redundant
Redundancy State
     Maintenance Mode = Disabled
    Manual Swact = disabled (system is simplex (no peer unit))
 Communications = Down
   client count = 120
 client notification TMR = 30000 milliseconds
           RF debug mask = 0x0
```
Router#

## **Examples**

**Examples**

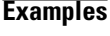

```
Router#show redundancy
Redundant System Information :
------------------------------
       Available system uptime = 3 minutes
Switchovers system experienced = 0
               Standby failures = 0
        Last switchover reason = none
                  Hardware Mode = Simplex
    Configured Redundancy Mode = Stateful Switchover
     Operating Redundancy Mode = Stateful Switchover
              Maintenance Mode = Disabled<br>Communications = Down
                                              Reason: Simplex mode
Current Processor Information :
```

```
-------------------------------
              Active Location = slot 1
        Current Software state = ACTIVE
       Uptime in current state = 2 minutes
                 Image Version = Cisco IOS Software, Catalyst 4500 L3 Switch So
tware (rfgw-ENTSERVICES-M), Version 12.2(FLO_RFGW_NIGHT_MON.2008-08-11) UBUILDI
Image, CISCO DEVELOPMENT TEST VERSION
Copyright (c) 1986-2008 by Cisco Systems, Inc.
Compiled Mon 11-Aug-08 04:54 by aswitzer
                          BOOT =
        Configuration register = 0x2100
Peer (slot: 2) information is not available because it is in 'DISABLED' state
Router
```
**Examples** The following example shows a typical display for the **show redundancy clients** command:

```
Router# show redundancy clients
```
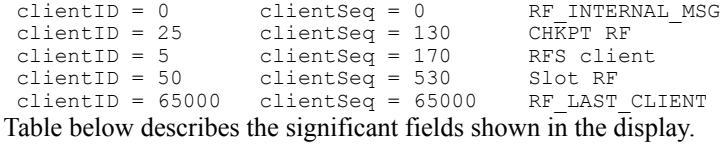

## **Table 25: show redundancy clients Field Descriptions**

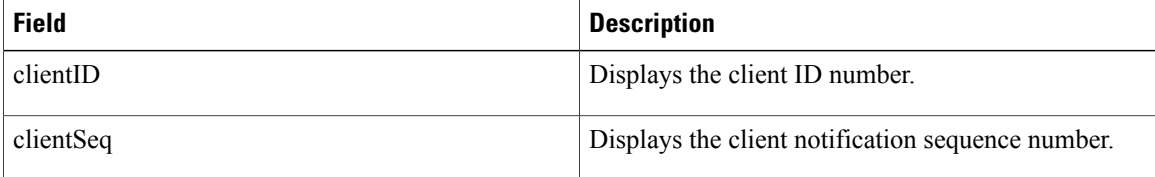

**Examples** The following example shows a typical display for the **show redundancy counters** command:

```
Router# show redundancy counters
Redundancy Facility OMs
               comm link up = 1
        comm link down down = 0
          invalid client tx = 0
          null tx by client = 0
               tx failures = 0
      tx msg length invalid = 0
      client not rxing msgs = 0
 rx peer msg routing errors = 0
           null peer msg rx = 0
        errored peer msg rx = 0buffers tx = 1009tx buffers unavailable = 0
                 buffers rx = 1006buffer release errors = 0
 duplicate client registers = 0
  failed to register client = 0
       Invalid client syncs = 0
```
**Examples** The following example shows a typical display for the **show redundancy history** command:

Router# **show redundancy history**

```
00:00:00 client added: RF_INTERNAL_MSG(0) seq=0
00:00:00 client added: RF_LAST_CLIENT(65000) seq=65000
00:00:00 client added: CHKPT RF(25) seq=130
00:00:01 client added: Slot RF(50) seq=530
00:00:15 client added: RFS client(5) seq=170
00:00:16 *my state = INITIALIZATION(2) *peer state = DISABLED(1)
00:00:16 RF_PROG_INITIALIZATION(100) RF_INTERNAL_MSG(0) op=0 rc=11
00:00:16 RF_PROG_INITIALIZATION(100) CHKPT RF(25) op=0 rc=11
00:00:16 RF_PROG_INITIALIZATION(100) RFS client(5) op=0 rc=11
00:00:16 RF_PROG_INITIALIZATION(100) Slot RF(50) op=0 rc=11
00:00:16 RF_PROG_INITIALIZATION(100) RF_LAST_CLIENT(65000) op=0 rc=11
00:00:16 *my state = NEGOTIATION(3) peer state = DISABLED(1)
00:00:16 RF EVENT GO ACTIVE(512) op=0 rc=0
00:00:16 *my state = ACTIVE-FAST(9) peer state = DISABLED(1)
00:00:16 RF_STATUS_MAINTENANCE_ENABLE(403) CHKPT RF(25) op=0 rc=0
00:00:16 RF_STATUS_MAINTENANCE_ENABLE(403) RFS client(5) op=0 rc=0
00:00:16 RF_STATUS_MAINTENANCE_ENABLE(403) Slot RF(50) op=0 rc=0
00:00:16 RF_PROG_ACTIVE_FAST(200) RF_INTERNAL_MSG(0) op=0 rc=11
00:00:16 RF_PROG_ACTIVE_FAST(200) CHKPT RF(25) op=0 rc=11
00:00:16 RF_PROG_ACTIVE_FAST(200) RFS client(5) op=0 rc=11
00:00:16 RF_PROG_ACTIVE_FAST(200) Slot RF(50) op=0 rc=11
00:00:16 RF_PROG_ACTIVE_FAST(200) RF_LAST_CLIENT(65000) op=0 rc=11
00:00:16 *my state = ACTIVE-DRAIN(10) peer state = DISABLED(1)
00:00:16 RF_PROG_ACTIVE_DRAIN(201) RF_INTERNAL_MSG(0) op=0 rc=11
00:00:16 RF_PROG_ACTIVE_DRAIN(201) CHKPT RF(25) op=0 rc=11
00:00:16 RF_PROG_ACTIVE_DRAIN(201) RFS client(5) op=0 rc=11
00:00:16 RF_PROG_ACTIVE_DRAIN(201) Slot RF(50) op=0 rc=11
```
**Examples** The following example shows a typical display for the **show redundancy state** command:

```
Router# show redundancy states
      my state = 13 -ACTIVE
     peer state = 8 -STANDBY HOT
          Mode = Duplex
          Unit = Primary
       Unit ID = 0
  Redundancy Mode = Hot Standby Redundancy
Maintenance Mode = Disabled
    Manual Swact = Enabled
   Communications = Up
            client count = 5
 client notification TMR = 30000 milliseconds
          RF debug mask = 0x0
```
## **Related Commands**

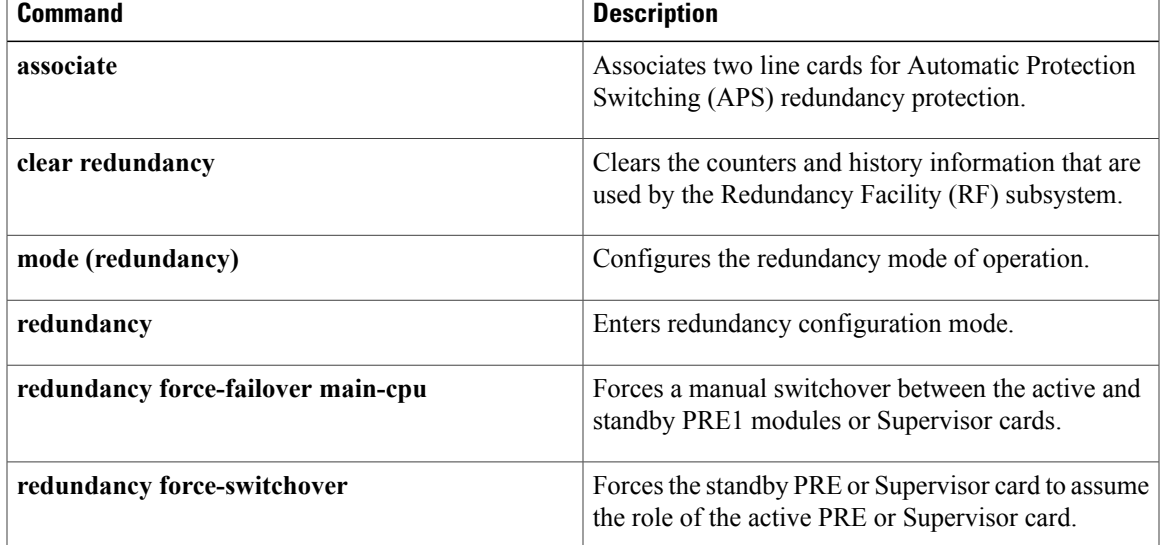

 $\overline{\phantom{a}}$ 

I

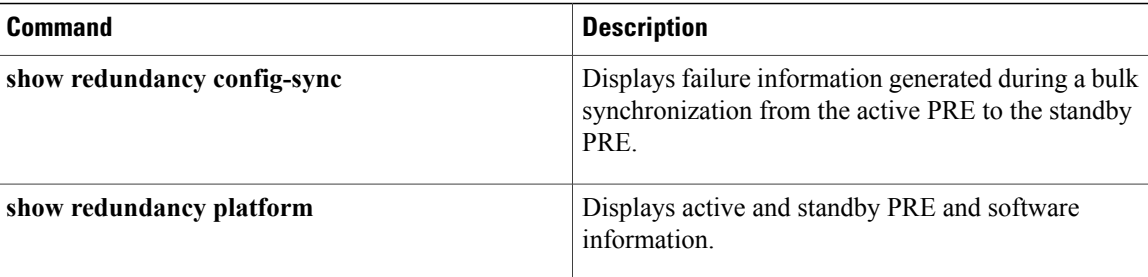
Г

# **show redundancy config-sync**

To display failure information generated during a bulk synchronization from the active Performance Routing Engine (PRE) to the standbyPRE, use the **show redundancy config-sync** command in user EXEC or privileged EXEC modes.

**show redundancy config-sync** {**failures** {**bem| mcl| prc**}| **ignored failures mcl**}

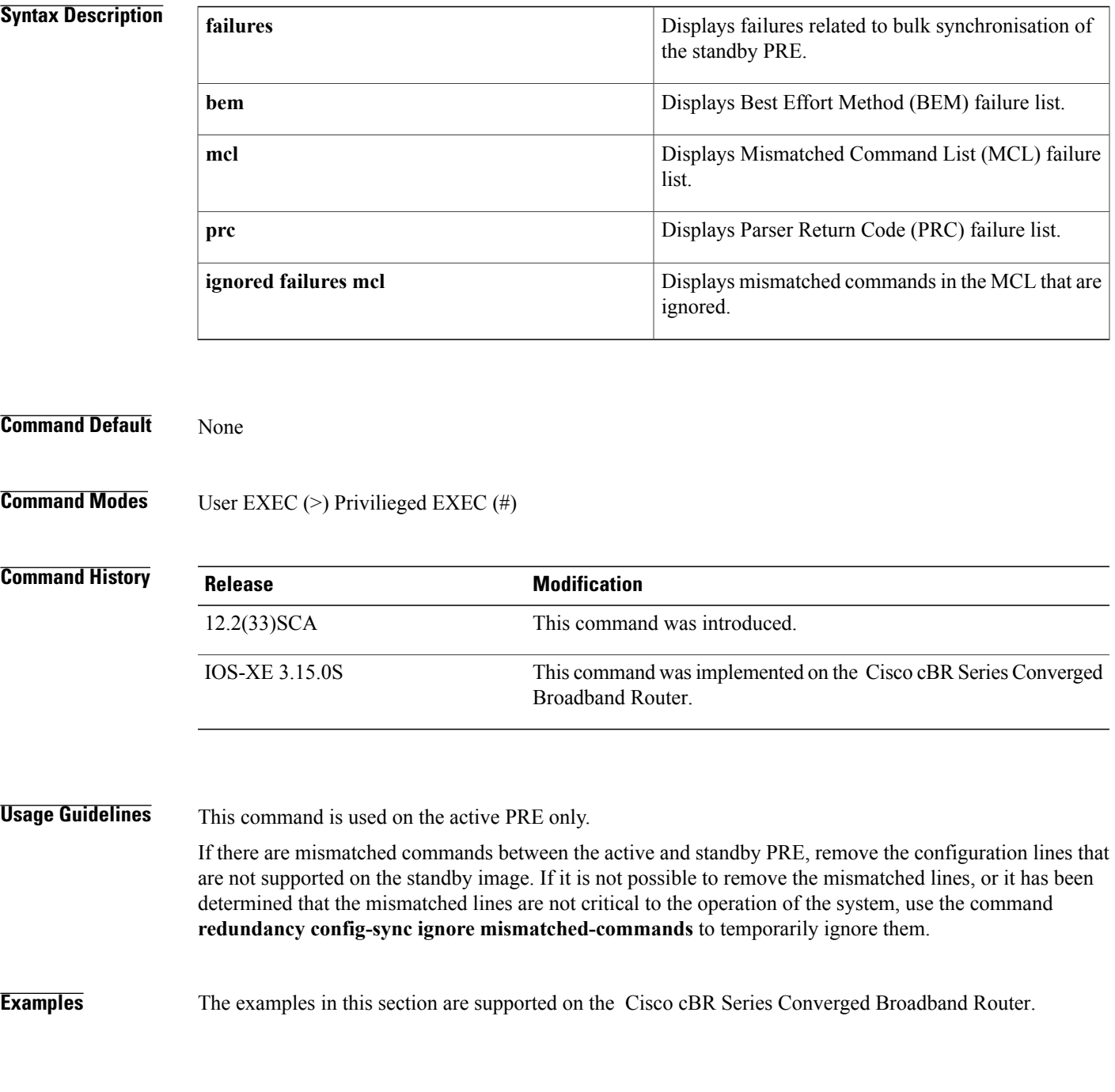

The following example displays a mismatched command list:

```
Router# show redundancy config-sync failures mcl
Mismatched Command List
-----------------------
- tacacs-server host 209.165.200.225 timeout 5
The following example shows that no mismatched commands are ignored:
```
router# **show redundancy config-sync ignored failures mcl** Ignored Mismatched Command List ------------------------------- The list is Empty

The following example displays a Parser Return Code failure list:

```
router# show redundancy config-sync failures prc
PRC Failed Command List
-----------------------
router bgp 999
address-family ipv4 vrf TEST2
- bgp dampening 44 66 66 44
! </submode> "address-family"
address-family ipv4 vrf TEST1
- bgp dampening 44 66 66 44
! </submode> "address-family"
The following example displays a Best Effort Method failure list:
```
**router# show redundancy config-sync failures bem**

```
BEM Failed Command List
-----------------------
interface Tunnel0
- tunnel mpls traffic-eng priority 7 7
! </submode> "interface"
- next-address loose 10.165.202.158
- next-address loose 10.165.202.129
```
### **Related Commands**

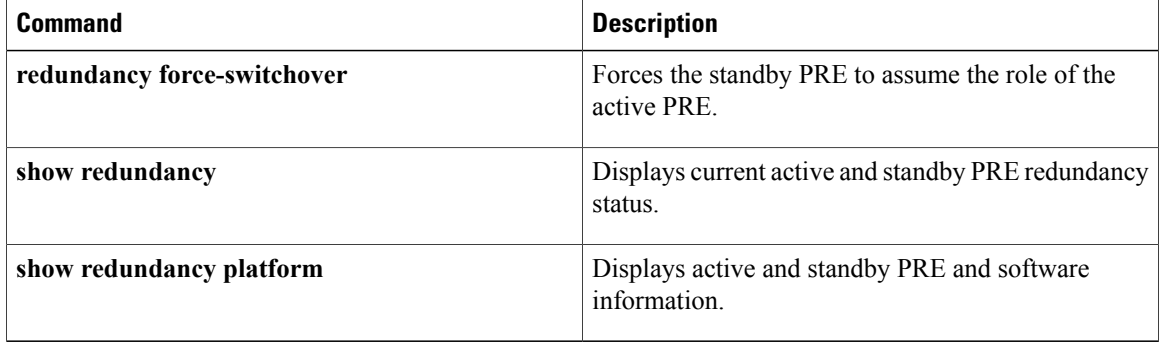

## **show redundancy platform**

To display active and standby Performance Routing Engine (PRE) and software information, use the **show redundancy platform** command in user EXEC or privileged EXEC modes.

#### **show redundancy platform**

- **Syntax Description** This command has no keywords or arguments.
- **Command Default** None

**Command Modes** User EXEC (>) Privileged EXEC (#)

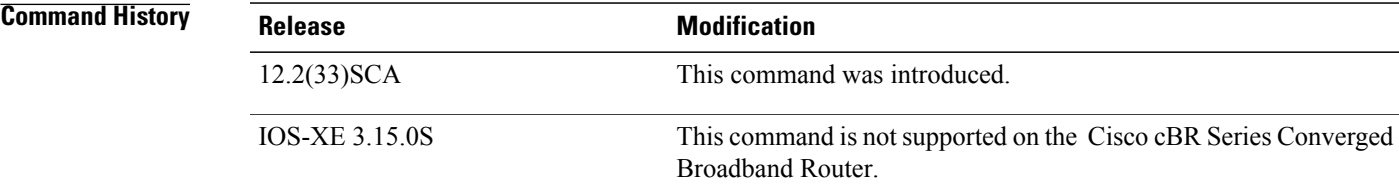

**Examples** The following example displays active and standby PRE information such as PRE states, reason for last failover, total system uptime, Cisco IOS release version, and so on:

#### Router# **show redundancy platform**

PRE A (This PRE) : Active<br>PRE B : Standb : Standby Operating mode : SSO Uptime since this PRE became active from reload : 13 minutes Standby failures since this PRE active : 0 The standby PRE has been up for : 3 minutes Previous rp\_cre\_redun\_reg bits - 1057h<br>Current rp\_cre\_redun\_reg bits - 1041h Current rp\_cre\_redun\_reg bits Previous peer ready reg - 01 Current peer<sup>\_</sup>ready<sup>-</sup>reg - 11 Standby PRE information.... Standby is up Standby has 1044480K bytes of memory Standby BOOT variable = disk1:ubr10k2-k9p6u2-mz.Prednld-prototype-2,12; Standby CONFIG FILE variable = Standby BOOTLDR variable Standby Configuration register is 0x0 Standby version: Cisco IOS Software, 10000 Software (UBR10K2-K9P6U2-M), Version 12.2(122\_33\_SCA.2008-02-15) UBUILDIT Image, CISCO DEVELOPMENT TEST VERSION Copyright (c) 1986-2008 by Cisco Systems, Inc. Compiled Sat 16-Feb-08 03:12 by jdkerr Active version: Cisco IOS Software, 10000 Software (UBR10K2-K9P6U2-M), Version 12.2(122\_33\_SCA.2008-02-15) UBUILDIT Image, CISCO DEVELOPMENT TEST VERSION Copyright (c) 1986-2008 by Cisco Systems, Inc. Compiled Sat 16-Feb-08 03:12 by jdkerr

 $\overline{\phantom{a}}$ 

I

### **Related Commands**

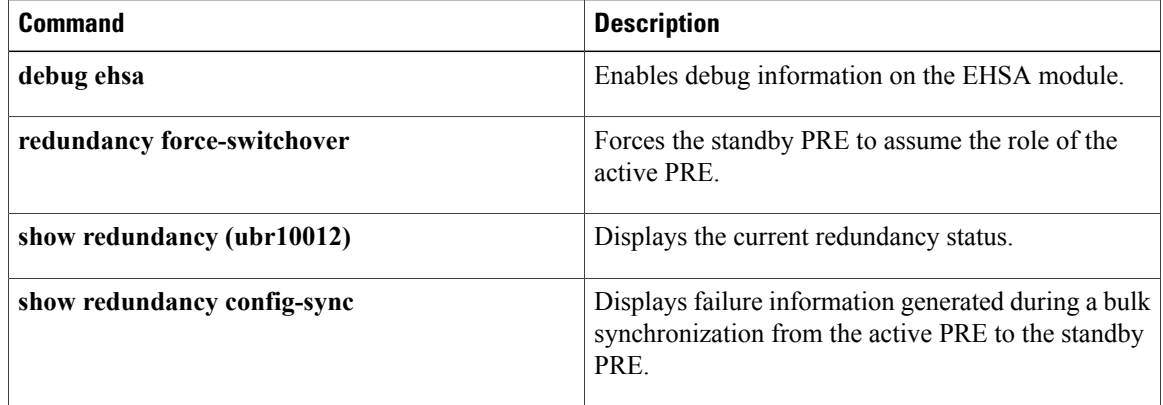

# **show running-config interface cable**

To display the bundles that are configured on a Cisco CMTS router and display the running configuration for each of the cable interfaces, use the **show running-config interface cable** command in privileged EXEC mode.

### **Cisco IOS Release 12.2(33)SCE and later**

**show running-config interface cable** *{slot/cable-interface-index* | *slot/subslot/cable-interface-index* }

**showrunning-configinterfacecable***slot*/| *subslot* /| *port* /

### **Cisco IOS Release 12.2(33)SCE and later**

**show running-config interface cable***slot*/*cable-interface-index*| *slot*/*subslot* /*cable-interface-index*

### **Cisco cBR Series Converged Broadband Router**

**show running-config interface cable***slot*/*subslot* /*cable-interface-index*

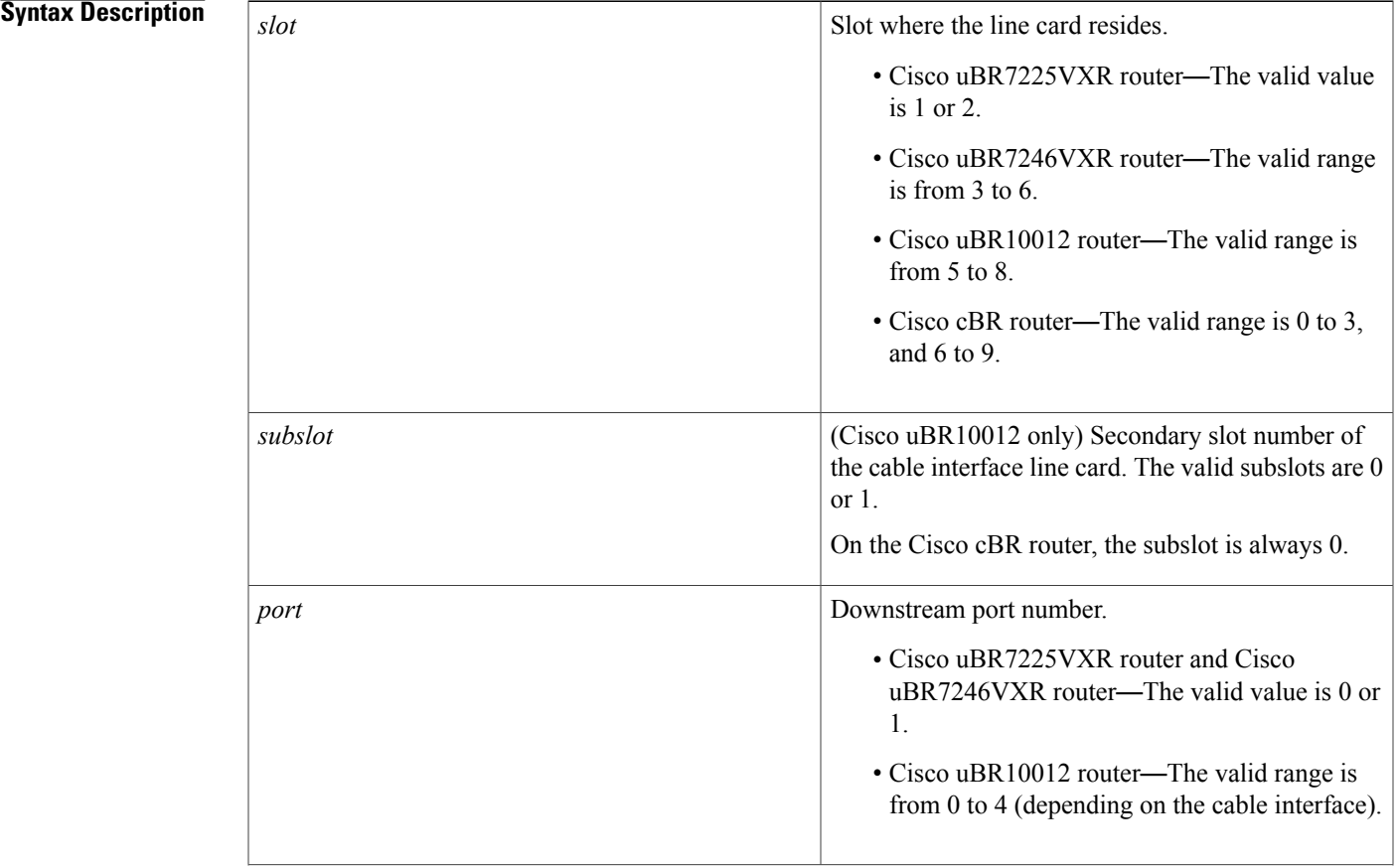

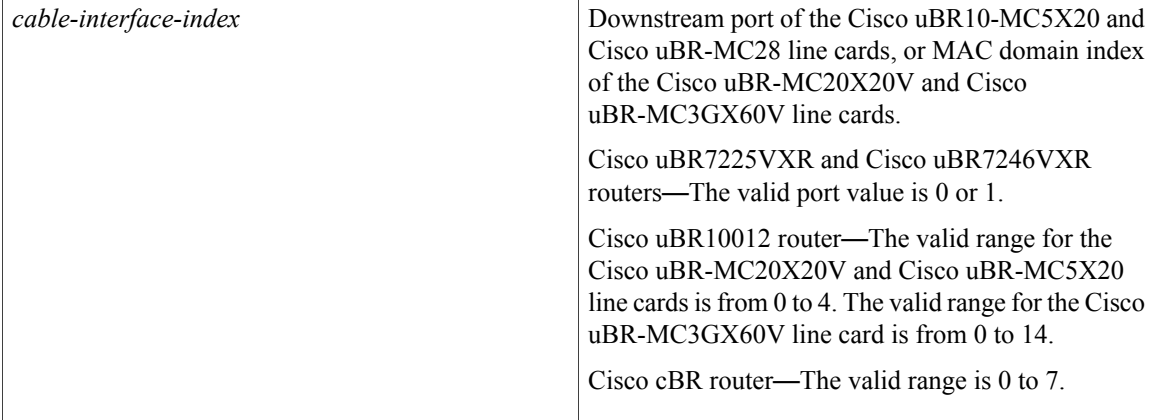

**Command Default** Displays screen output without page breaks, removes passwords and other security information.

**Command Modes** User EXEC (>) Privileged EXEC (#)

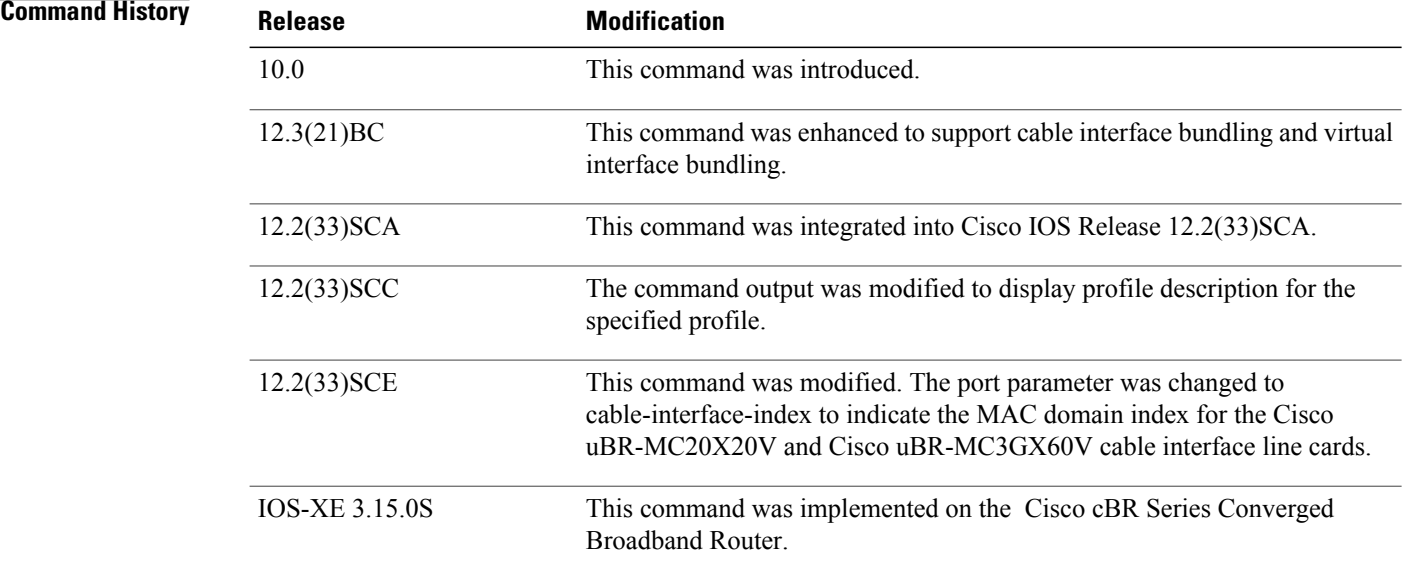

### **Examples**

The following example displays typical output for the show running-config command for a specified cable interface: Router# **show running-config interface cable 8/1/0**

```
Building configuration...
Current configuration : 1563 bytes
!
interface Cable8/1/0
```

```
downstream Modular-Cable 1/3/0 rf-channel 0 upstream 0-4
no cable packet-cache
cable bundle 1
cable downstream channel-id 203
cable downstream annex B
cable downstream modulation 64qam
cable downstream interleave-depth 32
cable downstream frequency 525000000
cable downstream rf-shutdown
cable upstream max-ports 4
cable upstream 0 connector 0
cable upstream 0 frequency 5800000
cable upstream 0 channel-width 1600000 1600000
cable upstream 0 docsis-mode tdma
cable upstream 0 minislot-size 4
cable upstream 0 range-backoff 3 6
cable upstream 0 modulation-profile 21
cable upstream 0 attribute-mask 20000000
no cable upstream 0 shutdown
cable upstream 1 connector 1
cable upstream 1 channel-width 1600000 1600000
cable upstream 1 docsis-mode tdma
cable upstream 1 minislot-size 4
cable upstream 1 range-backoff 3 6
cable upstream 1 modulation-profile 21
cable upstream 1 attribute-mask 20000000
no cable upstream 1 shutdown
cable upstream 2 connector 2
cable upstream 2 channel-width 1600000 1600000
cable upstream 2 docsis-mode tdma
cable upstream 2 minislot-size 4
cable upstream 2 range-backoff 3 6
cable upstream 2 modulation-profile 21
cable upstream 2 attribute-mask 20000000
cable upstream 2 shutdown
cable upstream 3 connector 3
cable upstream 3 channel-width 1600000 1600000
cable upstream 3 docsis-mode tdma
cable upstream 3 minislot-size 4
cable upstream 3 range-backoff 3 6
cable upstream 3 modulation-profile 21
cable upstream 3 attribute-mask 20000000
cable upstream 3 shutdown
end
```
The following example displays the virtual bundle information for the specified bundle:

```
Router# show running-config interface Bundle 1
Building configuration...
Current configuration : 158 bytes
!
interface Bundle1
 ip address 1.60.0.1 255.255.255.0
 cable arp filter request-send 3 2
 cable arp filter reply-accept 3 2
no cable ip-multicast-echo
end
```
The following examples displays subinterface information for the specified bundle on a Cisco uBR10012 router:

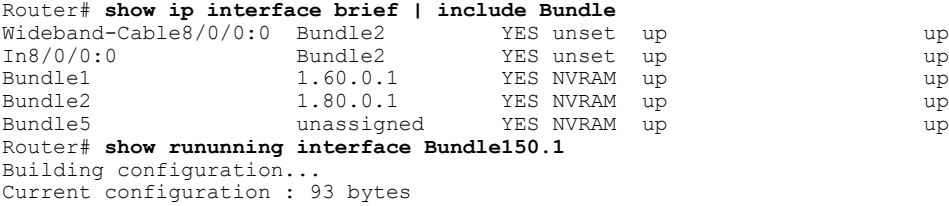

I

! interface Bundle150.1 ip address 30.0.0.1 255.0.0.0 cable helper-address 1.8.35.200 end

The following example displays the profile description specified for a interface on a Cisco uBR10012 router:

```
Router#show running-config | include gold
cable multicast auth profile gold
   profile-description gold profile for higher bandwidth
   bootfile gold11_bpi.cm
tftp-server disk0:gold2.cm alias gold2.cm
tftp-server disk0:gold11_bpi.cm alias gold11_bpi.cm
tftp-server disk0:gold11_bpi.cm
```
### **Related Commands**

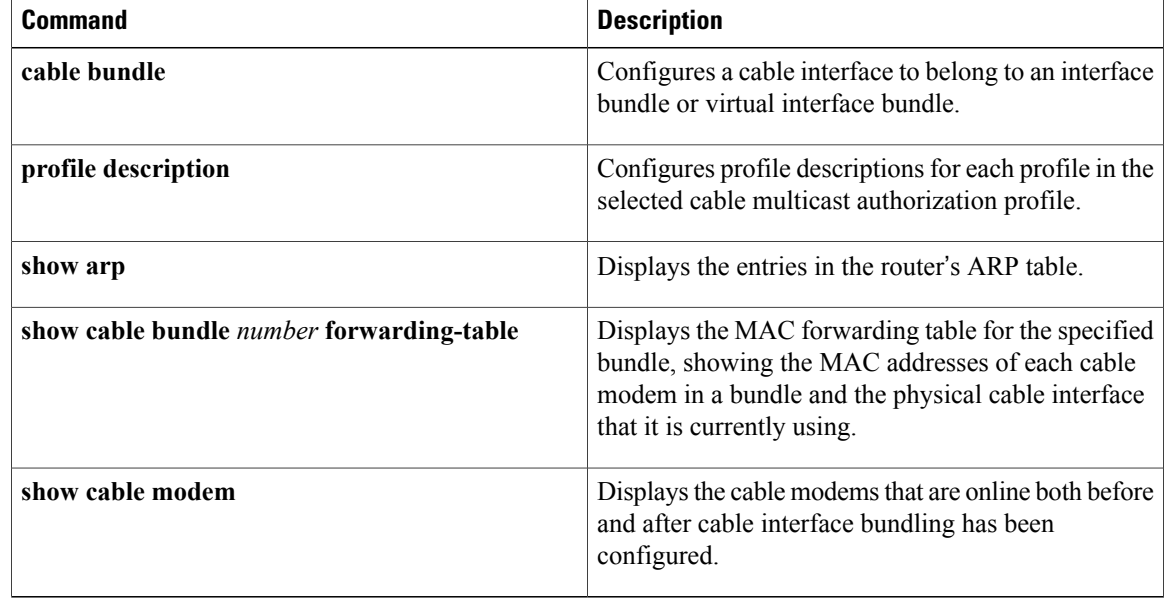